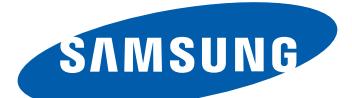

# Samsung GALAXY $y_{\tiny \textrm{Pro}}$  GT-B5510 Руководство пользователя

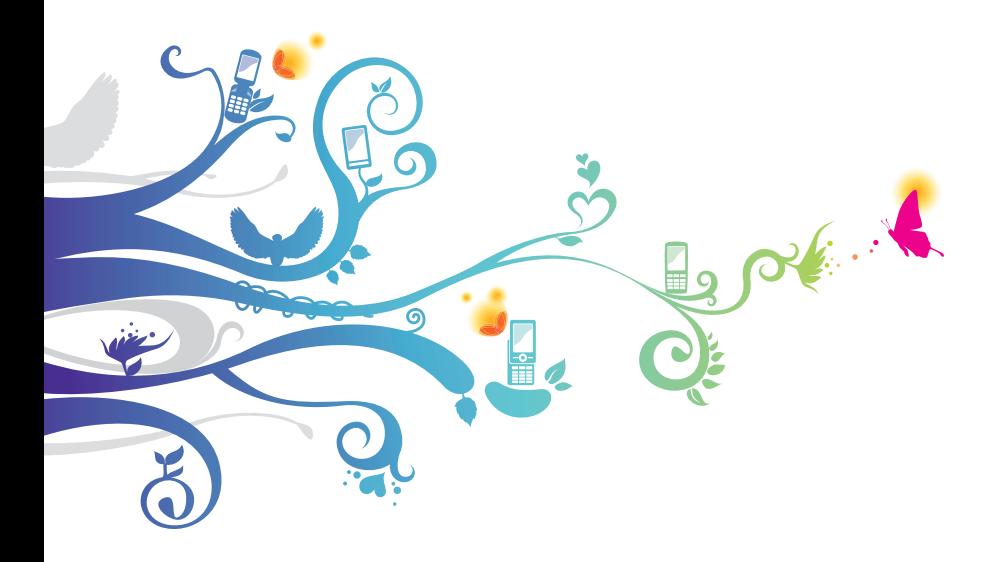

# **О данном руководстве**

Благодарим вас за покупку мобильного устройства Samsung. Оно предоставит вам доступ к высококачественным мобильным услугам и развлечениям на основе передовых технологий и высочайших стандартов Samsung.

Данное руководство предназначено для того, чтобы помочь вам разобраться в функциях и характеристиках устройства.

# **Сначала прочтите следующую информацию**

- **●** Внимательное прочтение всех инструкций по безопасности и данного руководства пользователя гарантирует правильную и безопасную работу с устройством.
- **●** Описания, приведенные в этом руководстве, основаны на параметрах устройства по умолчанию.
- **●** Изображения и снимки, приведенные в данном руководстве, могут отличаться от реального вида устройства.
- **●** Содержание данного руководства пользователя зависит от модели устройства и программного обеспечения, поставляемого операторами мобильной связи или поставщиками услуг, и может изменяться без предварительного уведомления. Обновленные руководства пользователя см. на веб-сайте www.samsung.com.
- **●** Доступные функции и дополнительные услуги зависят от модели устройства, программного обеспечения и оператора мобильной связи.
- **●** Данное руководство создано для пользователей платформы Android. При использовании других ОС некоторые приведенные инструкции могут быть неточными.
- **●** Доступные приложения и их возможности зависят от страны, региона и характеристик оборудования. Компания Samsung не несет ответственности за сбои в работе устройства, вызванные приложениями сторонних разработчиков.
- **●** Компания Samsung не несет ответственности за сбои в работе устройства и проблемы совместимости, вызванные изменениями настроек реестра.

О данном руководстве

*2*

- **●** Обновления ПО для устройства можно найти на веб-сайте www.samsung.com.
- **●** ПО, звуковые файлы, обои, изображения и прочее содержимое, предустановленное на устройство, лицензированы для ограниченного использования компанией Samsung и их соответствующими владельцами. Копирование и использование этих материалов в коммерческих целях является нарушением авторского права. Компания Samsung не несет ответственности за нарушение пользователями авторских прав.
- **●** Сохраните руководство пользователя для использования в будущем.

## **Обозначения, используемые в данном руководстве**

Перед началом работы ознакомьтесь с обозначениями, используемыми в данном руководстве.

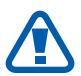

**Предостережение** — ситуации, которые могут привести к получению травмы вами или кем-либо из окружающих

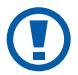

**Внимание** — ситуации, которые могут привести к повреждению устройства или другого оборудования

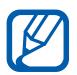

**Примечание** — примечания, советы или дополнительные сведения

► **См.** — отсылка к страницам с соответствующей информацией, например: «► стр. 12» (означает «смотрите стр. 12»)

- → **Следующий шаг** последовательность выбора опций или пунктов меню для выполнения определенного действия, например: «В режиме ожидания откройте список приложений и выберите пункт **Настройки** → **Сведения о телефоне**» (означает, что надо выбрать пункт **Настройки**, а затем пункт **Сведения о телефоне**)
- [ ] **Квадратные скобки** такими скобками оформляются названия клавиш устройства, например: [-] (означает клавишу меню)

# **Авторские права**

© Samsung Electronics, 2011.

Данное руководство пользователя защищено международными законами об авторских правах.

Запрещается воспроизводить, распространять, переводить или передавать какие-либо части данного руководства пользователя в любой форме или любым способом, электронным или механическим, включая фотокопирование, запись или хранение в любой системе хранения и поиска информации, без предварительного письменного разрешения компании Samsung Electronics.

# **Товарные знаки**

- **●** SAMSUNG и логотип SAMSUNG являются зарегистрированными товарными знаками компании Samsung Electronics.
- **●** Логотип Android, Google Search™, Google Maps™, Google Mail™, YouTube™, Android Market™ и Google Talk™ являются товарными знаками компании Google, Inc.
- SISO и SISO являются товарными знаками компании SRS Labs, Inc. Технологии CS Headphone и WOW HD используются по лицензии компании SRS Labs, Inc.
- **●** Bluetooth® является зарегистрированным товарным знаком Bluetooth SIG, Inc. во всем мире.
- **●** Wi-Fi®, логотип Wi-Fi CERTIFIED и логотип Wi-Fi являются зарегистрированными товарными знаками Wi-Fi Alliance.
- **●** Остальные авторские права и товарные знаки являются собственностью их владельцев.

# CE01680

О данном руководстве *4*

# **Содержание**

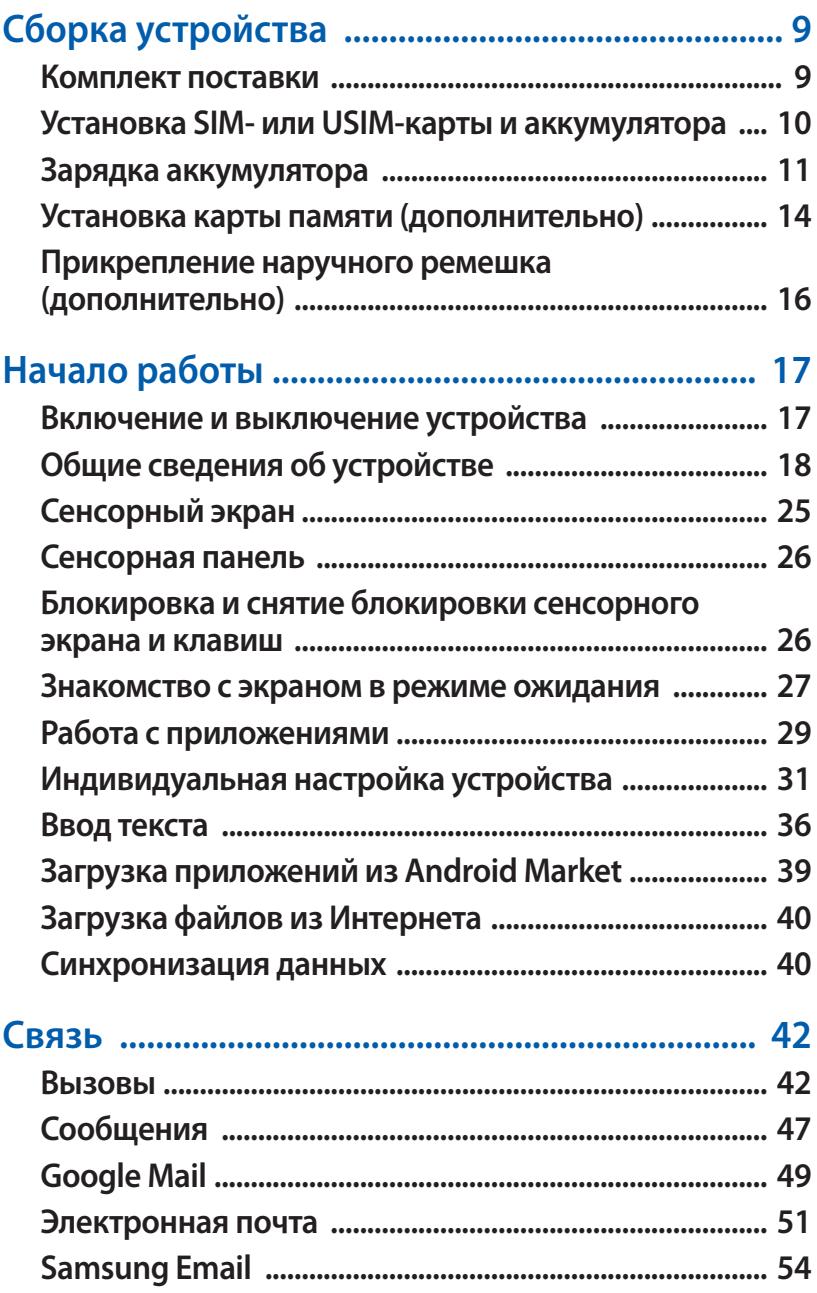

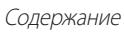

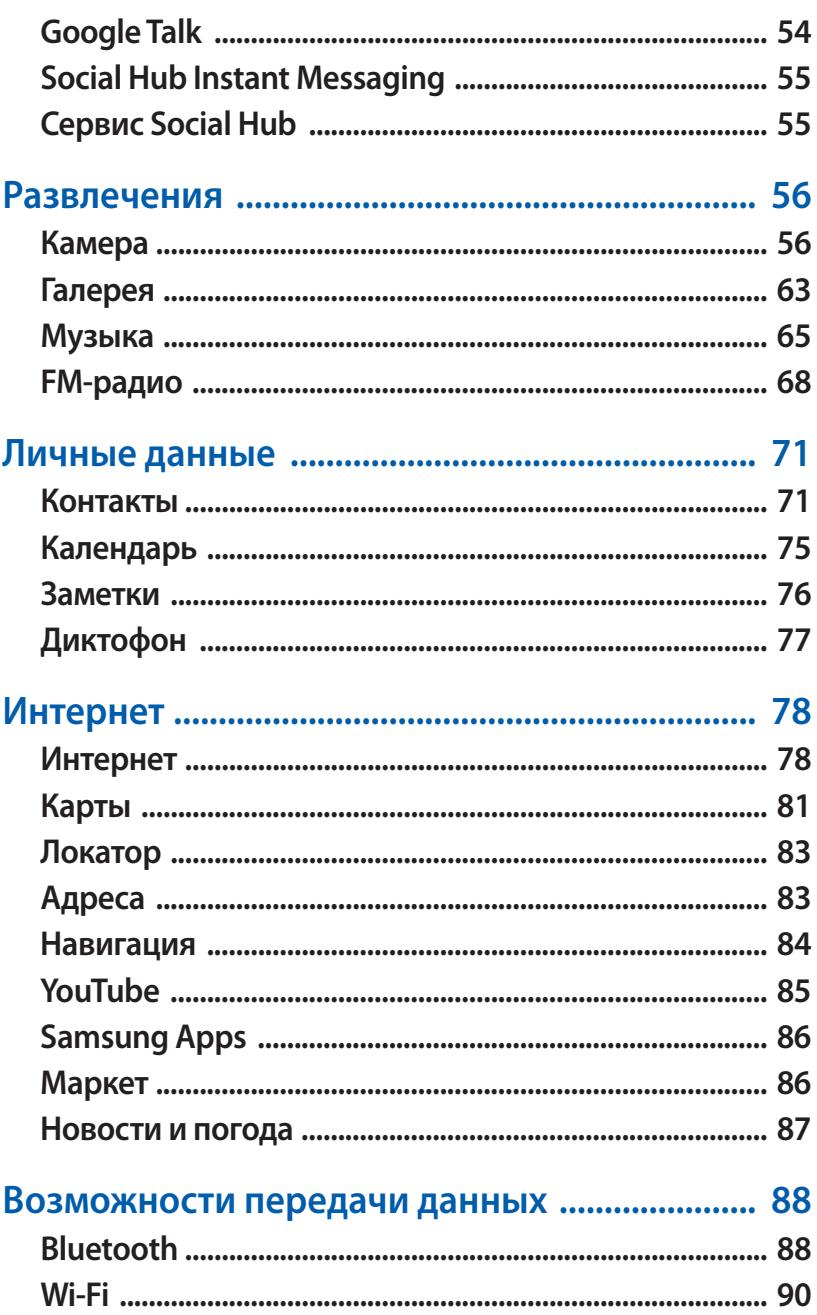

#### Содержание  $6$

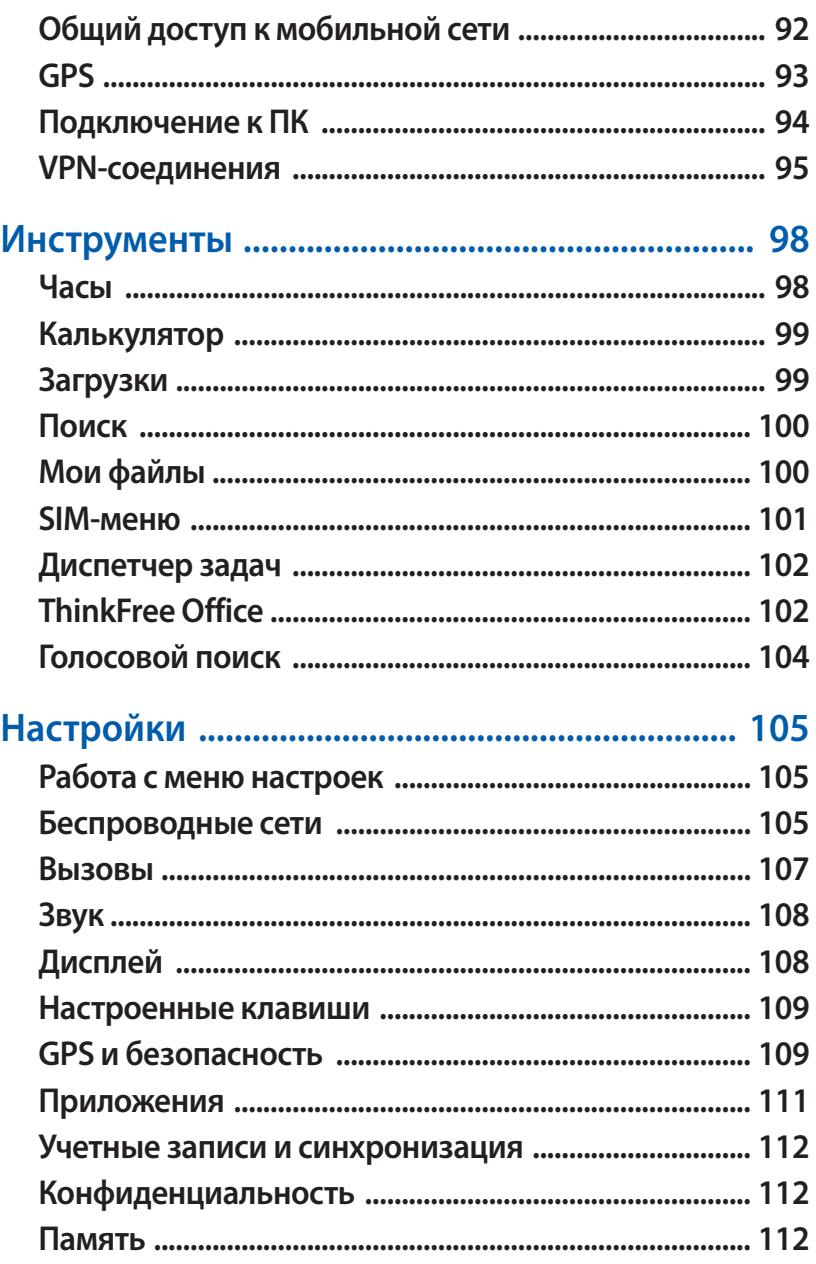

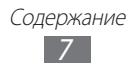

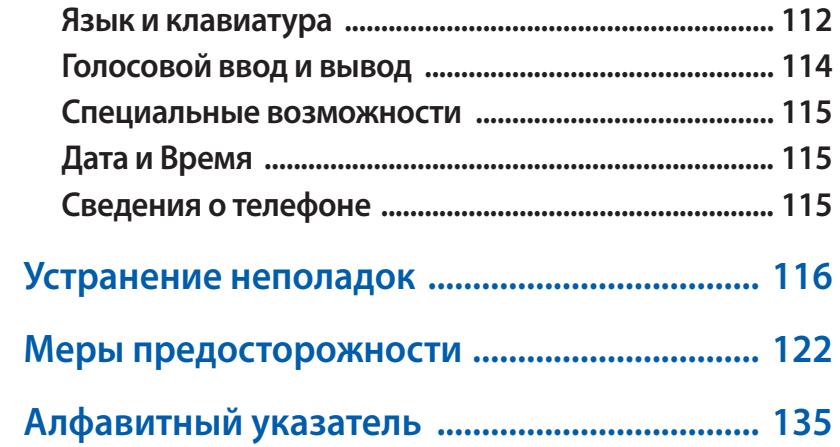

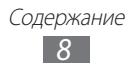

# <span id="page-8-0"></span>**Сборка устройства**

# **Комплект поставки**

В комплект поставки входят:

- **●** мобильное устройство;
- **●** аккумулятор;
- **●** краткое руководство.

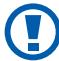

Используйте только аксессуары, рекомендованные компанией Samsung. Гарантия производителя не распространяется на повреждения или неисправности в работе устройства, возникшие в результате использования пиратского или нелегального программного обеспечения.

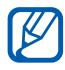

- **●** Комплект поставки устройства и доступные аксессуары могут варьироваться в зависимости от региона или оператора мобильной связи.
- **●** Дополнительные аксессуары можно приобрести у местных дилеров компании Samsung.
- **●** Рекомендуется использовать с устройством аксессуары, входящие в комплект поставки.
- **●** Аксессуары, не входящие в комплект поставки, могут быть несовместимы с данным устройством.

# <span id="page-9-0"></span>**Установка SIM- или USIM-карты и аккумулятора**

При подключении к услуге сотовой связи вы получите SIM-карту, содержащую PIN-код и список дополнительных услуг. Чтобы пользоваться услугами UMTS и HSDPA, необходимо приобрести универсальный модуль идентификации абонента (USIM-карту).

Чтобы установить SIM- или USIM-карту и аккумулятор, выполните следующие действия.

- *1* Если устройство включено, нажмите и удерживайте клавишу [ ], затем выберите пункт **Выключение телефона** → **Да**, чтобы выключить его.
- *2* Снимите крышку аккумулятора.

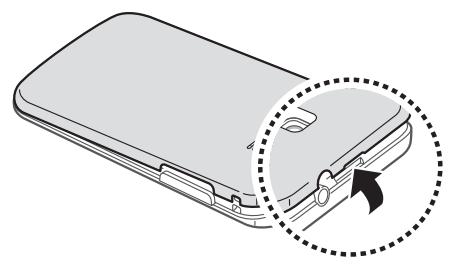

Соблюдайте осторожность, чтобы не поранить пальцы при снятии крышки.

 $\beta$  Вставьте SIM- или USIM-карту в устройство золотистыми контактами вниз.

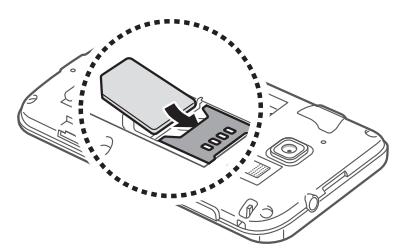

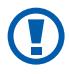

Внутренняя антенна расположена в верхней части задней панели устройства. Не снимайте защитную пленку с антенны, это может привести к ее повреждению.

> Сборка устройства *10*

<span id="page-10-0"></span>*4* Установите аккумулятор.

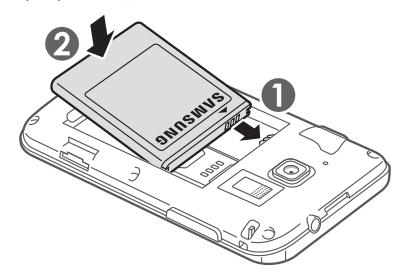

*5* Закройте крышку аккумулятора.

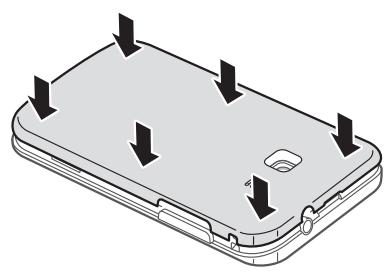

# **Зарядка аккумулятора**

Перед первым использованием устройства необходимо зарядить аккумулятор.

Мобильное устройство можно заряжать как с помощью зарядного устройства, так и подключив его к ПК посредством USB-кабеля.

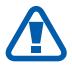

Используйте только зарядные устройства и кабели, одобренные компанией Samsung. Использование несовместимых зарядных устройств и кабелей может привести к взрыву аккумулятора или повреждению устройства.

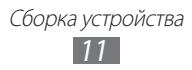

- **●** При низком уровне заряда аккумулятора подается предупредительный звуковой сигнал и появляется сообщение о его разрядке. Значок аккумулятора принимает вид пустого аккумулятора. Если уровень заряда слишком низкий, устройство выключается автоматически. Чтобы включить устройство, необходимо зарядить аккумулятор.
	- **●** При полной разрядке аккумулятора включить мобильное устройство невозможно, даже если поставить его на зарядку. Следует подождать несколько минут, пока аккумулятор немного зарядится.

#### › **Зарядка с помощью зарядного устройства**

*1* Вставьте узкий штекер зарядного устройства в многофункциональный разъем.

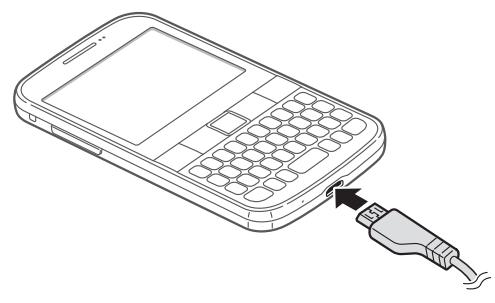

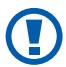

Неправильное подключение зарядного устройства может привести к серьезному повреждению устройства. Гарантия не распространяется ни на какие повреждения, возникшие в результате неправильного использования устройства и аксессуаров.

- *2* Подключите зарядное устройство к сети переменного тока.
	- **●** Во время зарядки аккумулятора можно пользоваться устройством, но процесс зарядки при этом замедляется.
		- **●** Во время зарядки устройства сенсорный экран может не реагировать на касания. Это вызвано нестабильной подачей энергии. В таком случае отключите зарядное устройство от мобильного устройства.
		- **●** Во время зарядки устройство может нагреваться. Это нормальная ситуация, которая никак не скажется на сроке службы или производительности вашего устройства.
		- **●** При нарушении нормальной работы мобильного устройства или зарядного устройства обратитесь в сервисный центр Samsung.
- $\beta$  Когда аккумулятор полностью зарядится, отсоедините зарядное устройство сначала от устройства, затем от розетки.

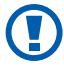

Перед извлечением аккумулятора необходимо отсоединить зарядное устройство. В противном случае мобильное устройство может быть повреждено.

В целях экономии электроэнергии вынимайте зарядное устройство из розетки, если оно не используется. Зарядное устройство не оснащено выключателем питания, поэтому его нужно вынимать из розетки, чтобы прервать процесс зарядки. При использовании зарядное устройство должно плотно прилегать к розетке.

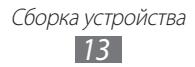

# <span id="page-13-0"></span>› **Зарядка с помощью USB-кабеля**

Перед зарядкой устройства убедитесь, что ПК включен.

- *1* Подключите один конец (микро-USB) USB-кабеля к многофункциональному разъему.
- $2$  Подключите второй конец USB-кабеля к порту USB на ПК.

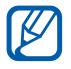

В зависимости от типа используемого USB-кабеля зарядка устройства может начаться не сразу, а через некоторое время.

 $\beta$  Когда аккумулятор полностью зарядится, отключите USBкабель сначала от устройства, затем от ПК.

# **Установка карты памяти (дополнительно)**

Для хранения большого количества мультимедийных файлов установите в устройство карту памяти. Устройство поддерживает карты памяти microSD™ и microSDHC™ максимальной емкостью 32 Гб (в зависимости от изготовителя и типа карты).

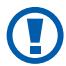

Компания Samsung обеспечивает поддержку промышленных стандартов для карт памяти; тем не менее карты некоторых производителей могут быть несовместимы с устройством. Использование несовместимой карты памяти может повредить устройство, саму карту или данные, хранящиеся на ней.

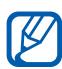

- **●** Устройство поддерживает только файловую систему FAT. Если вставить карту памяти с файловой системой, отличной от FAT, появится запрос на форматирование карты.
- **●** При частом удалении и записи данных срок службы карты памяти сокращается.
- **●** При установке карты памяти файлы, содержащиеся на ней, будут находиться в папке sdcard.
- *1* Снимите крышку аккумулятора.
- $2$  Вставьте карту памяти золотистыми контактами вниз.

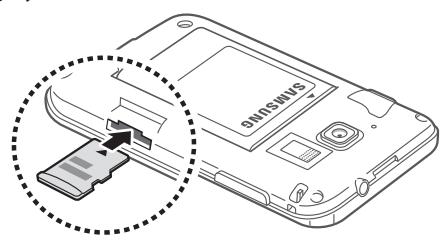

- *3* Осторожно нажмите на карту до щелчка.
- $4$  Закройте крышку аккумулятора.

## › **Извлечение карты памяти**

Во избежание потери данных отключите карту памяти перед ее извлечением.

- $1$  В режиме ожидания выберите пункт  $\blacksquare$   $\rightarrow$  **Настройки**  $\rightarrow$ **Память** → **Отключить карту памяти** → **Да**.
- *2* Снимите крышку аккумулятора.
- $\beta$  Осторожно нажмите на карту до щелчка.
- *4* Уберите карту памяти.
- $5$   $\,$  Закройте крышку аккумулятора.

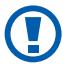

Не извлекайте карту памяти во время передачи и получения данных, так как это может привести к потере данных либо вызвать повреждение карты или устройства.

# <span id="page-15-0"></span>› **Форматирование карты памяти**

После форматирования на ПК карты памяти могут неправильно работать при установке в устройство. Форматируйте карты памяти только с помощью устройства.

В режиме ожидания выберите пункт **⊞** → Настройки → Память → **Отключить карту памяти** → **Да** → **Форматировать карту памяти** → **Форматировать карту памяти** → **Удалить все**.

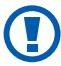

Перед форматированием карты памяти рекомендуется создать резервную копию всех важных данных, хранящихся в памяти устройства. Гарантия производителя не распространяется на потерю данных, произошедшую из-за действий пользователя.

# **Прикрепление наручного ремешка (дополнительно)**

- *1* Снимите крышку аккумулятора.
- $\emph{2}$  Проденьте ремешок в специальное отверстие и зацепите за небольшой выступ.

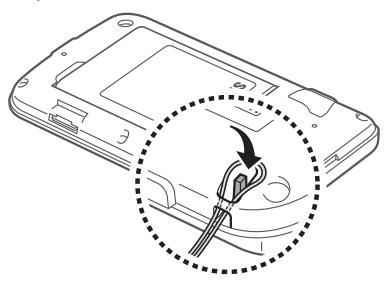

*3* Закройте крышку аккумулятора.

# <span id="page-16-0"></span>**Начало работы**

# **Включение и выключение устройства**

Чтобы включить устройство, нажмите и удерживайте клавишу [  $\omega$ ]. При первом включении устройства следуйте инструкциям на экране, чтобы подготовить его к использованию.

Чтобы выключить устройство, нажмите и удерживайте клавишу [ ], а затем выберите пункт **Выключение телефона** → **Да**.

- 
- **●** Следуйте всем требованиям предупреждающих табличек и указаниям персонала в тех местах, где запрещено использование беспроводных устройств, например в самолете или в больнице.
- **●** Чтобы использовать несетевые функции устройства, переключитесь в автономный режим. Нажмите и удерживайте клавишу  $[①]$ , затем выберите пункт **Автономный режим**.

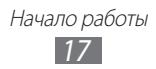

# <span id="page-17-0"></span>**Общие сведения об устройстве**

# › **Внешний вид**

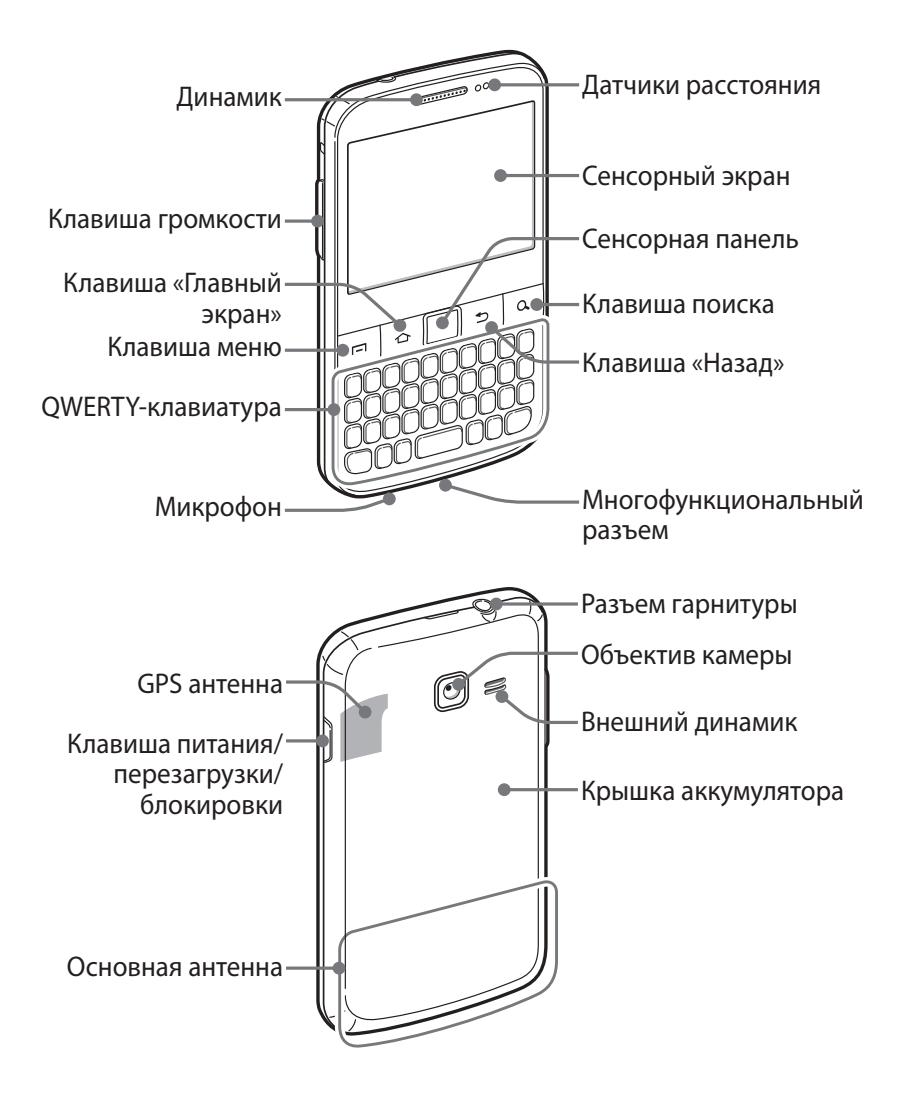

# › **Клавиши**

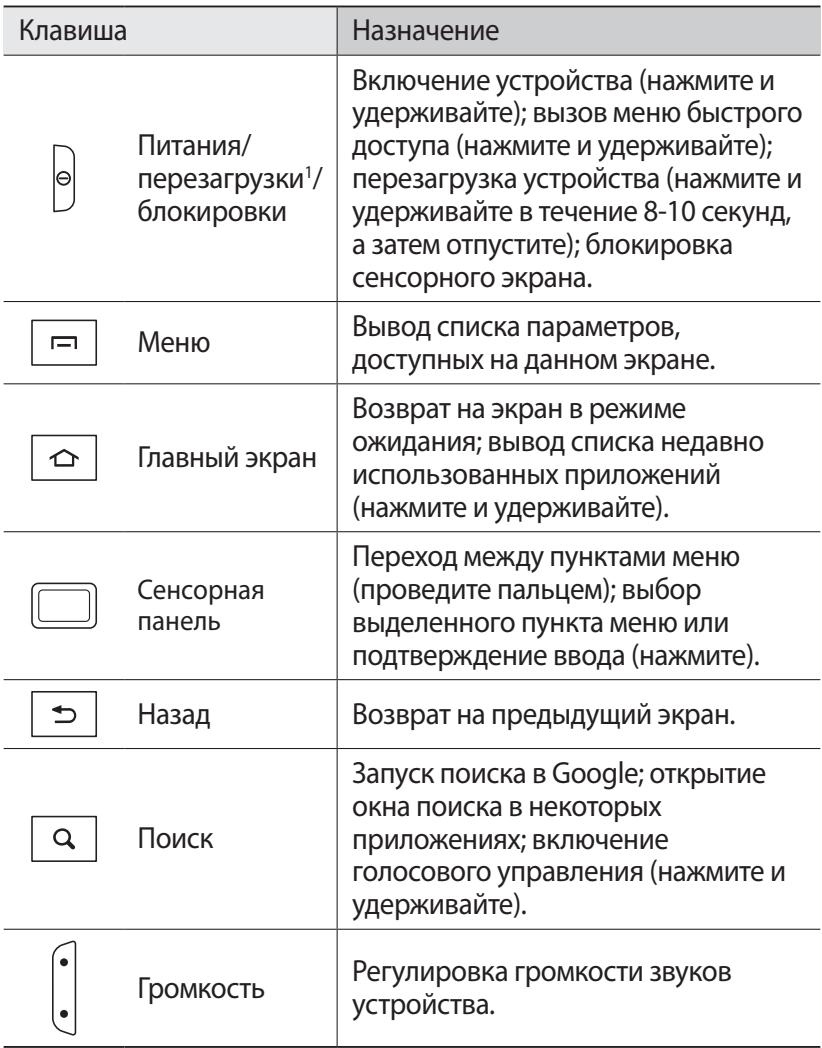

1. Если устройство «зависает» или возникают критические ошибки, может потребоваться перезагрузить устройство.

# › **Клавиатура QWERTY**

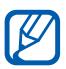

Расположение и функции клавиш, а также надписи и изображения на них могут различаться в зависимости от региона.

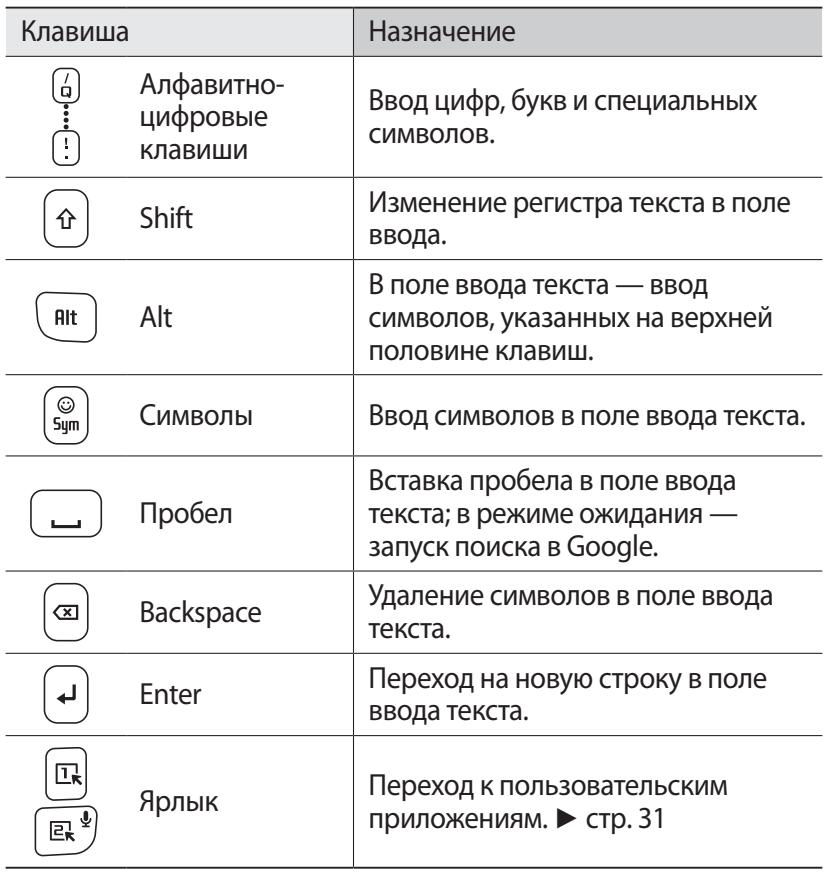

# › **Список горячих клавиш клавиатуры QWERTY**

Во время работы с приложениями можно пользоваться следующими горячими клавишами.

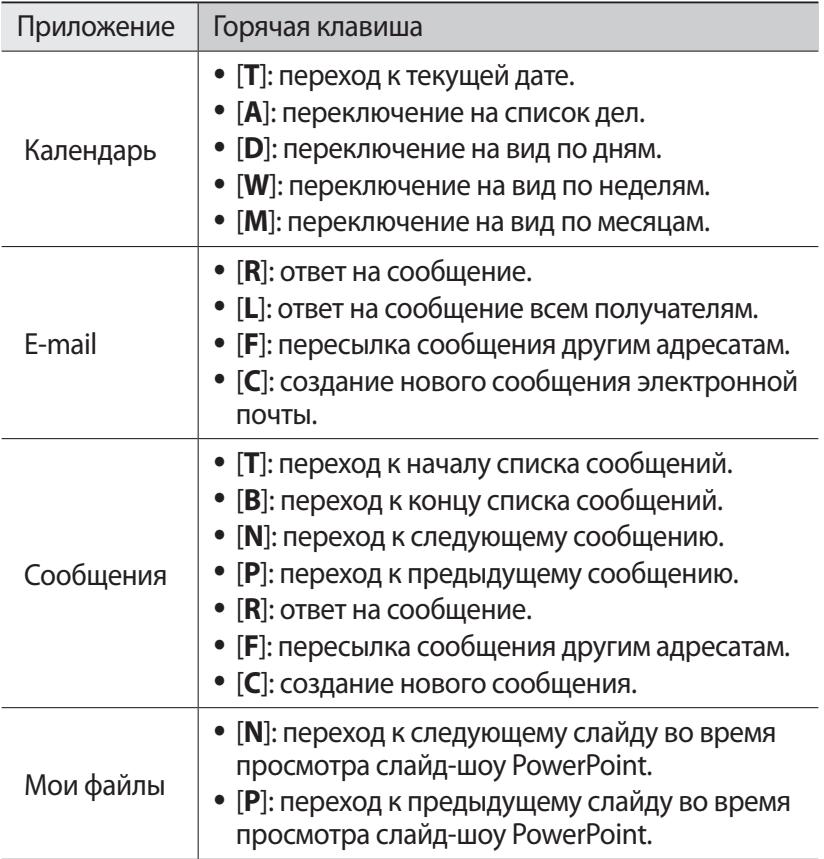

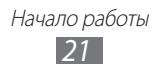

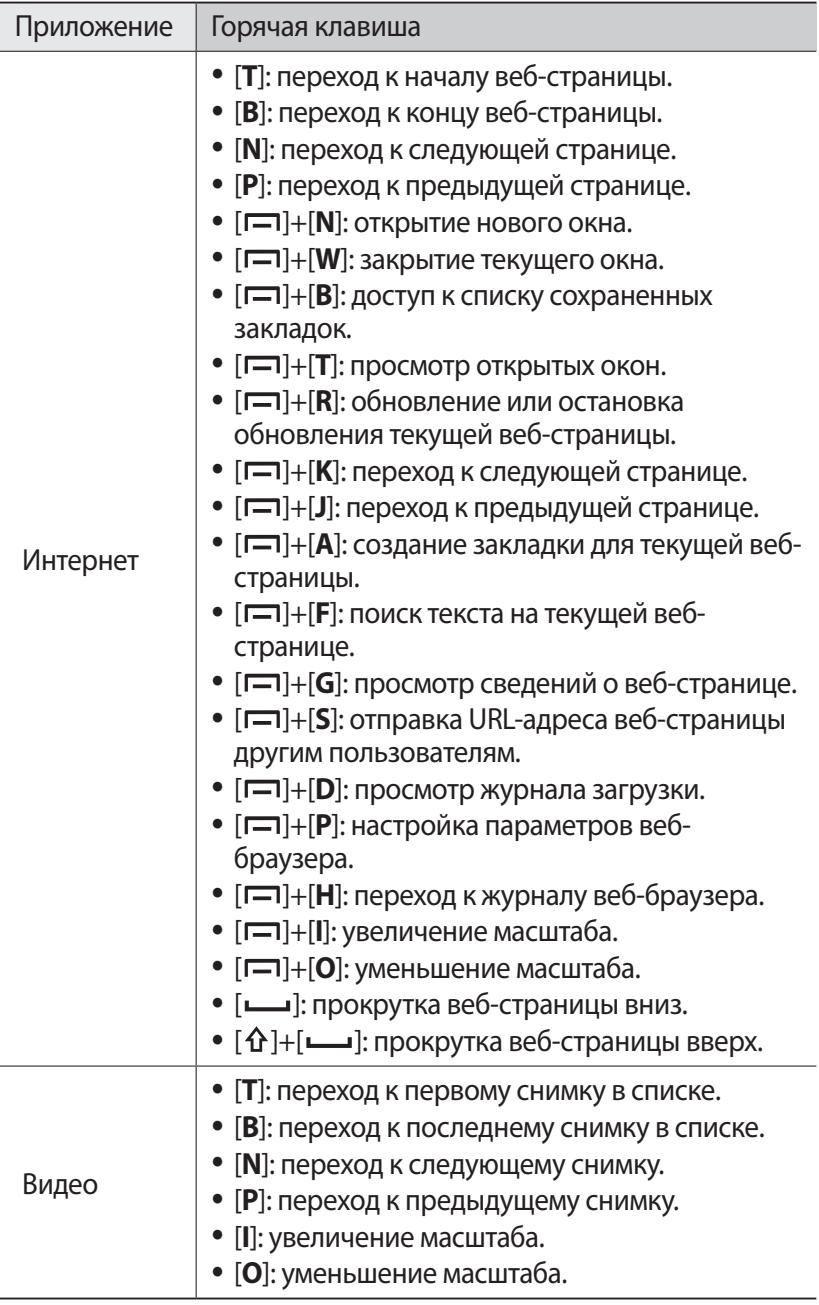

Начало работы *22*

#### › **Значки состояния**

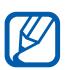

Значки, отображаемые на дисплее, могут различаться в зависимости от страны или оператора мобильной связи.

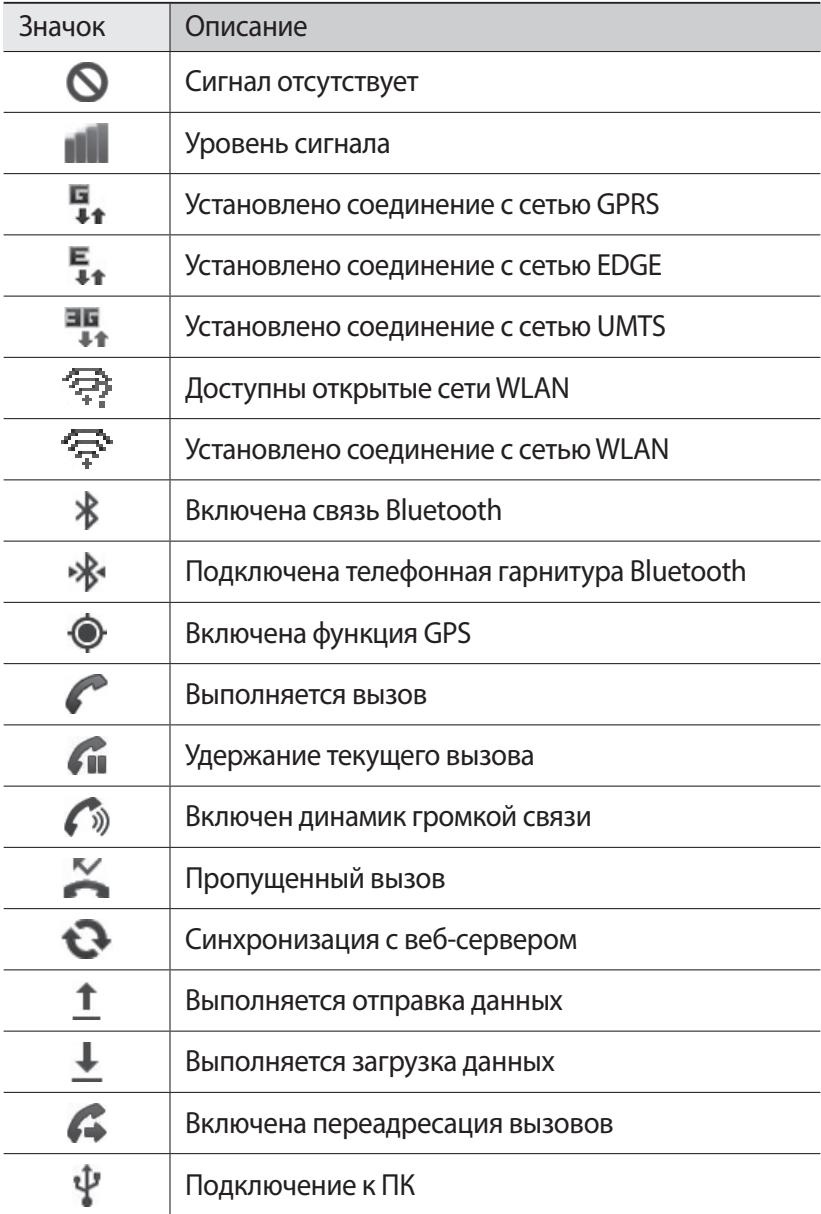

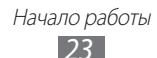

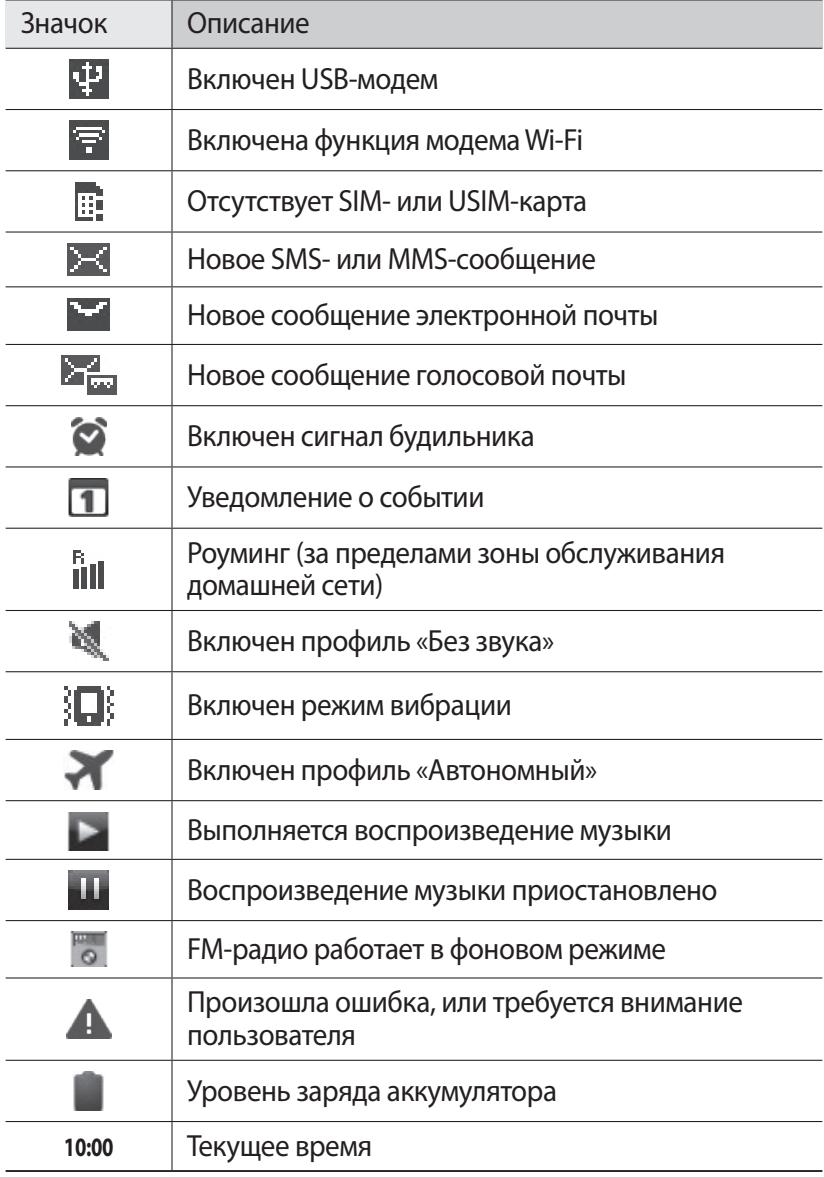

# <span id="page-24-0"></span>**Сенсорный экран**

Сенсорный экран устройства позволяет с легкостью выбирать элементы и выполнять различные действия. В этом разделе описаны основные действия, необходимые для работы с сенсорным экраном.

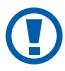

- **●** Не используйте острые предметы для работы с сенсорным экраном: на его поверхности могут появиться царапины.
- **●** Следите за тем, чтобы сенсорный экран не соприкасался с электронными устройствами. Возникающие при этом электростатические разряды могут привести к неправильной работе сенсорного экрана или выходу его из строя.
- **●** Не допускайте попадания жидкости на сенсорный экран. Повышенная влажность и попадание жидкости могут стать причиной неправильной работы сенсорного экрана.

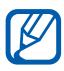

- **●** Для удобства работы с сенсорным экраном удалите с него защитную пленку.
- **●** На сенсорный экран устройства нанесено покрытие, чувствительное к слабым электрическим зарядам, которые исходят от тела человека, поэтому лучше всего работать с сенсорным экраном непосредственно с помощью пальцев рук. Сенсорный экран может не реагировать на прикосновения острых предметов, таких как стилус и ручка.

Работать с сенсорным экраном можно следующими способами.

- **●** Касание: Одним прикосновением выбираются пункты или параметры меню, а также запускаются приложения.
- **●** Касание и удерживание: Выберите и удерживайте элемент в течение двух секунд, чтобы вызвать всплывающее меню.
- **●** Пролистывание: Прикоснитесь к экрану и переместите палец вверх, вниз, вправо или влево, чтобы выбрать элементы в списке.

Начало работы *25*

**●** Перетаскивание: Прикоснитесь к экрану и удерживайте выбранный элемент, а затем перетащите его по экрану.

<span id="page-25-0"></span>**●** Двойное касание: Быстрое двойное прикосновение к экрану позволяет изменить масштаб при просмотре снимков или вебстраниц.

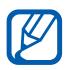

- **●** Если устройство не используется в течение определенного времени, сенсорный экран выключается. Чтобы включить его, нажмите клавишу [ $\textcircled{0}$ ].
- **●** Также можно настроить время работы подсветки сенсорного экрана. В режиме ожидания откройте список приложений и выберите пункт **Настройки** → **Дисплей** → **Тайм-аут экрана**.

# **Сенсорная панель**

Сенсорная панель устройства позволяет быстро переходить по пунктам меню и выбирать элементы.

Работать с сенсорной панелью можно следующими способами.

- **●** Перемещение пальца. Для перемещения между пунктами меню прикоснитесь к панели и проведите пальцем вверх, вниз, вправо или влево.
- **●** Нажатие. Нажмите один раз для выбора выделенного пункта меню или для подтверждения ввода.

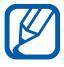

Чтобы пользоваться сенсорной панелью было удобнее, можно настроить ее чувствительность. ► стр. [109.](#page-108-1)

# **Блокировка и снятие блокировки сенсорного экрана и клавиш**

Сенсорный экран и клавиатуру можно заблокировать, чтобы предотвратить случайные нажатия клавиш.

Чтобы заблокировать сенсорный экран и клавиши, нажмите клавишу [Ф]. Для снятия блокировки включите экран, нажав клавишу  $[①]$ , и быстро проведите по окну пальцем.

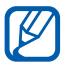

Функцию блокировки сенсорного экрана можно использовать для предотвращения доступа посторонних лиц к вашим личным данным. ► стр. [33.](#page-32-0)

## <span id="page-26-0"></span>**Знакомство с экраном в режиме ожидания**

Этот экран появляется, если устройство находится в режиме ожидания. На нем отображены значки состояния, виджеты, ссылки на приложения и прочие элементы.

На экране в режиме ожидания расположено несколько панелей. Чтобы выбрать нужную панель на экране в режиме ожидания, прокрутите изображение влево или вправо.

#### › **Добавление элементов на экран в режиме ожидания**

Можно настроить экран в режиме ожидания в соответствии со своими предпочтениями, добавив на него ссылки на приложения или элементы приложений, а также виджеты или папки. Для этого выполните следующие действия.

- $1$  Нажмите клавишу [**□**] → **Добавить** или нажмите и удерживайте пустую область на экране в режиме ожидания.
- $2$  Выберите категорию элемента  $\rightarrow$  элемент.
	- **● Виджеты**: добавление виджетов. Виджеты это миниприложения, позволяющие выполнять определенные действия или выводить нужную информацию на экран режима ожидания.
	- **● Горячие клавиши**: добавление ссылок на такие элементы, как приложения, закладки и контакты.
	- **● Папки**: создание новой папки или добавление папки для контактов.
	- **● Обои**: выбор фонового изображения.

#### › **Перемещение элементов на экране в режиме ожидания**

*1* Чтобы переместить элемент, нажмите и удерживайте его.

Начало работы *27*

*2* Перетащите элемент в нужное место.

#### › **Удаление элементов с экрана в режиме ожидания**

- $1$  Выберите и удерживайте элемент. В нижней правой части экрана появится значок корзины.
- *2* Перетащите элемент в корзину.
- *3* Когда элемент станет красным, отпустите его.

# › **Панель уведомлений**

В режиме ожидания или во время использования приложения коснитесь области значков состояния и переместите палец вниз, чтобы открыть панель уведомлений. Можно включить или отключить функции беспроводной связи и открыть список уведомлений (например, сообщения, вызовы, события или состояние обработки). Чтобы скрыть панель, перетащите ее нижнюю часть вверх.

На панели уведомлений можно использовать следующие функции.

- **● WiFi**: включение и выключение функции WLAN. ► стр. [91.](#page-90-0)
- **● B/T**: включение и выключение беспроводной связи Bluetooth. ► стр. [88.](#page-87-1)
- **● GPS**: включение и выключение функции GPS.
- **● Звук**/**Вибрация**: включение и выключение режима вибрации.
- **● Автоповорот**: включение и выключение функции автоповорота.

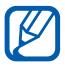

Доступные параметры могут различаться в зависимости от региона или оператора мобильной связи.

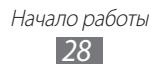

#### <span id="page-28-0"></span>› **Добавление и удаление панелей с экрана в режиме ожидания**

Чтобы упорядочить виджеты, можно добавлять панели на экран в режиме ожидания и удалять их.

- *1* В режиме ожидания нажмите клавиш [ ] → **Изменить**.
- *2* Добавьте или удалите панели следующим образом.
	- **●** Чтобы удалить панель, коснитесь ее эскиза и удерживайте его, затем перетащите его в корзину в нижней правой части экрана.
	- Чтобы добавить панель, выберите значок  $\bullet$ .
	- **●** Чтобы изменить порядок размещения панелей, выберите и удерживайте значок панели, затем перетащите его в нужное место.
- $\beta$  По окончании нажмите клавишу [ $\blacktriangleright$ ].

# **Работа с приложениями**

Для перехода к приложениям устройства выполните следующие действия.

- *1* Для доступа к списку приложений в режиме ожидания выберите значок $\overline{\mathbf{H}}$ .
- *2* Прокрутите влево или вправо к другому экрану. Можно также выбрать точку в верхней части экрана, чтобы сразу перейти к нужному экрану.
- *3* Выберите приложение.

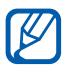

- **●** Для использования приложений Google необходимо иметь учетную запись. Если у вас нет учетной записи Google, ее необходимо создать.
- **●** Чтобы добавить ссылку на приложение, выберите и удерживайте значок приложения в списке приложений. Можно переместить значок в нужное место на экране в режиме ожидания.

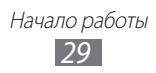

 $4$  Нажмите клавишу [ $\bigtriangleup$ ], чтобы вернуться к предыдущему экрану; Для возврата на экран режима ожидания нажмите клавишу  $\Omega$ .

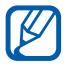

Если повернуть устройство во время использования какойлибо функции, изображение повернется автоматически. Чтобы отключить эту возможность, откройте панель уведомлений и выберите пункт **Автоповорот**.

# › **Упорядочение приложений**

Можно упорядочить приложения в списке, изменив порядок их расположения или сгруппировав по категориям.

- $1$  Откройте список приложений и нажмите клавиш [ $\Box$ ]  $\rightarrow$ **Изменить**.
- *2* Выберите и удерживайте значок приложения.
- $\beta$  Перетащите приложение в нужное место. Значок приложения можно переместить на другой экран. Часто используемые приложения можно переместить под значок $\left| \cdot \right|$ .
- $4$  Нажмите клавишу  $[-] \rightarrow$  Сохранить.

#### › **Переход к недавно использованным приложениям**

- $1$  Нажмите и удерживайте клавишу  $\infty$ , чтобы открыть список недавно использованных приложений.
- *2* Выберите нужное приложение.

# › **Диспетчер задач**

На устройстве установлена многозадачная операционная система, позволяющая запускать несколько приложений одновременно. Однако одновременная работа нескольких приложений может стать причиной «зависания», остановки, неполадок с памятью или повышенного энергопотребления. Чтобы избежать этих проблем, завершайте работу ненужных программ с помощью диспетчера задач.

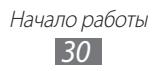

- <span id="page-30-0"></span>*1* В режиме ожидания откройте список приложений и выберите пункт **Диспетчер задач** → **Активные**. Появится список работающих приложений.
- *2* Чтобы закрыть приложение, выберите пункт **Завершить**. Чтобы закрыть все работающие приложения, выберите пункт **Зав.все**.

# › **Настройка горячих клавиш**

Можно настроить запуск приложений по нажатию клавиш  $[E_{\bf k}]$ или  $[$   $\mathbb{R}$   $]$ , либо по нажатию клавиши  $[$   $\mathbb{Q}$  и одновременному вводу соответствующей буквы.

<span id="page-30-1"></span>Чтобы назначить приложения клавишам [ $\mathbb{R}$ ] или [ $\mathbb{R}$  $^{\{ \!\!\!\ p \ \!\!\!\}}$ ], выполните следующие действия.

- *1* В режиме ожидания откройте список приложений и выберите пункт **Настройки** → **Настроенные клавиши**.
- *2* Выберите пункт **Назначить приложение 1**.
- *3* Выберите приложение, которое должно запускаться при нажатии выбранной горячей клавиши.

Чтобы назначить приложение букве, выполните следующие действия.

- *1* В режиме ожидания откройте список приложений и выберите пункт **Настройки** → **Приложения** → **Быстрый запуск**.
- $2$  Выберите букву → приложение, которое должно запускаться при нажатии горячей клавиши в сочетании с этой буквой.

# **Индивидуальная настройка устройства**

Используйте все возможности устройства, настроив его в соответствии со своими предпочтениями.

#### › **Установка текущего времени и даты**

- *1* В режиме ожидания откройте список приложений и выберите пункт **Настройки** → **Дата и Время**.
- *2* Задайте дату и время, при необходимости измените другие параметры.

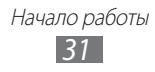

#### › **Включение и выключение звуков при нажатии**

В режиме ожидания откройте список приложений и выберите пункт **Настройки** → **Звук** → **Звук при нажатии**.

#### › **Регулировка громкости вызова**

Чтобы отрегулировать громкость вызова, нажмите клавишу громкости вверх или вниз.

#### › **Переключение в профиль «Без звука»**

Чтобы выключить или включить звук устройства, выполните одно из следующих действий.

- **●** Откройте панель уведомлений вверху экрана и выберите пункт **Звук**.
- **Нажмите и удерживайте клавишу [** $\Omega$ **], а затем выберите пункт Профиль Без звука**.

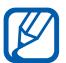

В профиле «Без звука» можно настроить оповещения об определенных событиях. В режиме ожидания откройте список приложений и выберите пункт **Настройки** → **Звук** → **Вибрация** → **Всегда** или **Только в режиме без звука**. При переключении в профиль «Без звука» вместо значка **Паравится значок**  $\blacksquare$ **.** 

#### › **Выбор мелодии вызова**

- *1* В режиме ожидания откройте список приложений и выберите пункт **Настройки** → **Звук** → **Мелодия телефона**.
- *2* Выберите мелодию в списке, а затем пункт **Да**.

#### › **Включение анимации для переключения между приложениями**

В режиме ожидания откройте список приложений и выберите пункт **Настройки** → **Дисплей** → **Анимация** → **Часть анимации** или **Вся анимация**.

> Начало работы *32*

# › **Установка обоев для экрана в режиме ожидания**

- $\int$  В режиме ожидания нажмите клавишу [ $\Box$ ]  $\rightarrow$  **Обои**  $\rightarrow$ укажите параметр.
- *2* Выберите изображение.
- *3* Выберите пункт **Сохранить** или **Установить обои**.

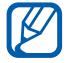

Компания Samsung не несет ответственности за использование изображений и обоев, поставляемых вместе с устройством.

#### › **Регулировка яркости дисплея**

- *1* В режиме ожидания откройте список приложений и выберите пункт **Настройки** → **Дисплей** → **Яркость**.
- $\emph{2}\normalsize\,$ Для настройки уровня яркости перетащите ползунок.
- *3* Выберите пункт **Да**.

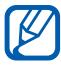

Уровень яркости дисплея влияет на скорость разряда аккумулятора.

## <span id="page-32-0"></span>› **Блокировка экрана**

С помощью этой функции можно заблокировать экран устройства. При каждом включении и при каждой попытке разблокировать экран устройство будет запрашивать рисунок или пароль.

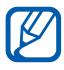

- **●** Если вы забыли рисунок или пароль, обратитесь в сервисный центр Samsung.
- **●** Компания Samsung не несет ответственности за утерю паролей или конфиденциальной информации и иной ущерб, если они вызваны незаконным использованием какого-либо ПО.

#### **Создание рисунка разблокировки**

- *1* В режиме ожидания откройте список приложений и выберите пункт **Настройки** → **GPS и безопасность** → **Задать блокировку экрана** → **Рисунок**.
- $\it 2$  Ознакомьтесь с инструкциями и образцами рисунков на экране, а затем выберите пункт **Далее**.

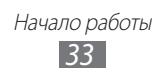

- *3* Создайте рисунок, соединив линией минимум четыре точки, и выберите пункт **Продолжить**.
- *4* Повторите рисунок для подтверждения и выберите пункт **Подтвердить**.

#### **Создание PIN-кода разблокировки экрана**

- *1* В режиме ожидания откройте список приложений и выберите пункт **Настройки** → **GPS и безопасность** → **Задать блокировку экрана** → **PIN**.
- *2* Введите цифровой PIN-код и выберите пункт **Продолжить**.
- *3* Введите PIN-код еще раз и выберите пункт **Да**.

#### **Создание пароля разблокировки экрана**

- *1* В режиме ожидания откройте список приложений и выберите пункт **Настройки** → **GPS и безопасность** → **Задать блокировку экрана** → **Пароль**.
- *2* Введите алфавитно-цифровой пароль и выберите пункт **Продолжить**.
- *3* Введите пароль еще раз и выберите пункт **Да**.

# › **Блокировка SIM- или USIM-карты**

Можно заблокировать устройство с помощью PIN-кода, поставляемого с SIM- или USIM-картой.

- *1* В режиме ожидания откройте список приложений и выберите пункт **Настройки** → **GPS и безопасность** → **Настройка блокировки SIM-карты** → **Блокировка SIM-карты**.
- *2* Введите PIN-код и выберите пункт **Да**.

После активирования этой функции потребуется вводить PIN-код при каждом включении устройства.

- 
- **●** При вводе неверного PIN-кода несколько раз SIM- или USIM-карта блокируется. В этом случае необходимо ввести ключ разблокировки PIN-кода (PUK), чтобы разблокировать SIM- или USIM-карту.
- **●** Если SIM- или USIM-карта заблокируется после ввода ошибочного PUK, необходимо обратиться к оператору мобильной связи для ее разблокировки.

# › **Включение функции поиска устройства**

При обнаружении новой SIM- или USIM-карты функция поиска устройства автоматически отправляет контактный номер ,<br>указанным получателям. Благодаря этой функции увеличиваются шансы обнаружить и вернуть утерянное устройство.

Чтобы воспользоваться функцией удаленного управления устройством по сети, необходимо создать учетную запись Samsung.

- *1* В режиме ожидания откройте список приложений и выберите пункт **Настройки** → **GPS и безопасность** → **Оповещ. о смене SIM-карты**.
- *2* Ознакомьтесь с условиями соглашения, установите флажок рядом с пунктом **Я принимаю условия соглашения** и выберите пункт **Принять**.
- *3* Выберите пункт **Регистрация**, введите адрес электронной почты и пароль для учетной записи Samsung, затем выберите пункт **Регистрация**.

Чтобы создать учетную запись Samsung, выберите пункт **Вход**.

- *4* Выберите пункт **Получатели оповещения**.
- *5* Введите пароль для учетной записи Samsung еще раз и выберите пункт **Да**.
- *6* Введите номер телефона с кодом страны (и символом **+**).
- *7* Введите текстовое сообщение, которое будет отправлено получателям.
- *8* Выберите пункт **Готово**.

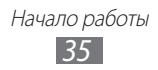

# <span id="page-35-0"></span>**Ввод текста**

Текст можно вводить, нажимая клавиши на клавиатуре QWERTY, выбирая символы на виртуальной клавиатуре либо используя метод рукописного ввода.

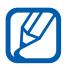

Вводить текст можно не на всех языках. Для ввода текста необходимо выбрать поддерживаемый язык. ► стр. [112.](#page-111-1)

#### › **Ввод текста с помощью клавиатуры QWERTY**

Нажимайте соответствующие алфавитно-цифровые клавиши для ввода цифр, букв и символов.

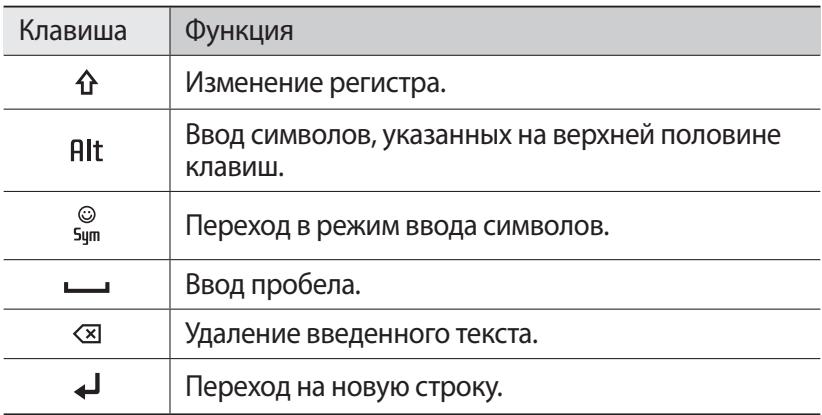

Можно также использовать следующие клавиши.

#### › **Ввод текста с помощью клавиатуры Samsung**

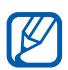

Чтобы воспользоваться клавиатурой Samsung, откройте список приложений и выберите пункт **Настройки** → **Язык и клавиатура** → **Экранная клавиатура**.
$1$  Выберите пункт  $\bullet \rightarrow \bullet$  Типы клавиатуры и выберите режим ввода текста.

Можно выбрать один из типов клавиатуры (QWERTY или традиционная) либо рукописного ввода.

*2* Введите текст, нажимая соответствующие алфавитноцифровые клавиши или рисуя символы на экране.

Можно также использовать следующие клавиши.

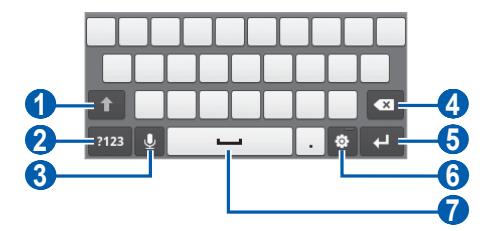

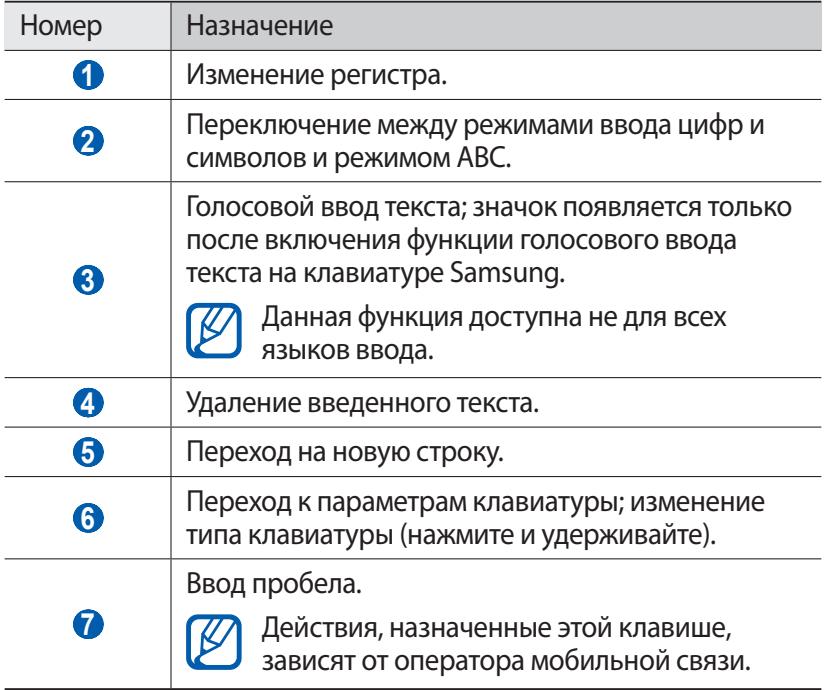

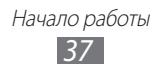

## › **Копирование и вставка текста**

При вводе текста можно пользоваться функцией копирования и вставки текста для его добавления в другие приложения.

- *1* Поместите курсор в текст, который требуется скопировать.
- $2$  Выберите значок $\blacksquare$ .
- $\beta$  Выберите значок  $\overline{T}$  или  $\overline{T}$ .
- $4$  Чтобы выбрать нужный фрагмент текста, перетащите значок  $\blacksquare$ или $\blacksquare$ .
- $5$  Выберите значок  $\Box$  для копирования или значок  $\mathbb F$ , чтобы вырезать текст в буфер обмена.
- *6* В другом приложении переместите курсор в место, куда нужно вставить текст.
- $7$  Выберите значок  $\blacksquare$  →  $\blacksquare$ , чтобы вставить текст из буфера обмена в поле ввода текста.

## › **Горячие клавиши QWERTY**

Добавление или редактирование текста производится с помощью следующих горячих клавиш.

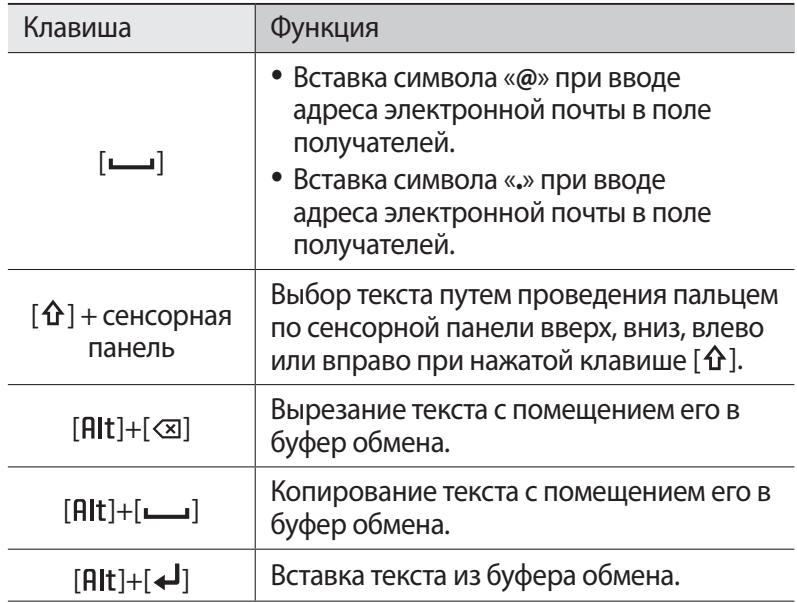

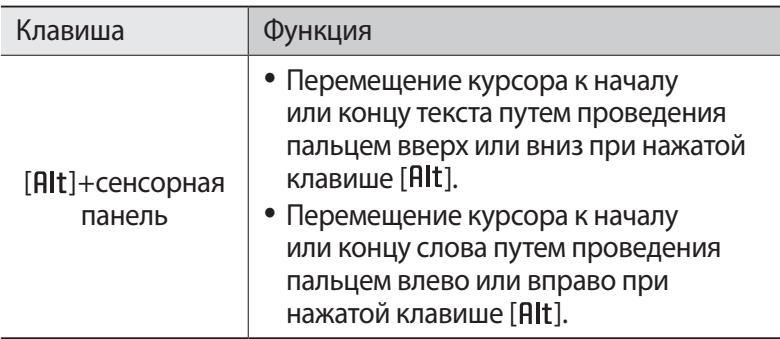

# **Загрузка приложений из Android Market**

Поскольку ОС устройства основана на платформе Android, его функциональность можно расширить за счет загружаемых приложений.

С помощью Android Market можно легко и быстро подключиться к магазину загружаемых игр и приложений.

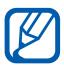

- **●** Эта функция может быть недоступна в зависимости от региона или оператора мобильной связи.
- **●** Пользовательские файлы загруженных приложений будут сохранены во встроенной памяти. Чтобы сохранить их на карте памяти, подключите устройство к ПК и скопируйте файлы из внутренней памяти на карту памяти.

#### › **Установка приложения**

*1* В режиме ожидания откройте список приложений и выберите пункт **Маркет**.

> Начало работы *39*

- *2* При первом запуске приложения выберите пункт **Принять**.
- *3* Найдите нужный файл или приложение и загрузите его.

## › **Удаление приложения**

- *1* На главном экране онлайн-магазина Android Market выберите пункт **Загрузки**.
- $2$  Выберите приложение, подлежащее удалению.
- $3$  Выберите пункт **Удалить**  $\rightarrow$  **ОК**.

# **Загрузка файлов из Интернета**

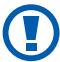

В файлах, загружаемых из Интернета, могут содержаться вирусы, способные повредить устройство. Чтобы снизить риск заражения вирусами, для загрузки файлов используйте надежные источники.

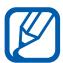

Некоторые медиафайлы в целях соблюдения авторских прав защищены системой управления цифровыми правами (DRM). Эта защита не позволяет загружать, копировать, изменять или передавать некоторые файлы.

Чтобы загрузить файлы из Интернета, выполните следующие действия.

- *1* В режиме ожидания откройте список приложений и выберите пункт **Интернет**.
- $2$  Найдите нужный файл или приложение и загрузите его.

Чтобы устанавливать приложения, загруженные из источника, отличного от Android Market, необходимо выбрать пункт **Настройки** → **Приложения** → **Неизвестные источники** → **Да**.

## **Синхронизация данных**

Можно синхронизировать данные с различными веб-серверами, а также создавать резервную копию данных и восстанавливать их.

По завершении синхронизации устройство остается подключенным к сети. Если данные на веб-сервере будут изменены, обновленная информация появится на устройстве и начнется автоматическая синхронизация, и наоборот.

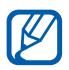

Эта функция может быть недоступна в зависимости от региона или оператора мобильной связи.

## › **Настройка учетной записи на сервере**

- *1* В режиме ожидания откройте список приложений и выберите пункт **Настройки** → **Учетные записи и синхронизация**.
- $2$  Выберите пункт **Доб.уч.зап.** → укажите тип учетной записи.
- *3* Завершите создание учетной записи, следуя указаниям на экране.

#### › **Автоматическая синхронизация**

- *1* В режиме ожидания откройте список приложений и выберите пункт **Настройки** → **Учетные записи и синхронизация**.
- *2* Выберите пункт **Автосинхронизация**.
- *3* Выберите учетную запись.
- *4* Выберите приложения, которые требуется синхронизировать.

Чтобы отменить автоматическую синхронизацию для некоторых приложений, снимите флажки рядом с ними.

### › **Ручная синхронизация данных**

- *1* В режиме ожидания откройте список приложений и выберите пункт **Настройки** → **Учетные записи и синхронизация**.
- *2* Выберите учетную запись.
- $\beta$  Нажмите клавишу [ $\Box$ ]  $\rightarrow$  **Синхронизировать**. Начнется синхронизация выбранных данных.

# **Связь**

## **Вызовы**

В этом разделе описано, как выполнять вызовы и отвечать на них, используя доступные во время разговора функции, а также как настраивать и использовать смежные функции.

#### › **Выполнение вызова и ответ на вызов**

Выполнить, принять, завершить и отклонить вызов можно с помощью клавиш или сенсорного экрана.

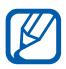

- **●** Во время вызова сенсорный дисплей устройства автоматически блокируется во избежание случайного ввода.
- **●** Статическое электричество, исходящее от вашего тела или вашей одежды, может создать помехи в работе датчика приближения во время вызова.

#### **Выполнение вызова**

- *1* В режиме ожидания откройте список приложений и выберите пункт $\mathbb{R} \rightarrow \mathsf{Ha6op}$ , затем введите код страны и номер телефона.
- $2$  Чтобы выполнить вызов, выберите значок  $\|$   $\mathbf t$
- *3* Для завершения вызова выберите пункт **Завершить**.

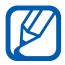

- **●** Номера часто вызываемых абонентов можно сохранить в телефонной книге. ► стр. [71.](#page-70-0)
- **●** Чтобы быстро перейти к журналу последних вызовов, выберите пункт → Журналы.

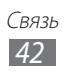

#### **Ответ на вызов**

При поступлении вызова переташите значок  $\oslash$  вправо до точки.

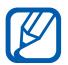

Чтобы выключить мелодию входящего вызова, нажмите клавишу громкости.

*2* Для завершения вызова выберите пункт **Завершить**.

#### **Отклонение вызова**

При поступлении вызова перетащите значок • влево до точки. Вызывающий абонент услышит сигнал занятой линии.

#### **Международные вызовы**

- *1* В режиме ожидания откройте список приложений и выберите пункт → Набор, а затем нажмите и удерживайте виртуальную клавишу **0**, чтобы вставить символ **+**.
- *2* Введите полный номер (код страны, код города и номер телефона), а затем выберите значок  $\bullet$ , чтобы набрать номер.

# › **Гарнитура**

Подключив гарнитуру к устройству, можно отвечать на вызовы и управлять ими с ее помощью.

- **●** Чтобы ответить на вызов, нажмите кнопку гарнитуры.
- **●** Чтобы отклонить вызов, нажмите и удерживайте кнопку гарнитуры.
- **●** Чтобы перевести вызов в режим удержания или вернуться к удерживаемому вызову, нажмите и удерживайте кнопку гарнитуры.
- **●** Чтобы завершить вызов, нажмите кнопку гарнитуры.

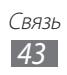

## › **Функции, доступные во время разговора**

Во время голосового вызова можно использовать следующие функции.

- **●** Чтобы отрегулировать громкость, нажимайте клавишу громкости вверх или вниз.
- **Чтобы поместить вызов на удержание, выберите значок**  $\blacksquare$ **.** Чтобы снять вызов с удержания, выберите значок .
- Чтобы выполнить второй вызов, нажмите клавишу [**—1] → Доб. вызов** и наберите новый номер.
- **●** Услышав звуковой сигнал ожидающего вызова, перетащите значок  $\odot$  вправо для ответа на второй вызов. Появится запрос на завершение или удержание первого вызова. Чтобы пользоваться этой функцией, необходимо подключить услугу ожидания вызова.
- **●** Чтобы открыть экран набора, выберите пункт **Клавиатура**.
- **●** Чтобы включить функцию громкой связи, выберите пункт **Динамик**.

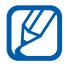

В условиях сильного шума иногда бывает трудно различить голос собеседника при использовании громкой связи. В таких случаях рекомендуется использовать обычный режим разговора.

- **●** Чтобы выключить микрофон (при этом собеседник перестанет вас слышать), выберите пункт **Выкл. звук**.
- **●** Чтобы перевести вызов с устройства на гарнитуру, нажмите клавишу [  $\Box$  ]  $\rightarrow$  **Bluetooth**.
- **●** Для переключения между вызовами выберите пункт **Переключить**.
- **●** Чтобы выполнить многосторонний вызов (конференцсвязь), выполните второй вызов или ответьте на него и выберите пункт **Объединить**, когда будете соединены со вторым собеседником. При необходимости повторите эту процедуру для добавления других участников. Чтобы воспользоваться этой функцией, необходимо подключить услугу многостороннего вызова.

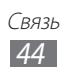

## › **Просмотр и набор пропущенных вызовов**

Пропущенные вызовы отображаются на дисплее устройства. Чтобы набрать номер пропущенного вызова, откройте панель уведомлений и выберите нужный вызов.

## › **Дополнительные функции**

В этом разделе описано, как использовать дополнительные функции, такие как режим FDN или переадресация вызовов.

#### **Режим FDN (фиксированный набор номера)**

В режиме FDN исходящие вызовы можно будет выполнять только на номера, сохраненные в списке FDN. Чтобы включить режим FDN, выполните следующие действия.

- *1* В режиме ожидания откройте список приложений и выберите пункт **Настройки** → **Вызовы** → **Номера FDN** → **Включить FDN**.
- $2$   $\,$  Введите PIN2-код, поставляемый с SIM- или USIM-картой, и выберите пункт **Да**.
- *3* Выберите пункт **Список FDN** и добавьте контакты, которые нужно использовать в режиме FDN.

#### **Переадресация вызовов**

Переадресация вызовов — это сетевая функция, позволяющая переводить входящие вызовы на другой указанный номер. Переадресацию вызова можно настроить для таких ситуаций, когда вы уже разговариваете по телефону или находитесь вне зоны доступа.

- *1* В режиме ожидания откройте список приложений и выберите пункт **Настройки** → **Вызовы** → **Переадресация вызова**.
- *2* Выберите параметр.
- *3* Введите номер, на который будут переводиться вызовы, и выберите пункт **Включено**.

Настройки будут переданы в сеть.

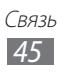

#### **Ожидание вызова**

Ожидание вызова — это сетевая функция, уведомляющая о вызове, поступившем во время разговора с другим абонентом.

В режиме ожидания откройте список приложений и выберите пункт **Настройки** → **Вызовы** → **Дополнительные параметры → Ожидание вызова.** Настройки будут переданы в сеть.

### › **Просмотр журнала вызовов**

Можно отсортировать вызовы по типу и просмотреть их в журнале.

- *1* В режиме ожидания откройте список приложений и выберите пункт <del>→ Журнал</del>ы.
- $2$  Выберите пункт [Г=1] → **Вид** → укажите параметр сортировки.

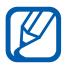

В журналах вызовов можно напрямую выполнить вызов или отправить сообщение абоненту, переместив палец вдоль записи контакта вправо или влево.

*3* Выберите журнал для просмотра сведений.

В этом режиме можно вызвать абонента или отправить ему сообщение, а также добавить номер в телефонную книгу.

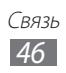

# **Сообщения**

В данном разделе описано, как создавать и отправлять SMS- и MMS-сообщения, а также просматривать отправленные или полученные сообщения и управлять ими.

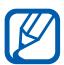

За отправку и получение сообщений за пределами домашней сети может взиматься дополнительная плата. Дополнительные сведения можно получить у оператора мобильной связи.

## › **Отправка SMS-сообщений**

- *1* В режиме ожидания откройте список приложений и выберите **п**ункт $\mathbb{R}$
- *2* Выберите пункт **Новое сообщение**.
- *3* Добавьте получателей сообщения.
	- **●** Введите телефонные номера вручную, разделив их запятой или точкой с запятой.
	- **●** Можно выбрать телефонные номера из списков, выбирая нужные параметры в поле ввода получателей.
- *4* Выберите пункт **Введите сообщение** и введите текст сообщения.

Чтобы добавить смайлик, выберите пункт [**□ ] → Вставить смайлик**.

*5* Выберите пункт **Отправить** для отправки сообщения.

## › **Отправка MMS-сообщений**

- *1* В режиме ожидания откройте список приложений и выберите пункт $\mathbb{R}$ .
- *2* Выберите пункт **Новое сообщение**.

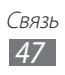

- *3* Добавьте получателей сообщения.
	- **●** Введите телефонные номера или адреса получателей вручную, разделив их запятой или точкой с запятой.
	- **●** Можно выбрать телефонные номера или адреса электронной почты из списков, выбирая нужные параметры в поле ввода получателей.

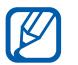

При вводе адреса электронной почты устройство автоматически переведет SMS-сообщение в MMSсообщение.

- $4$  Нажмите клавишу [ $\Box$ ]  $\rightarrow$  **Добавить тему** и добавьте тему сообщения.
- *5* Выберите пункт **Введите сообщение** и введите текст сообщения. Чтобы добавить смайлик, нажмите клавишу <sup>[</sup> □ · **Вставить смайлик**.

 $6$  Выберите значок  $\emptyset$  и добавьте элемент. Можно выбрать вложение из списка существующих файлов либо сделать новый снимок, видеозапись или звуковой файл.

*7* Выберите пункт **Отправить** для отправки сообщения.

## › **Просмотр SMS- и MMS-сообщений**

*1* В режиме ожидания откройте список приложений и выберите пункт $\overline{\mathbb{R}}$ .

Сообщения группируются в потоки по контактам, как в службе сообщений.

- *2* Выберите контакт.
- *3* Выберите MMS-сообщение, чтобы просмотреть сведения о нем.

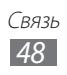

## › **Прослушивание голосовых сообщений**

Если включена переадресация пропущенных вызовов на сервер голосовой почты, абоненты могут оставлять вам голосовые сообщения. Чтобы перейти к голосовой почте и прослушать такие сообщения, выполните следующие действия.

- *1* В режиме ожидания откройте список приложений и выберите пункт <u>↓</u> → Набор, а затем нажмите и удерживайте виртуальную клавишу **1**.
- *2* Следуйте инструкциям сервера голосовой почты.

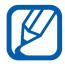

Для обращения к серверу голосовой почты необходимо сохранить его номер. Этот номер можно получить у оператора мобильной связи.

# **Google Mail**

Можно загружать новые электронные сообщения из Google Mail™ в папку «Входящие» на устройстве. При переходе к Google Mail появляется папка «Входящие». В панели заголовка отображается число непрочитанных сообщений. Они выделены полужирным шрифтом.

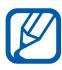

- **●** Эта функция может быть недоступна в зависимости от региона или оператора мобильной связи.
- **●** У некоторых операторов мобильной связи элементы меню Google Mail могут называться по-другому.

## › **Отправка сообщения по электронной почте**

- *1* В режиме ожидания откройте список приложений и выберите пункт **Google Mail**.
- *2* При первом запуске приложения выберите пункт **Да**.
- $\beta$  Нажмите клавишу  $\left[\rightleftarrow\right] \rightarrow$  Новое сообщение.

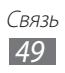

- $4$  Введите имя или адрес в поле получателя.
- *5* Введите тему и текст сообщения.
- *6* Чтобы вложить в письмо файл изображения, нажмите клавишу [**—] → Прикрепить файл** → укажите файл.
- $\overline{7}$  Для отправки сообщения выберите значок  $\overline{2}$ .

## › **Просмотр сообщений электронной почты**

- *1* В режиме ожидания откройте список приложений и выберите пункт **Google Mail**.
- *2* Выберите сообщение электронной почты.

В режиме просмотра сообщения доступны следующие возможности.

- **●** Чтобы ответить на сообщение, выберите значок .
- **●** Чтобы ответить на сообщение всем получателям, выберите пункт → **Отв. всем**.
- **●** Чтобы переслать сообщение другим получателям, выберите пункт → **Переслать**.
- **●** Чтобы пометить сообщение звездочкой, выберите значок .
- **●** Чтобы просмотреть вложение, выберите пункт **Просмотр**. Чтобы сохранить его на карте памяти, выберите пункт **Загрузить**.
- **●** Чтобы заархивировать сообщение, выберите пункт **В архив**.
- **●** Чтобы удалить сообщение, выберите пункт **Удалить**.
- **●** Чтобы перейти к следующему или предыдущему сообщению, выберите значок  $\overline{\left( \left. \right. \right. }$  или  $\overline{\left. \right. \right. }$

## › **Упорядочение сообщений электронной почты по меткам**

Можно упорядочить сообщения электронной почты, пометив их. Отсортировать сообщения можно по фильтру меток.

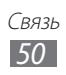

#### **Добавление метки к сообщению**

- *1* На экране папки «Входящие» нажмите и удерживайте сообщение.
- *2* Выберите пункт **Изменить ярлыки**.
- *3* Выберите метку, а затем пункт **Да**.

### **Фильтр сообщений**

- $1$  На экране папки «Входящие» нажмите клавишу [ $\boxdot$ ]  $\rightarrow$ **Перейти к ярлыкам**.
- *2* Выберите метку сообщений, которые необходимо просмотреть.

# **Электронная почта**

В этом разделе описаны функции отправки и просмотра сообщений электронной почты с помощью личной или рабочей учетной записи.

## › **Настройка учетной записи электронной почты**

- *1* В режиме ожидания откройте список приложений и выберите пункт **E-mail**.
- *2* Введите свой адрес электронной почты и пароль.
- *3* Выберите пункт **Далее** для настройки обычных учетных записей, например Google Mail или Yahoo, либо **Ручная настройка** для настройки корпоративных учетных записей.
- *4* Следуйте инструкциям на экране.

После завершения настройки учетной записи начнется загрузка сообщений электронной почты на устройство. Если создано более двух учетных записей электронной почты, можно переключаться между ними. Для этого выберите имя учетной записи в верхнем правом углу экрана и укажите ту запись, из которой нужно получить сообщения.

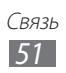

## › **Отправка сообщения по электронной почте**

- *1* В режиме ожидания откройте список приложений и выберите пункт **E-mail** → укажите учетную запись.
- $2$  Нажмите клавишу  $[-] \rightarrow$  Создать.
- *3* Добавьте получателей сообщения.
	- **●** Можно ввести адреса получателей вручную, разделяя их точкой с запятой.
	- **●** Можно выбрать адреса электронной почты из списков, выбирая нужные параметры в поле ввода получателей.
- $4$  Выберите поле Cc/Bcc, чтобы добавить получателей.
- *5* Перейдите в поле ввода темы и введите тему сообщения.
- *6* Перейдите в поле ввода текста и введите текст сообщения.

*7* Выберите пункт **Вложить** и вложите файл. Можно выбрать вложение из списка существующих файлов либо сделать новый снимок, видеозапись или звуковой файл.

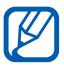

Прикреплять файлы под защитой DRM (Digital Rights Management — управление цифровым доступом) нельзя.

*8* Выберите пункт **Отправить** для отправки сообщения.

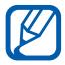

При нахождении в автономном режиме или вне зоны обслуживания сообщение будет оставаться в папке «Исходящие» до подключения к Интернету или обнаружения сети мобильной связи.

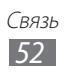

## › **Просмотр сообщений электронной почты**

При открытии учетной записи электронной почты в автономном режиме на экране отобразятся ранее полученные сообщения электронной почты. Для просмотра новых сообщений необходимо подключиться к почтовому серверу. После загрузки сообщений с сервера их можно просматривать в автономном режиме.

- *1* В режиме ожидания откройте список приложений и выберите пункт **E-mail** → укажите учетную запись.
- $2$  Нажмите клавишу [ $\Box$ ]  $\rightarrow$  **Обновить**, чтобы обновить список сообщений.
- $\beta$  Выберите сообщение электронной почты.

В режиме просмотра сообщения доступны следующие возможности.

- Чтобы ответить на сообщение, нажмите клавишу [**□**] → **Ответить**.
- **●** Чтобы переслать сообщение другим получателям, нажмите клавишу **[ — ] → Переслать**.
- Чтобы удалить сообщение, нажмите клавишу [**—**] → Удалить.
- **●** Чтобы переместить сообщение в другую папку, нажмите клавишу [□] → **Переместить**.
- **●** Чтобы загрузить изображения из сообщения, нажмите клавишу [ ] → **Вывод рисунков**.
- **●** Чтобы просмотреть вложение, коснитесь его. Чтобы сохранить вложение на карте памяти, выберите значок  $\Box$ .

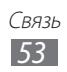

# **Samsung Email**

Функция Samsung Email позволяет подключаться с данного устройства к личной или рабочей учетной записи электронной почты. В режиме ожидания откройте список приложений и выберите пункт **Samsung Email**.

# **Google Talk**

В данном разделе описывается способ общения с друзьями с помощью приложения Google Talk™.

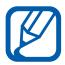

Эта функция может быть недоступна в зависимости от региона или оператора мобильной связи.

## › **Добавление друзей в список**

*1* В режиме ожидания откройте список приложений и выберите пункт **Google Talk**.

В списке друзей можно быстро просмотреть собеседников.

- $2$  Нажмите клавишу [ $\sqcap$ ]  $\rightarrow$  **Добавить друга**.
- $\beta$  Введите адрес электронной почты друга и выберите пункт **Отправить приглашение**.

Когда ваш друг примет это приглашение, он будет добавлен в список друзей.

## › **Начало разговора**

- *1* В режиме ожидания откройте список приложений и выберите пункт **Google Talk**.
- *2* Выберите друга из списка. Откроется экран чата.
- *3* Введите текст сообщения и выберите пункт **Отправить**. Чтобы добавить смайлик, нажмите клавишу [**—1**] → **Опции** → **Вставить смайлик**.
- $4\;$  Чтобы переключиться между активными окнами разговора, нажмите клавишу [□] → **Открыть другой чат**.
- $5$  Чтобы завершить разговор, нажмите клавишу  $[$   $\Box$   $]$   $\rightarrow$ **Закрыть чат**.

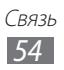

# **Social Hub Instant Messaging**

В данном разделе описано, как обмениваться мгновенными сообщениями с помощью универсальных клиентов.

- *1* В режиме ожидания откройте список приложений и выберите пункт **Social Hub Instant Messaging**.
- *2* Выберите пункт **Добавить учетную запись** → клиент чата.
- *3* Введите имя пользователя и пароль для входа в систему.
- *4* Можно начинать обмен мгновенными сообщениями.

# **Сервис Social Hub**

В этом разделе описывается сервис Social Hub™, обеспечивающий быстрый доступ к социальным сетям, электронной почте, сообщениям, чатам, контактам и событиям календаря. Подробную информацию см. на веб-сайте [socialhub.samsungapps.com](http://socialhub.samsungapps.com).

- *1* В режиме ожидания откройте список приложений и выберите пункт **Social Hub**.
- $2$  Ознакомьтесь с сервисом Social Hub и приступайте к его использованию.

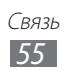

# **Развлечения**

# **Камера**

В этом разделе описаны основные возможности создания и просмотра снимков и видеозаписей. С помощью камеры можно делать снимки с разрешением до 2048 x 1536 пикселов (3,2 Мпикс) и видеозаписи с разрешением до 320 x 240 пикселов.

Чтобы воспользоваться камерой, сначала необходимо установить карту памяти.

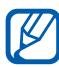

- **●** Интерфейс камеры включается только в альбомном режиме отображения.
- **●** Коснитесь экрана, чтобы отобразить или скрыть значки управления на видоискателе.
- **●** Если устройство не используется в течение определенного времени, камера автоматически выключается.
- **●** Количество снимков, которое можно сохранить во встроенной памяти, зависит от режима и условий съемки.

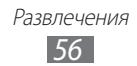

# › **Фотосъемка**

- Чтобы включить камеру, в режиме ожидания откройте список приложений и выберите пункт **Камера**.
- Наведите камеру на объект съемки и настройте изображение.

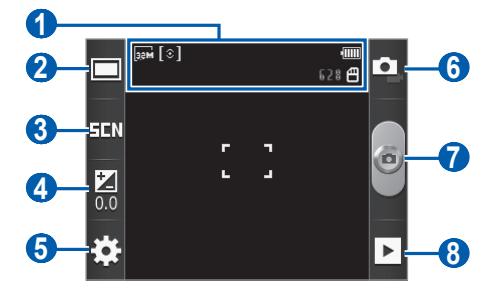

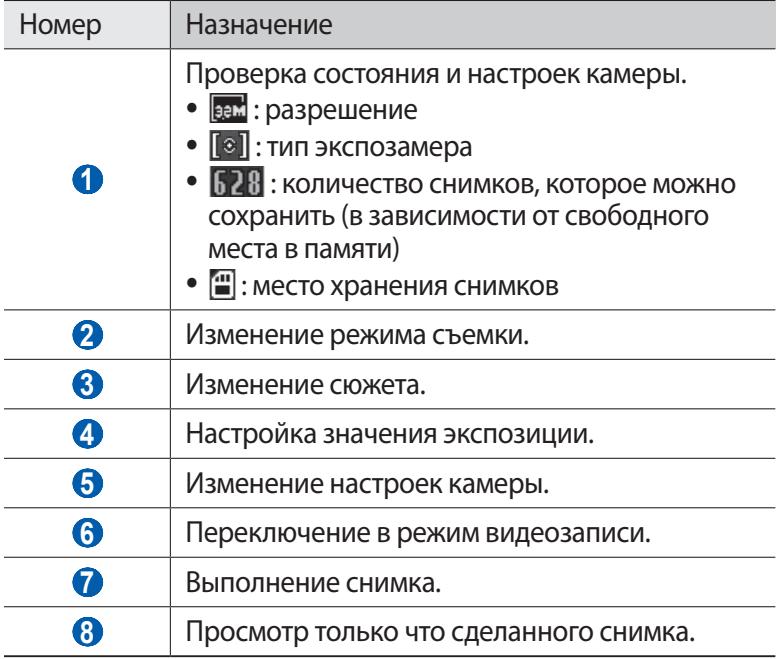

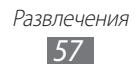

 $\beta$  Нажимайте клавишу громкости для увеличения или уменьшения масштаба.

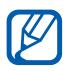

При съемке с самым высоким разрешением функция зума может быть недоступна.

 $4$  Чтобы сделать снимок, выберите значок $\,$ е. Снимок будет сохранен автоматически.

После выполнения снимков выберите значок  $\blacktriangleright$ , чтобы просмотреть их.

- **●** Перейдите влево или вправо, чтобы просмотреть другие снимки.
- **●** Чтобы изменить масштаб снимка, коснитесь экрана, затем выберите значок  $\bigoplus$  или  $\bigoplus$ . Также можно дважды коснуться экрана.
- **●** Чтобы отправить снимок другим пользователям, выберите пункт **Отправить**.
- **●** Чтобы установить снимок в качестве фонового рисунка или изображения для абонента, выберите пункт **Установить как**.
- **●** Чтобы удалить снимок, выберите пункт **Удалить**.

#### › **Фотосъемка с помощью параметров для разных сюжетов**

У камеры есть несколько предварительно заданных настроек для разных сюжетов. Можно просто выбрать нужный режим в соответствии с условиями и объектами съемки.

Например, если вы снимаете ночью, выберите ночной режим съемки с увеличенной экспозицией.

- *1* Чтобы включить камеру, в режиме ожидания откройте список приложений и выберите пункт **Камера**.
- $2$  Выберите значок  $\square \blacksquare$  → выберите сюжет.
- $\beta$  При необходимости измените параметры.
- $4$  Чтобы сделать снимок, выберите значок  $\bullet$ .

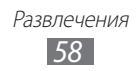

## › **Съемка в режиме распознавания улыбки**

Камера способна распознавать лица людей в кадре и автоматически делать снимок, когда они улыбаются.

- *1* Чтобы включить камеру, в режиме ожидания откройте список приложений и выберите пункт **Камера**.
- $2$  Выберите пункт  $\Box \rightarrow$  **Распознавание улыбки**.
- $\beta$  При необходимости измените параметры.
- *4* Наведите объектив камеры на объект. и выберите значок .

Устройство обнаружит лица в кадре и распознает их улыбки. Когда человек улыбнется, снимок будет сделан автоматически.

## › **Панорамная съемка**

В режиме панорамной съемки можно делать широкоформатные снимки. Этот режим лучше всего подходит для съемки пейзажей.

- *1* Чтобы включить камеру, в режиме ожидания откройте список приложений и выберите пункт **Камера**.
- $2$  Выберите пункт  $\boxed{\square}$  → **Панорама**.
- *3* При необходимости измените параметры.
- $4$  Чтобы сделать первый снимок, выберите значок $[$ е.

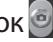

- *5* Медленно перемещайте устройство в выбранном направлении, соединяя края зеленой рамки с видоискателем. Когда зеленая рамка будет выровнена в видоискателе, камера автоматически сделает следующий снимок.
- *6* Для добавления еще одного снимка к панораме повторите шаг 5.

## › **Настройка фотокамеры**

Перед началом съемки выберите значок  $\mathbb{C}^{\mathbb{C}}$   $\rightarrow$   $\boxed{\text{O}}$ для перехода к следующим параметрам.

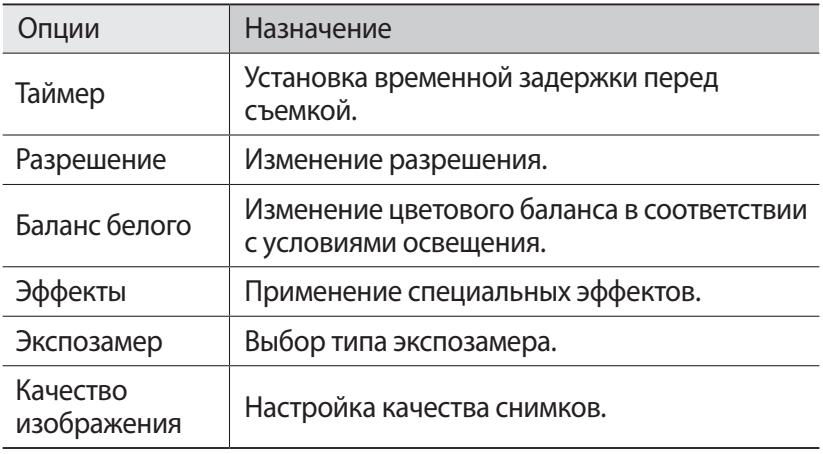

Перед началом съемки выберите значок $\tilde{\mathfrak{t}}^{\mathbb{C}\mathfrak{Z}}_{\mathbf{c}\mathbf{v}} \to \tilde{\mathfrak{t}}^{\mathbb{C}}$ для перехода к следующим настройкам.

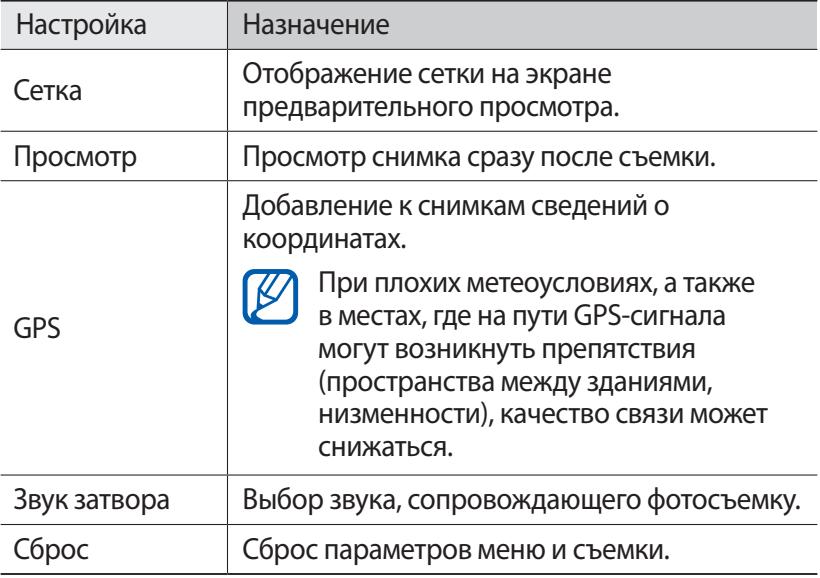

# **• Видеосъемка**<br>1 чтобы включить

- *1* Чтобы включить камеру, в режиме ожидания откройте список приложений и выберите пункт **Камера**.
- 2 Выберите значок **[•]**, чтобы перейти в режим видеозаписи.<br>3 Навелите камеру на объект съемки и настройте изображенн
- *3* Наведите камеру на объект съемки и настройте изображение.

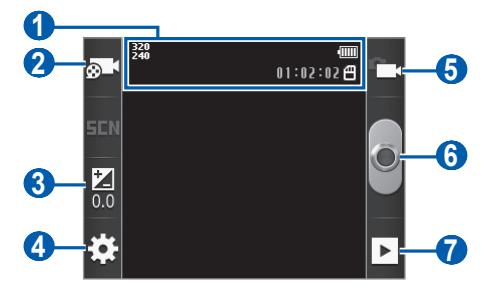

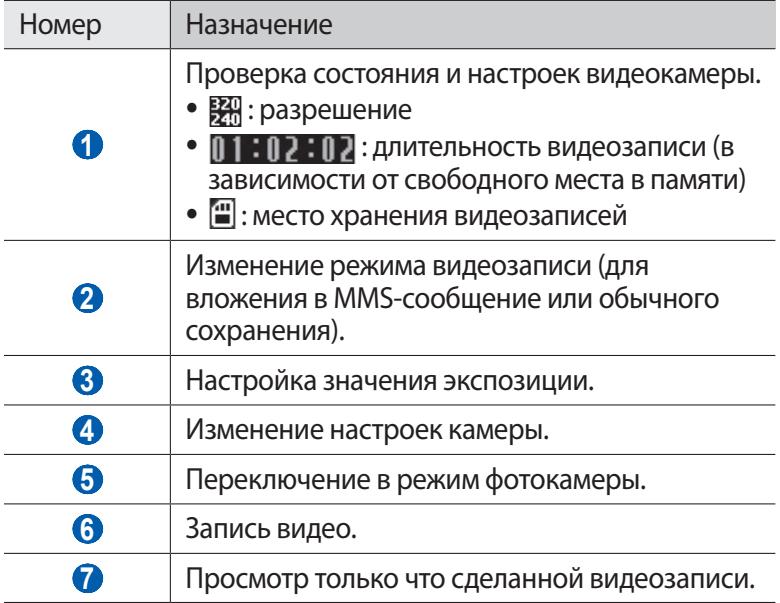

 $4$  Нажимайте клавишу громкости для увеличения или уменьшения масштаба.

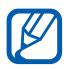

При съемке с самым высоким разрешением функция зума может быть недоступна.

- $5$  Чтобы начать запись, выберите значок $\bullet$ .
- $6$  Выберите значок  $\blacksquare$ , чтобы остановить запись. Видеозапись будет сохранена автоматически.

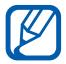

При записи видео на карту памяти с низкой скоростью передачи могут возникать сбои.

Чтобы просмотреть видеозапись после съемки, выберите значок  $\blacktriangleright$  .

- **●** Перейдите влево или вправо, чтобы просмотреть другие видеозаписи.
- **●** Чтобы отправить видеозапись другим пользователям, выберите пункт **Отправить**.
- **●** Чтобы воспроизвести видеозапись, выберите пункт **Запуск**.
- **●** Чтобы удалить видеозапись, выберите пункт **Удалить**.

## › **Настройка параметров видеозаписи**

Перед началом съемки выберите значок  $\{\circ\} \rightarrow \text{pOQ}$ , чтобы перейти к следующим параметрам.

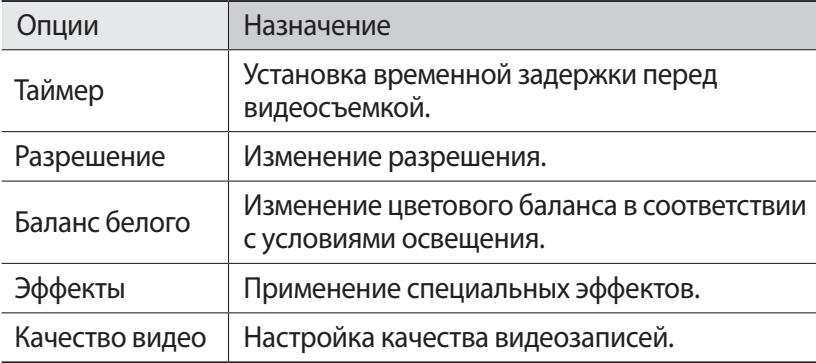

 $\Pi$ еред началом съемки выберите значок  $\{\bar{\mathbb{S}}\to\mathbb{S}\}$  для перехода к следующим настройкам.

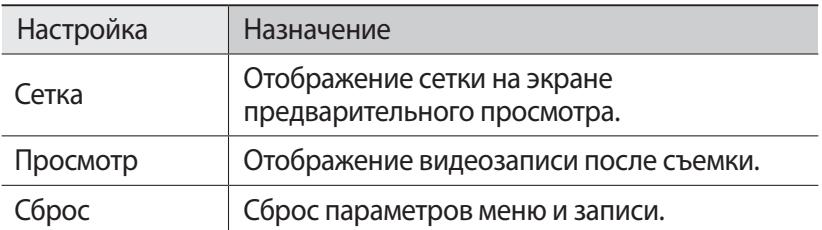

## **Галерея**

В этом разделе описано, как просматривать снимки и видеозаписи, хранящиеся на карте памяти.

## › **Поддерживаемые форматы файлов**

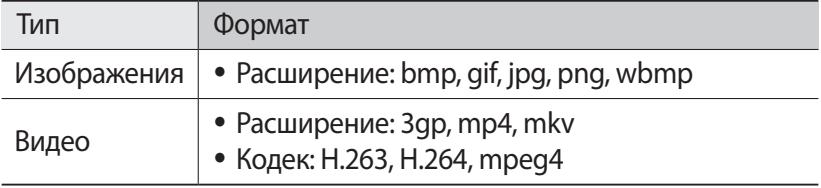

- **●** Поддержка некоторых форматов файлов зависит от программного обеспечения устройства.
	- **●** Если попытаться открыть файл, размер которого превышает объем свободной памяти, может произойти ошибка.
	- **●** Качество воспроизведения может различаться в зависимости от типа исходных файлов.
	- **●** Некоторые файлы могут не воспроизводиться в зависимости от типа используемого кодека.

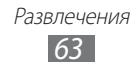

## › **Просмотр снимков**

- *1* В режиме ожидания откройте список приложений и выберите пункт **Галерея**.
- *2* Выберите папку.
- $\beta$  Чтобы изменить режим просмотра, выберите значок **НН** или в правом верхнем углу экрана.
- $4$  Выберите снимок для просмотра (без значка).

При просмотре изображения доступны следующие функции.

- **●** Перейдите влево или вправо, чтобы просмотреть другие снимки.
- Для изменения масштаба выберите значок  $\bigoplus$  или  $\bigoplus$ . Также для этого можно дважды коснуться экрана.
- **●** Чтобы запустить слайд-шоу в текущей папке, выберите пункт **Слайд-шоу**. Коснитесь экрана, чтобы остановить слайд-шоу.
- **●** Чтобы отправить снимок другим пользователям, выберите пункт **Меню** → **Отправить**.
- **●** Чтобы удалить снимок, выберите пункт **Меню** → **Удалить**.
- **●** Чтобы воспользоваться дополнительными возможностями снимков, выберите пункт **Меню** → **Еще** и выполните одно из следующих действий.
	- **Сведения**: просмотр сведений о снимке.
	- **Установить как**: установка снимка в качестве фонового рисунка или фотоопределителя вызывающего абонента.
	- **Обрезать**: обрезка фрагмента снимка.
	- **Повернуть влево**: поворот снимка против часовой стрелки.
	- **Повернуть вправо**: поворот снимка по часовой стрелке.

## › **Воспроизведение видео**

- *1* В режиме ожидания откройте список приложений и выберите пункт **Галерея**.
- $2$  Выберите видеозапись для просмотра (со значком  $\odot$ ).
- *3* Управляйте воспроизведением с помощью виртуальных клавиш.

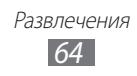

# **Музыка**

В этом разделе описаны возможности прослушивания музыки. Музыкальный проигрыватель поддерживает следующие форматы файлов: mp3, m4a, 3gp, mp4, ogg (Кодек: mp3, vorbis (ogg), aac, aac+, eaac+, amr-nb/wb, wav, midi).

Чтобы воспользоваться этой функцией, сначала необходимо установить карту памяти.

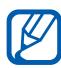

- **●** Поддержка некоторых форматов файлов зависит от программного обеспечения устройства.
- **●** Если попытаться открыть файл, размер которого превышает объем свободной памяти, может произойти ошибка.
- **●** Качество воспроизведения может различаться в зависимости от типа исходных файлов.
- **●** Некоторые файлы могут не воспроизводиться в зависимости от типа используемого кодека.

## › **Копирование музыкальных файлов на карту памяти**

Для начала скопируйте файлы на карту памяти одним из следующих способов.

- **●** Загрузка из Интернета с использованием беспроводного подключения. ► стр. [78](#page-77-0).
- **●** Загрузка с ПК с помощью программы Samsung Kies. ► стр. [94.](#page-93-0)
- **●** Прием файлов по Bluetooth. ► стр. [90](#page-89-0).
- **●** Копирование на карту памяти. ► стр. [95.](#page-94-0)

## › **Воспроизведение музыки**

После копирования музыкальных файлов на карту памяти выполните следующие действия.

- *1* В режиме ожидания откройте список приложений и выберите пункт **Музыка**.
- $2$  Выберите музыкальную категорию  $\rightarrow$  музыкальный файл.

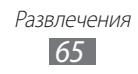

*3* Для управления воспроизведением используются следующие значки.

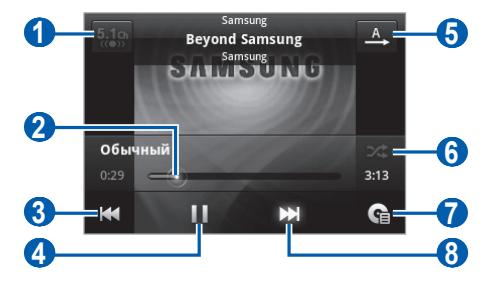

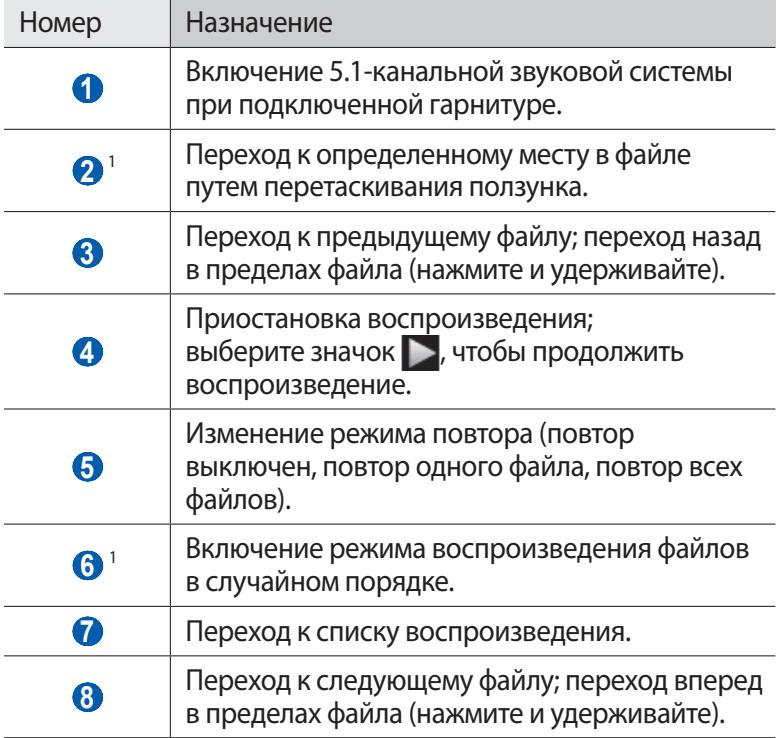

1. Значки появляются при прикосновении к экрану проигрывателя.

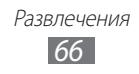

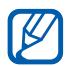

- **●** С помощью гарнитуры можно управлять воспроизведением файлов. Чтобы открыть музыкальный проигрыватель, в режиме ожидания нажмите и удерживайте кнопку гарнитуры. Чтобы приостановить или возобновить воспроизведение, нажмите кнопку гарнитуры.
	- **●** При воспроизведении многоканального содержимого, например DVD-фильмов, наушники SRS CS™ создают 5.1-канальное объемное звучание, в отличие от обычных наушников или наушников-вкладышей.
	- **●** Технология WOW HD™ значительно повышает качество звучания, обеспечивая динамичный трехмерный звук благодаря глубоким насыщенным басам и чистому воспроизведению высоких частот.

### › **Воспроизведение файлов в случайном порядке («вечеринка»)**

В режиме «вечеринка» устройство воспроизводит файлы в случайном порядке.

- *1* В режиме ожидания откройте список приложений и выберите пункт **Музыка**.
- $2$  Нажмите клавишу [ $\sqcap$ ]  $\rightarrow$  **Режим Party shuffle**.
- Чтобы отключить эту функцию, нажмите клавишу [ **—** ] → **Отключить режим Party shuffle**.

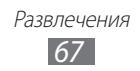

## › **Изменение настроек музыкального проигрывателя**

- *1* В режиме ожидания откройте список приложений и выберите пункт **Музыка**.
- $2$  Выберите музыкальную категорию  $\rightarrow$  музыкальный файл.
- $3$  Нажмите клавишу [**□**] → **Настройки**.
- $4\;$  Можно изменять следующие параметры музыкального проигрывателя.

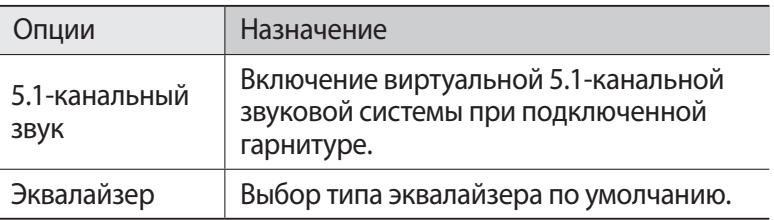

# **FM-радио**

В этом разделе описано, как прослушивать на устройстве музыку или новости, транслируемые по FM-радио. Для этого следует подключить к устройству гарнитуру, которая будет выполнять функцию антенны радиоприемника.

## › **Прослушивание FM-радио**

- *1* Подключите гарнитуру к устройству.
- $2$   $\,$  В режиме ожидания откройте список приложений и выберите пункт **FM-радио**.

Начнется автоматический поиск и сохранение доступных радиостанций.

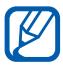

При первом включении FM-радио вам будет предложено выполнить автоматическую настройку.

> Развлечения *68*

*3* Для управления FM-радио можно использовать следующие значки.

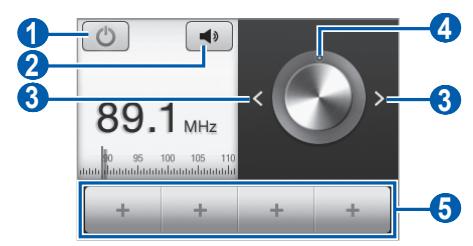

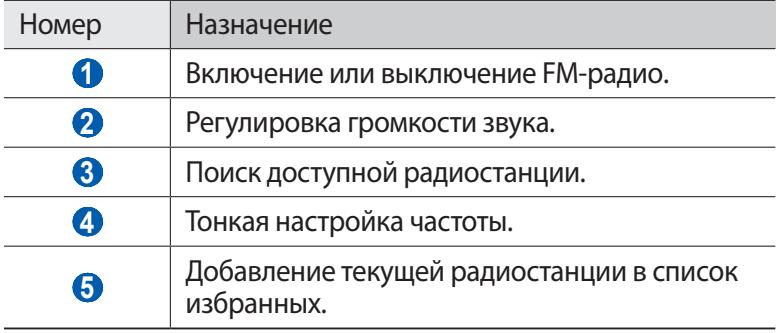

#### › **Автоматическое сохранение радиостанции**

- *1* Подключите гарнитуру к устройству.
- *2* В режиме ожидания откройте список приложений и выберите пункт **FM-радио**.
- $\beta$  Нажмите клавишу [ $\Box$ ]  $\rightarrow$  **Поиск**  $\rightarrow$  укажите параметр поиска.

Начнется автоматический поиск и сохранение доступных радиостанций.

## › **Добавление радиостанции в список избранных**

- *1* Подключите гарнитуру к устройству.
- $2$   $\,$  В режиме ожидания откройте список приложений и выберите пункт **FM-радио**.

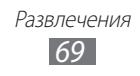

- *3* Перейдите к нужной радиостанции.
- $4$  Выберите значок  $+$  , чтобы добавить ее в список избранных.

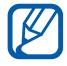

Можно добавить название радиостанции или удалить ее. Для этого коснитесь и удерживайте радиостанцию в списке избранных, затем выберите пункт **Удалить** или **Переименовать** соответственно.

## › **Настройка параметров FM-радио**

- *1* В режиме ожидания откройте список приложений и выберите пункт **FM-радио**.
- $2$  Нажмите клавишу [ $\Box$ ] → **Настройки**.
- *3* Измените следующие параметры FM-радио.

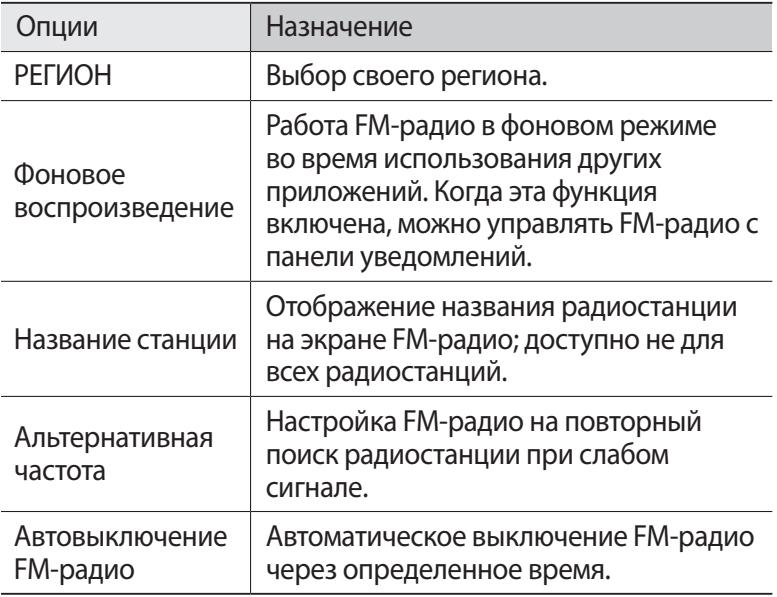

# **Личные данные**

## **Контакты**

В этом разделе описано, как создавать личные и рабочие контакты и управлять ими. В телефонной книге можно сохранять имена абонентов, их мобильные и домашние номера, электронные адреса, даты рождения и многое другое.

## <span id="page-70-0"></span>› **Создание контакта**

- *1* В режиме ожидания откройте список приложений и выберите пункт $\mathbf{\Omega}$ .
- $2$  Выберите пункт [ $\Box$ ]  $\rightarrow$  **Новый контакт**. В портретном режиме отображения выберите значок  $\bullet$ .
- *3* Выберите область памяти. Если у вас несколько учетных записей, выберите ту, в которой будет сохранен контакт.
- *4* Введите сведения о контакте.
- *5* Выберите пункт **Сохранить**, чтобы сохранить контакт в памяти.

Контакт также можно сохранить с экрана набора номера.

- *1* В режиме ожидания откройте список приложений и выберите пункт → **Набор**.
- $2$  Введите номер телефона.
- $\beta$  Выберите пункт **Добавить в Контакты**  $\rightarrow$  **0**.
- *4* Выберите область памяти. Если у вас несколько учетных записей, выберите ту, в которой будет сохранен контакт.
- *5* Введите сведения о контакте.
- *6* Выберите пункт **Сохранить**, чтобы сохранить контакт в памяти.

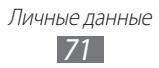

## › **Поиск контакта**

- *1* В режиме ожидания откройте список приложений и выберите пункт $\mathbf{\Pi}$ .
- *2* Прокрутите список контактов вверх или вниз. Чтобы прокручивать список быстрее, проведите пальцем по указателю справа.
- *3* Выберите контакт.

После выбора контакта можно выполнить следующие действия.

- **●** Чтобы выполнить вызов абонента, выберите его номер.
- **●** Чтобы отправить сообщение, выберите пункт **Сообщение**.
- **●** Чтобы отправить электронное сообщение, выберите электронный адрес.
- Чтобы изменить сведения о контакте, нажмите клавишу [**□**] → **Изменить**.
- Чтобы добавить контакт в избранное, выберите значок **веще** в правом верхнем углу экрана.

## › **Назначение клавиш быстрого набора номера**

- *1* В режиме ожидания откройте список приложений и выберите пункт $|\mathbf{I}|$ .
- $2$  Нажмите клавишу [ $\sqcap$ ]  $\rightarrow$  **Опции**  $\rightarrow$  **Быстрый набор**.
- $\beta$  Выберите номер ячейки  $\rightarrow$  контакт.
- *4* Выберите номер телефона (при необходимости).

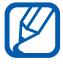

Можно сразу же выполнить вызов, нажав и удерживая виртуальную клавишу с соответствующим номером на экране набора.

## › **Создание визитки**

*1* В режиме ожидания откройте список приложений и выберите пункт $\overline{\mathbf{R}}$ .

> Личные данные *72*

- $2$  Нажмите клавишу [ $\Box$ ]  $\rightarrow$  **Мой профиль**.
- *3* Введите свои данные.
- *4* Выберите пункт **Сохранить**.
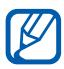

Визитку можно переслать, вложив ее в сообщение, по электронной почте или передать с помощью беспроводной связи Bluetooth.

#### › **Создание группы контактов**

После создания групп можно управлять несколькими контактами одновременно, а также отправлять SMS- и MMS-сообщения или сообщения электронной почты всем членам группы. Сначала нужно создать группу.

- *1* В режиме ожидания откройте список приложений и выберите пункт **1 → Группы**.
- $2$  Нажмите клавишу [ $\Box$ ] → **Создать**.
- *3* Введите имя группы и выберите мелодию вызова для нее.
- *4* Выберите пункт **Сохранить**.

#### › **Копирование контактов**

Чтобы скопировать контакты с SIM- или USIM-карты в память устройства, выполните следующие действия.

- *1* В режиме ожидания откройте список приложений и выберите  $\n T$
- $2$  Нажмите клавишу [ $\sqcap$ ]  $\rightarrow$  **Импорт/экспорт**  $\rightarrow$  **Импорт с SIMкарты**.
- *3* Выберите область памяти.

Если у вас несколько учетных записей, выберите ту, в которой хотите сохранить контакт.

*4* Укажите контакты для копирования и выберите пункт **Импорт**.

Чтобы скопировать контакты из памяти устройства на SIM- или USIM-карту, выполните следующие действия.

- *1* В режиме ожидания откройте список приложений и выберите пункт $\overline{\mathbf{R}}$ .
- $2$  Нажмите клавишу [**□**] → **Импорт/экспорт → Экспорт на SIM-карту**.
- *3* Укажите контакты для копирования и выберите пункт **Экспорт** → **Да**.

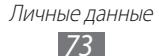

### › **Импорт и экспорт контактов**

Чтобы импортировать контакты в формате VCF с карты памяти в память устройства, выполните следующие действия.

- *1* В режиме ожидания откройте список приложений и выберите пункт $\overline{\mathbf{R}}$ .
- $2$  Нажмите клавишу [ $\Box$ ]  $\rightarrow$  **Импорт/экспорт**  $\rightarrow$  **Импорт с карты памяти SD**.
- *3* Выберите область памяти. Если у вас несколько учетных записей, выберите ту, в которой будет сохранен контакт.
- *4* Выберите, сколько контактов нужно скопировать один, несколько или все, а затем выберите пункт **Да**.
- *5* Выберите контакты для импорта, а затем пункт **Да**.

Чтобы экспортировать контакты из памяти устройства на карту памяти, выполните следующие действия.

- *1* В режиме ожидания откройте список приложений и выберите пункт $|\mathbf{\Pi}|$ .
- $2$  Нажмите клавишу [**I—I] → Импорт/экспорт → Экспорт на карту памяти SD**.
- *3* Для подтверждения выберите пункт **Да**.

## › **Просмотр журнала связи**

Можно просмотреть журнал связи, где указаны вызовы, сообщения, электронные письма и беседы из соцсетей.

- *1* В режиме ожидания откройте список приложений и выберите пункт $|\mathbf{R}| \rightarrow \mathbf{K}$ урнал.
- $2$  Выберите элемент, который требуется просмотреть.

### › **Просмотр действий в социальных сетях**

Можно просмотреть последние действия контактов в социальных сетях, таких как Facebook и Twitter.

- $\,I$   $\,$  В режиме ожидания откройте список приложений и выберите пункт **Д → История**.
- *2* Выберите элемент, который требуется просмотреть.

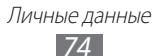

# **Календарь**

В этом разделе описано, как создавать ежедневные, еженедельные и ежемесячные события и устанавливать сигналы для напоминания о них.

### › **Добавление события**

- *1* В режиме ожидания откройте список приложений и выберите пункт **Календарь**.
- $2$  Нажмите клавишу [ $\blackBox$ ]  $\rightarrow$  **Опции**  $\rightarrow$  **Создать**.
- *3* Укажите необходимые сведения о событии.
- *4* Выберите пункт **Готово**.

### › **Просмотр событий**

Чтобы изменить вид календаря, выполните следующие действия.

- *1* В режиме ожидания откройте список приложений и выберите пункт **Календарь**.
- $2$  Нажмите клавишу [ $\Box$ ]  $\rightarrow$  **День, Неделя** или **Месяц.**

Для просмотра событий, назначенных на определенную дату, выполните следующие действия.

- *1* В режиме ожидания откройте список приложений и выберите пункт **Календарь**.
- *2* Выберите дату в календаре.
	- **●** Чтобы ввести определенную дату для перехода к ней, нажмите клавишу [ ] → **Опции** → **Перейти**, выберите дату с помощью значков **+** или **–** и выберите пункт **Применить**.
	- Чтобы перейти к текушей дате, нажмите клавишу [**□**] → **Сегодня**.
- *3* Выберите событие, чтобы просмотреть сведения о нем.

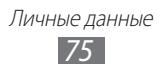

#### › **Выключение сигнала о событии при срабатывании**

Если для напоминания о событии задан сигнал, в указанное время на экране появится значок сигнала.

- *1* Откройте панель уведомлений вверху экрана.
- *2* Выберите напоминание, чтобы просмотреть сведения о событии.
- $\beta$  Чтобы отключить сигнал на время или насовсем, выберите пункт **Приостановить все** или **Отклонить все** соответственно.

# **Заметки**

В этом разделе описано, как вводить важную информацию для сохранения и последующего просмотра.

#### › **Создание заметки**

- *1* В режиме ожидания откройте список приложений и выберите пункт **Заметки**.
- *2* Выберите пункт **Создать заметку**.
- *3* Введите текст заметки.
- ${\mathcal{A}}$  Если используется виртуальная клавиатура, выберите пункт **OK**.
- *5* Выберите фоновый цвет.
- *6* Выберите пункт **Сохранить**.

#### › **Просмотр заметок**

- *1* В режиме ожидания откройте список приложений и выберите пункт **Заметки**.
- *2* Выберите заметку для просмотра сведений о ней.
	- **●** Чтобы отредактировать заметку, выберите значок <sup>●</sup>.
	- Чтобы удалить заметку, выберите пункт  $\boxed{\mathbf{x}} \rightarrow \mathbf{\mathbf{\underline{A}}}$ **а**.

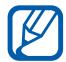

Чтобы отправить заметку другим пользователям, коснитесь и удерживайте заметку, затем выберите пункт **Отправить по** → укажите параметр.

# **Диктофон**

В данном разделе описано использование диктофона. Чтобы воспользоваться этой функцией, сначала необходимо установить карту памяти.

#### › **Запись голосовых заметок**

- *1* В режиме ожидания откройте список приложений и выберите пункт **Диктофон**.
- *2* Чтобы начать запись, выберите пункт **Запись**.
- $\beta$  Говорите в микрофон устройства.
- *4* По окончании выберите пункт **Стоп**. Заметка будет сохранена автоматически.
- *5* Чтобы записать еще одну голосовую заметку, снова выберите пункт **Запись**.

#### › **Воспроизведение голосовой заметки**

- *1* В режиме ожидания откройте список приложений и выберите пункт **Диктофон**.
- *2* Выберите пункт **Спис.**
- $\beta$  Выберите голосовую заметку для воспроизведения.

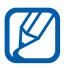

Чтобы отправить голосовую заметку другим пользователям, нажмите клавишу [**□ | → Отправить** → укажите параметр.

> Личные данные *77*

# **Интернет**

Для использования веб-служб требуется подключение к Интернету. Обратитесь к оператору мобильной связи, чтобы выбрать наиболее выгодный тарифный план.

# **Интернет**

В этом разделе описано, как подключаться к Интернету и сохранять закладки для избранных веб-страниц.

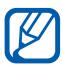

- **●** За доступ к Интернету и загрузку файлов может взиматься дополнительная плата. Дополнительные сведения можно получить у оператора мобильной связи.
- **●** У некоторых операторов мобильной связи элементы меню обозревателя могут называться по-другому.
- **●** Наличие тех или иных значков зависит от региона или оператора мобильной связи.

## › **Просмотр веб-страниц**

*1* В режиме ожидания откройте список приложений и выберите пункт **Интернет**, чтобы открыть указанную домашнюю страницу.

Чтобы перейти на определенную веб-страницу, введите ее URL-адрес в поле ввода и выберите значок $\rightarrow$ .

 $\mathcal{Q}^-$  Для просмотра веб-страниц используются следующие значки.

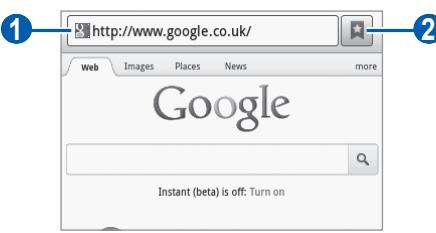

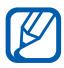

Вид экрана, изображение которого приведено выше, может различаться в зависимости от региона или оператора мобильной связи.

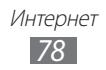

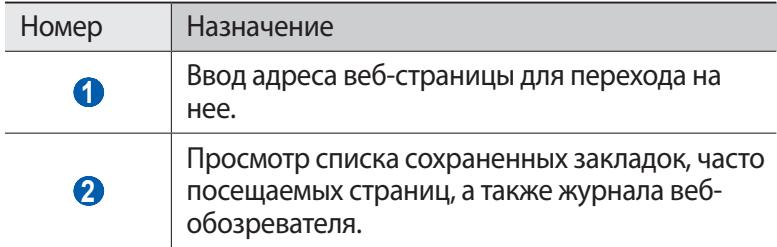

При просмотре веб-страниц можно использовать следующие возможности.

- Для изменения масштаба выберите значок **Q** или **Q**. Также для этого можно дважды коснуться экрана.
- Чтобы открыть новое окно, нажмите клавишу [**□**] → Новое **окно**.
- Чтобы просмотреть открытые окна, нажмите клавишу [□] → **Окна**. Можно открыть несколько веб-страниц и переключаться между ними.
- Чтобы обновить текущую веб-страницу, нажмите клавишу [ $\Box$ ] → **Обновить**.
- **●** Чтобы перейти к следующей странице в журнале вебобозревателя, нажмите клавишу [**□ ] → Вперед**.
- **●** Чтобы добавить в закладки текущую веб-страницу, нажмите клавишу **[ — ] → Добавить закладку.**
- **●** Чтобы добавить ярлык текущей веб-страницы на экран в режиме ожидания, нажмите клавишу  $[$  $\Box$  $]$  $\rightarrow$  **Опции**  $\rightarrow$ **Добавить ярлык на главный экран**.
- **●** Чтобы выполнить поиск текста на веб-странице, нажмите клавишу [ ] → **Опции** → **Найти на странице**.
- **●** Чтобы просмотреть сведения о веб-странице, нажмите клавишу [ ] → **Опции** → **Свойства страницы**.
- **●** Чтобы отправить URL-адрес веб-страницы другим пользователям, нажмите клавишу [□] → Опции → **Отправить страницу**.
- Чтобы просмотреть журнал загрузки, нажмите клавишу [□] → **Опции** → **Загрузки**.
- **●** Чтобы изменить параметры веб-обозревателя, нажмите клавишу **[ — ] → Опции → Настройки**.

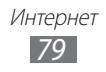

### › **Голосовой поиск информации**

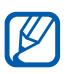

Эта функция может быть недоступна в зависимости от региона или оператора мобильной связи.

- *1* В режиме ожидания откройте список приложений и выберите пункт **Интернет**.
- *2* Выберите поле ввода URL-адреса.
- *3* Если используется виртуальная клавиатура, нажмите клавишу  $[**5**].$
- $4$  Выберите значок  $\overline{\mathbb{Q}}$  и произнесите ключевое слово в микрофон устройства.

Устройство выполнит поиск данных и веб-страниц, содержащих данное ключевое слово.

### › **Добавление закладок для веб-страниц**

Если адрес веб-страницы известен, можно вручную добавить ее в закладки. Для этого выполните следующие действия.

- *1* В режиме ожидания откройте список приложений и выберите пункт **Интернет**.
- $2$  Выберите пункт **¤ → Закладки**.
- *3* Выберите пункт **Добавить**.
- $4$  Введите заголовок страницы и адрес (URL).
- *5* Выберите пункт **Да**.

В списке закладок нажмите и удерживайте закладку для доступа к следующим функциям.

- **●** Чтобы открыть веб-страницу в текущем окне, выберите пункт **Откр.**
- **●** Чтобы открыть веб-страницу в новом окне, выберите пункт **Открыть в новом окне**.
- **●** Чтобы изменить сведения о закладке, выберите пункт **Редактировать закладку**.
- **●** Чтобы добавить ярлык закладки на экран в режиме ожидания, выберите пункт **Добавить ярлык на главный экран**.

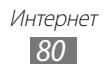

- **●** Чтобы отправить URL-адрес веб-страницы другим пользователям, выберите пункт **Отправить ссылку**.
- **●** Чтобы скопировать URL-адрес веб-страницы, выберите пункт **Копировать URL ссылки**.
- **●** Чтобы удалить закладку, выберите пункт **Удалить закладку**.
- **●** Чтобы использовать веб-страницу в качестве стартовой страницы в веб-обозревателе, выберите пункт **Сделать домашней страницей**.

#### › **Доступ к часто посещаемым страницам и журналу веб-обозревателя**

- *1* В режиме ожидания откройте список приложений и выберите пункт **Интернет**.
- $2$  Выберите пункт **□ → Самые посещаемые** или **Журнал**.
- *3* Выберите нужную веб-страницу.

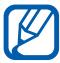

Чтобы добавить веб-страницу в избранное, выберите значок .

# **Карты**

Приложение Google Maps™ позволяет найти интерактивные карты улиц, городов и стран, а также получить маршруты проезда.

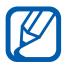

Эта функция может быть недоступна в зависимости от региона или оператора мобильной связи.

#### › **Поиск определенного местонахождения**

*1* В режиме ожидания откройте список приложений и выберите пункт **Карты**.

Ваше текущее местонахождение будет показано на карте.

- $2$  Нажмите клавишу  $[⊓] \rightarrow$  **Поиск**.
- $\beta$  Если используется виртуальная клавиатура, нажмите клавишу  $[$

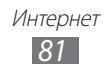

*4* Введите ключевое слово местонахождения и выберите значок  $Q$ .

Чтобы выполнить голосовой поиск местонахождения, выберите значок  $\mathbb Q$ .

- *5* Выберите место, сведения о котором требуется просмотреть.
	- **●** Чтобы просмотреть список всех результатов поиска, выберите значок  $\blacksquare$ .
	- Для изменения масштаба выберите значок **Q** или **Q**.
	- Чтобы добавить слои на карту, нажмите клавишу [□] → **Слои**.
	- **●** Чтобы просмотреть ваше текущее местонахождение, нажмите клавишу [**□ | → Мое местоположение**.

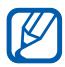

Чтобы отметить место звездочкой, выберите выноску с названием места  $\rightarrow \sqrt{2}$ .

#### › **Получение маршрутов проезда к заданному пункту назначения**

- *1* В режиме ожидания откройте список приложений и выберите пункт **Карты**.
- *2* Нажмите клавишу [**□**] → **Маршруты.**<br>З Ввелите алреса начального и конечног
- *3* Введите адреса начального и конечного пунктов. Чтобы ввести адрес из списка контактов или отмеченных мест либо указать расположение на карте, выберите пункт  $\blacksquare \rightarrow$ **Контакты**, **Точка на карте** или **Мои места**.
- *4* Выберите способ передвижения (на автомобиле, общественным транспортом или пешком), а затем — пункт **Найти маршрут**.
- *5* Если необходимо просмотреть подробные сведения о передвижении, выберите маршрут.
- $6$  Выберите значок  $\mathbf{\Omega}$ . Маршрут будет показан на карте. Чтобы просмотреть

фрагмент маршрута, выберите значок  $\overline{\leftarrow}$  или  $\rightarrow$ .

 $7$  По окончании нажмите клавишу  $[$  <del>□</del>  $]$  → Опции → Очистить **карту**.

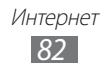

# **Локатор**

В этом разделе описано, как с помощью приложения Google Latitude<sup>™</sup> вы можете узнавать о местонахождении друзей, а они — о вашем.

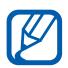

Эта функция может быть недоступна в зависимости от региона или оператора мобильной связи.

*1* В режиме ожидания откройте список приложений и выберите пункт **Локатор**.

Устройство автоматически подключится к сервису Google Latitude.

- $2$  Выберите пункт  $\cdot$   $\blacktriangle$   $\rightarrow$  **Выбрать из контактов** или **Добавить по адресу электронной почты**.
- *3* Выберите того из друзей, кого нужно добавить, или введите адрес электронной почты и выберите пункт **Добавить друзей**.
- *4* Выберите пункт **Да**.

Когда друг примет приглашение, можно будет отправить ему информацию о вашем местонахождении.

 $\overline{5}$  Нажмите клавишу [ $\overline{=}$ ]  $\rightarrow$  **Карта**.

Местонахождение ваших друзей отмечается их фотографиями на карте.

# **Адреса**

В этом разделе описан поиск интересных мест вокруг.

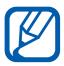

Эта функция может быть недоступна в зависимости от региона или оператора мобильной связи.

- *1* В режиме ожидания откройте список приложений и выберите пункт **Адреса**.
- *2* Выберите категорию. Устройство выполнит поиск мест в районе вашего местонахождения, относящихся к выбранной категории.

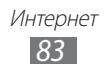

- $\beta$  Выберите название места для просмотра сведений о нем.
- $4$  Во время просмотра сведений можно использовать следующие функции.
	- **●** Чтобы просмотреть место на карте, выберите пункт **Карта**.
	- **●** Чтобы просмотреть маршрут движения к указанному месту, выберите пункт **Маршруты**.
	- **●** Чтобы просмотреть телефонный номер указанного места, выберите пункт **Позвонить**.

## **Навигация**

В этом разделе описывается использование системы навигации GPS для поиска и отображения пункта назначения с помощью голосовых указаний.

- **●** Навигационные карты, ваше текущее местоположение и прочие навигационные данные могут отличаться от реальной ситуации. Настоятельно рекомендуем иметь в виду реальную ситуацию на дорогах и прочие факторы, влияющие на ваше движение по маршруту, а также следовать всем предупреждающим и регулирующим знакам в процессе вождения автомобиля.
	- **●** Эта функция может быть недоступна в зависимости от региона или оператора мобильной связи.
- *1* В режиме ожидания откройте список приложений и выберите пункт **Навигация**.
- *2* При первом запуске приложения выберите пункт **Принимаю**.
- *3* Введите пункт назначения одним из следующих способов.
	- **● Произнести адрес**: произнесите название конечного пункта, например «Navigate to destination» («Перейти к [название пункта назначения]»).
	- **● Ввести место назначения**: ввод пункта назначения с помощью виртуальной клавиатуры.
	- **● Контакты**: выбор пункта назначения из адресов, сохраненных в контактах.
	- **● Отмеченные места**: выбор пункта назначения из списка отмеченных мест.

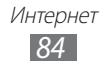

# **YouTube**

В этом разделе описывается просмотр и загрузка видео на YouTube.

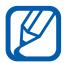

Эта функция может быть недоступна в зависимости от региона или оператора мобильной связи.

### › **Просмотр видео**

- *1* В режиме ожидания откройте список приложений и выберите пункт **YouTube**.
- *2* При первом запуске приложения выберите пункт **Принять**.
- *3* Выберите видеозапись из списка.
- $\,4\,\,$  Для управления просмотром используйте значки на экране.

### › **Обмен видео**

- *1* В режиме ожидания откройте список приложений и выберите пункт **YouTube**.
- *2* Выберите видеозапись.
- *3* Поверните устройство, чтобы вернуться в портретный режим отображения.
- *4* Выберите пункт **Дополнительно** → **Отправить** → укажите параметр.

### › **Отправка видео**

- *1* В режиме ожидания откройте список приложений и выберите пункт **YouTube**.
- $2$  Нажмите клавишу [**—**1] → **Добавить** и укажите видеозапись. Перейдите к шагу 8.

Если вы хотите отправить еще одну видеозапись, выберите значок , чтобы включить камеру.

- *3* Направьте объектив камеры на объект съемки и настройте изображение.
- $4$  Чтобы начать запись, выберите значок $\bullet$ .

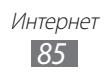

- $5$  Выберите значок  $\Box$ , чтобы остановить запись.
- *6* Выберите пункт **Сохранить**, чтобы отправить только что сделанную видеозапись.
- *7* Введите имя пользователя и пароль, затем выберите пункт **Войти**.
- *8* Введите сведения о загрузке и выберите пункт **Добавить**.

# **Samsung Apps**

Магазин Samsung Apps предлагает множество полезных мобильных приложений. Среди них вы найдете игры, новости, справочные материалы, приложения для пользования социальными сетями, карты, приложения для заботы о здоровье и многое другое.

Благодаря магазину Samsung Apps функциональность устройства можно расширить, приспособив его для выполнения самых разных задач. Узнайте больше о возможностях своего устройства!

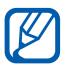

- **●** Наличие данной функции зависит от региона или оператора мобильной связи.
- **●** Дополнительные сведения см. на веб-сайте www.samsungapps.com.
- *1* В режиме ожидания откройте список приложений и выберите пункт **Samsung Apps**.
- $2$  При первом запуске приложения ознакомьтесь с условиями соглашения, а затем выберите пункт **Принять**.
- $\beta$  Выполните поиск нужных приложений и загрузите их на устройство.

# **Маркет**

Из магазина Android Market можно загружать игры, мелодии вызова и приложения.

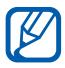

Эта функция может быть недоступна в зависимости от региона или оператора мобильной связи.

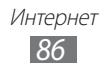

- *1* В режиме ожидания откройте список приложений и выберите пункт **Маркет**.
- *2* При первом запуске приложения выберите пункт **Принять**.
- *3* Найдите нужный файл и загрузите его на устройство. ► стр. [39.](#page-38-0)

## **Новости и погода**

В этом разделе описан способ просмотра прогноза погоды, последних новостей и газетных статей.

### › **Просмотр прогноза погоды**

- *1* В режиме ожидания откройте список приложений и выберите пункт **Новости и погода**.
- *2* Выберите пункт **Погода** вверху экрана. Устройство определит ваше текущее местонахождение и отобразит прогноз погоды.

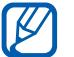

Можно изменить местонахождение, чтобы просмотреть погоду в другом регионе. Нажмите клавишу  $\boxed{ \square } \rightarrow$ **Настройки** → **Настройки погоды** и снимите флажок с пункта **Мое местоположение**. Затем выберите местонахождение в меню **Настроить местоположение**.

### › **Чтение новостей**

- *1* В режиме ожидания откройте список приложений и выберите пункт **Новости и погода**.
- $2$  Перейдите влево к категории новостей вверху экрана.
- *3* Выберите статью, чтобы открыть ее.

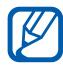

Чтобы добавить новостную категорию, нажмите клавишу [ ] → **Настройки** → **Настройки новостей** → **Выбор тем новостей**.

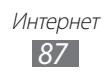

# **Возможности передачи данных**

# **Bluetooth**

Bluetooth — это технология беспроводной передачи данных на короткие расстояния (до 10 м) без необходимости физического подключения устройств друг к другу.

При использовании Bluetooth не требуется располагать устройства друг напротив друга. Если устройства находятся в зоне общего действия, можно обмениваться данными между ними, даже если они находятся в разных помещениях.

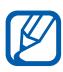

- **●** Компания Samsung не несет ответственности за потерю, перехват или несанкционированное использование данных, отправленных или полученных с помощью связи Bluetooth.
- **●** Убедитесь, что вы обмениваетесь данными с надежным устройством, имеющим надлежащий уровень безопасности. Если между взаимодействующими устройствами находятся препятствия, дальность действия может уменьшиться.
- **●** Некоторые устройства, в частности те, для которых компания Bluetooth SIG не проводила испытаний или которые не были одобрены по результатам таких испытаний, могут быть несовместимы с устройством.

### <span id="page-87-0"></span>› **Включение беспроводной связи Bluetooth**

- *1* В режиме ожидания откройте список приложений и выберите пункт **Настройки** → **Беспроводные сети** → **Параметры Bluetooth**.
- *2* Выберите пункт **Bluetooth**, чтобы включить беспроводную связь Bluetooth.

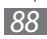

#### › **Поиск и соединение с устройствами, поддерживающими Bluetooth**

- *1* В режиме ожидания откройте список приложений и выберите пункт **Настройки** → **Беспроводные сети** → **Параметры Bluetooth** → **Поиск устройств**.
- *2* Выберите устройство.
- $\beta$  Введите на устройстве PIN-код Bluetooth (при необходимости) и выберите пункт **Да**. Вместо этого можно выбрать пункт **Принять**, чтобы создать один и тот же PIN-код для связи устройств.

Когда владелец другого устройства введет тот же код или согласится установить соединение, соединение будет установлено. После успешного подключения будет выполнен автоматический поиск доступных услуг.

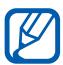

У некоторых устройств (как правило, у гарнитур и устройств громкой связи) может быть фиксированный PINкод Bluetooth, например «0000». В таком случае необходимо ввести этот код.

#### › **Передача данных с помощью беспроводной связи Bluetooth**

- *1* Выберите нужный файл или элемент, например контакт, заметку или медиафайл, из соответствующего приложения или папки **Мои файлы**.
- *2* Выберите параметр отправки по Bluetooth.

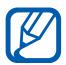

Способ выбора параметра зависит от типа данных.

 $\beta$  Выполните поиск устройства, поддерживающего Bluetooth, и подключитесь к нему.

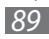

#### › **Прием данных с помощью беспроводной связи Bluetooth**

*1* В режиме ожидания откройте список приложений и выберите пункт **Настройки** → **Беспроводные сети** → **Параметры Bluetooth** → **Видимость**.

Устройство станет видимым для других Bluetooth-устройств на 120 секунд.

- *2* Когда появится запрос, введите PIN-код беспроводной связи Bluetooth и выберите пункт **Да** (при необходимости).
- *3* Выберите пункт **Принять**, чтобы разрешить прием данных с устройства.

Принятые данные сохраняются в папке Bluetooth. Полученные контакты автоматически сохраняются в телефонной книге.

# **Wi-Fi**

В этом разделе описывается функция беспроводной сети, позволяющая подключаться к любым беспроводным локальным сетям (WLAN), которые соответствуют стандарту IEEE 802.11 b/g/n.

Можно подключиться к Интернету или какому-либо сетевому устройству везде, где есть точка доступа к беспроводной сети.

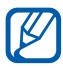

Устройство использует негармонизированную частоту и будет работать во всех европейских странах. Использование беспроводных локальных сетей в помещении разрешено во всех странах Европейского союза без каких-либо ограничений. Использование беспроводных локальных сетей вне помещения запрещено во Франции.

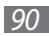

# <span id="page-90-0"></span>› **Включение функции WLAN**

В режиме ожидания откройте список приложений и выберите пункт **Настройки** → **Беспроводные сети** → **Настройки Wi-Fi** → **Wi-Fi**.

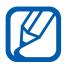

Когда функция WLAN работает даже в фоновом режиме, ресурс аккумулятора расходуется более интенсивно. Для экономии заряда аккумулятора рекомендуется отключать функцию WLAN, когда она не используется.

### › **Поиск беспроводной сети и подключение к ней**

*1* В режиме ожидания откройте список приложений и выберите пункт **Настройки** → **Беспроводные сети** → **Настройки Wi-Fi**.

Устройство автоматически выполнит поиск доступных сетей WI AN.

- *2* Выберите сеть в меню **Сети Wi-Fi**.
- *3* Введите пароль для доступа к сети (при необходимости).
- *4* Выберите пункт **Подключиться**.

#### › **Добавление сети WLAN вручную**

- *1* В режиме ожидания откройте список приложений и выберите пункт **Настройки** → **Беспроводные сети** → **Настройки Wi-Fi** → **Добавить сеть Wi-Fi**.
- *2* Введите идентификатор SSID для сети и выберите тип защиты.
- *3* Установите настройки безопасности в зависимости от выбранного типа защиты.
- *4* Выберите пункт **Сохранить**.

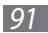

# **Общий доступ к мобильной сети**

В этом разделе описано, как настроить устройство в качестве беспроводного модема или точки доступа для ПК и других устройств и открыть для них доступ к мобильному сетевому подключению.

#### <span id="page-91-1"></span>› **Доступ к мобильному сетевому подключению с помощью WLAN**

- *1* В режиме ожидания откройте список приложений и выберите пункт **Настройки** → **Беспроводные сети** → **Модем и точка доступа**.
- *2* Выберите пункт **Переносная точка доступа Wi-Fi**, чтобы включить функцию модема Wi-Fi.
- $\beta$  Выберите пункт **Точка доступа Wi-Fi**  $\rightarrow$  **Настр. точку доступа Wi-Fi**, чтобы настроить параметры использования устройства в качестве точки доступа.

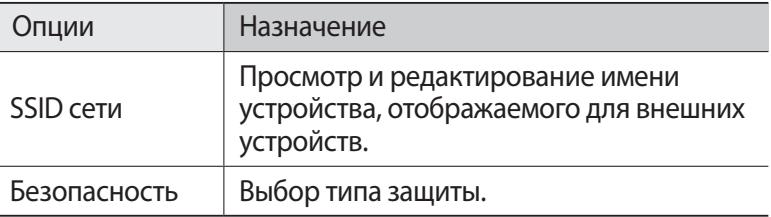

- *4* По окончании выберите пункт **Сохранить**.
- *5* На другом устройстве найдите имя вашего мобильного устройства в списке доступных подключений и подключитесь к сети.

После этого станет возможным использование мобильного сетевого подключения с другого устройства.

#### <span id="page-91-0"></span>› **Доступ к мобильному сетевому подключению с помощью USB**

*1* Подключите устройство к ПК через многофункциональный разъем с помощью USB-кабеля.

Возможности передачи данных

*92*

- *2* В режиме ожидания откройте список приложений и выберите пункт **Настройки** → **Беспроводные сети** → **Модем и точка доступа**.
- *3* Чтобы включить функцию USB-модема, выберите пункт **USBмодем**.

После этого станет возможным использование мобильного сетевого подключения с ПК.

Чтобы закрыть доступ к сетевому подключению, снимите флажок рядом с пунктом **USB-модем**.

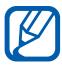

Способ предоставления доступа к подключению зависит от используемой операционной системы.

# **GPS**

Устройство оснащено приемником глобальной системы позиционирования GPS. В этом разделе описан способ включения служб определения местонахождения.

Качество сигнала GPS может снижаться в следующих условиях:

- **●** между зданиями, в туннелях и подземных переходах или внутри зданий;
- **●** при плохой погоде;
- **●** в областях высокого напряжения или электромагнитного излучения;
- **●** в автомобилях, стекла которых оклеены солнцезащитной пленкой.

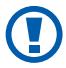

При использовании функций GPS не прикасайтесь к области внешней антенны рукой и не закрывайте ее другими предметами.

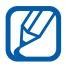

Эта функция может быть недоступна в зависимости от региона или оператора мобильной связи.

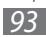

#### › **Включение службы определения местонахождения**

Чтобы определить свое местонахождение и выполнить поиск по карте, необходимо включить службы определения местонахождения.

- *1* В режиме ожидания откройте список приложений и выберите пункт **Настройки** → **GPS и безопасность**.
- *2* Для включения служб определения местонахождения настройте следующие параметры.

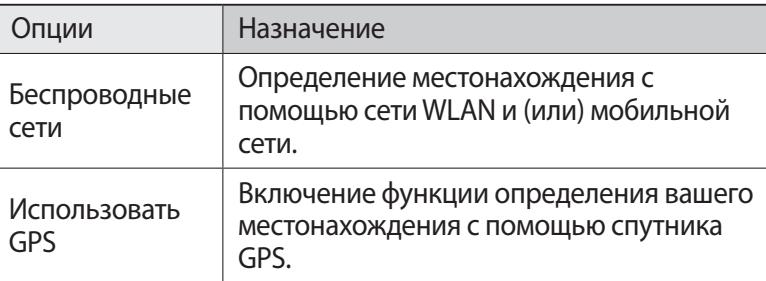

# **Подключение к ПК**

В этом разделе описаны способы подключения устройства к ПК через порт USB с помощью USB-кабеля. Подключив мобильное устройство к ПК, вы сможете напрямую обмениваться данными с ПК и использовать программу Samsung Kies.

#### › **Подключение с помощью программы Samsung Kies**

Убедитесь, что на ПК установлена программа Samsung Kies. Эту программу можно загрузить с веб-сайта компании Samsung (www.samsung.com/kies).

*1* Подключите устройство к ПК через многофункциональный разъем с помощью USB-кабеля.

Программа Samsung Kies запустится автоматически.

Если программа не запускается автоматически, два раза щелкните значок Samsung Kies на экране монитора.

Возможности передачи данных

*94*

*2* Скопируйте файлы с компьютера на устройство. Дополнительные сведения см. в справке программы Samsung Kies.

#### › **Подключение в качестве съемного диска**

Можно получить доступ к файловой системе карты памяти, используя мобильное устройство как устройство для чтения карт памяти.

- *1* Вставьте карту памяти в устройство.
- $2$  Подключите устройство к ПК через многофункциональный разъем с помощью USB-кабеля.
- *3* Откройте панель уведомлений и выберите пункт **USB подключен** → **Подключить USB-накопитель** → **Да**.
- *4* Откройте папку для просмотра файлов.
- $5$   $\,$  Скопируйте файлы с ПК на карту памяти.
- *6* По окончании выберите пункт **Отключить USB-накопитель**.

Чтобы отсоединить устройство от ПК, щелкните значок USB-устройства на панели задач Windows и выберите безопасное извлечение устройства. Затем отсоедините USBкабель. В противном случае можно потерять все данные, хранящиеся на карте памяти, или повредить саму карту.

# <span id="page-94-0"></span>**VPN-соединения**

Можно создать соединение виртуальной частной сети (VPN) и безопасно подключиться к частной сети через открытую сеть, например через Интернет.

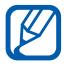

Устройство уже должно быть настроено для доступа в Интернет. При возникновении проблем с доступом в Интернет необходимо изменить настройки. Если вы не уверены в правильности вводимых данных, обратитесь к поставщику услуг.

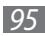

# › **Настройка VPN-соединений**

- *1* В режиме ожидания откройте список приложений и выберите пункт **Настройки** → **Беспроводные сети** → **Параметры VPN** → **Добавить VPN**.
- *2* Выберите тип VPN-соединения.
- $\beta$  Настройте профиль соединения.

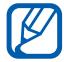

Доступные параметры зависят от типа VPN-соединения.

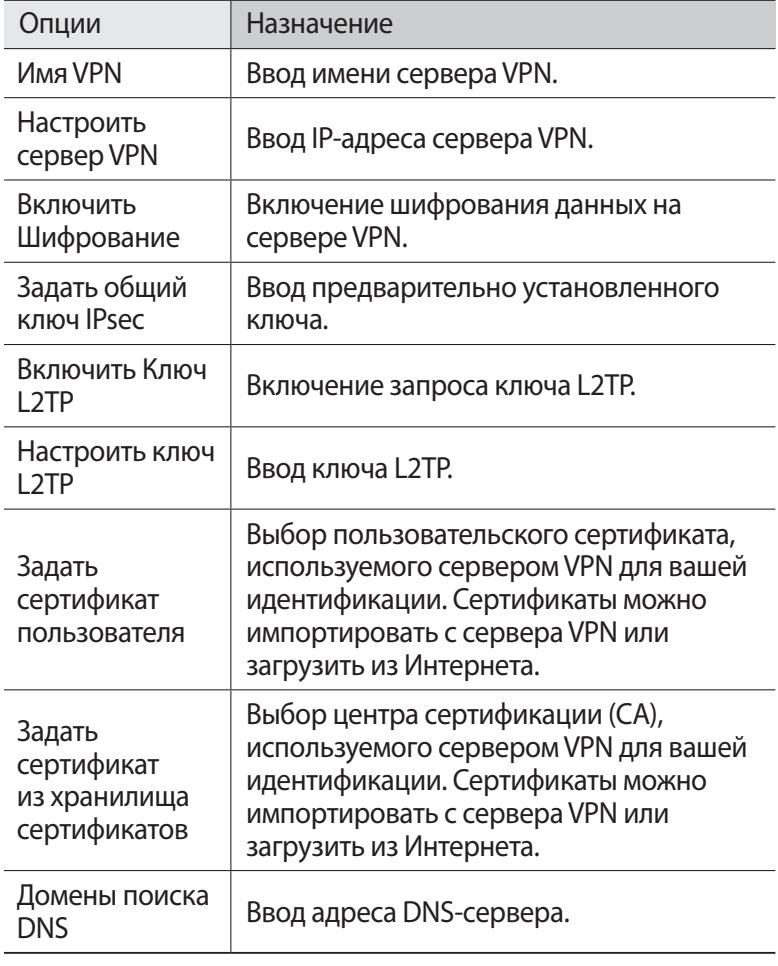

 $4$  По окончании внажмите клавишу  $[-] \rightarrow \text{Coxp}$ анить.

### › **Подключение к частной сети**

- *1* В режиме ожидания откройте список приложений и выберите пункт **Настройки** → **Беспроводные сети** → **Параметры VPN**.
- $2$  Выберите частную сеть для подключения.<br>3 Ввелите имя пользователя и пароль, затем
- *3* Введите имя пользователя и пароль, затем выберите пункт **Перейти**.

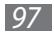

# **Инструменты**

# **Часы**

В этом разделе описывается управление часами на экране в режиме ожидания, а также оповещениями о важных событиях.

### › **Просмотр часов**

- *1* В режиме ожидания откройте список приложений и выберите пункт **Часы**.
- *2* После этого можно выполнить следующие действия.
	- Чтобы создать или удалить сигнал, выберите значок <sup>...</sup>
	- **●** Чтобы запустить слайд-шоу из снимков в галерее, выберите значок .
	- **●** Чтобы открыть музыкальный проигрыватель, выберите значок  $\blacksquare$ .
	- **●** Чтобы вернуться к экрану в режиме ожидания, выберите значок $\overline{\mathbf{A}}$ .

#### › **Установка нового сигнала**

- *1* В режиме ожидания откройте список приложений и выберите пункт **Часы**.
- $2$  Выберите пункт  $\bigcirc$   **Добавить будильник** или пункт [ $\sqcap$ ] → **Добавить будильник**.
- $\beta$  Настройте параметры сигнала.
- *4* По окончании выберите пункт **Готово**.

#### › **Выключение сигнала будильника при срабатывании**

При срабатывании сигнала выполните следующие действия.

- **●** Для выключения сигнала выберите пункт **Отменить**.
- **●** Выберите пункт **Пауза**, чтобы отключить сигнал на время (до следующего повтора).

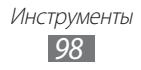

# › **Удаление сигнала будильника**

- *1* В режиме ожидания откройте список приложений и выберите пункт **Часы** → ©.
- *2* Выберите сигнал для отключения.
- *3* Выберите пункт **Удалить** → **Да**.

# **Калькулятор**

В этом разделе описано, как использовать калькулятор, схожий по функциям с карманным или настольным калькулятором.

- *1* В режиме ожидания откройте список приложений и выберите пункт **Калькулятор**.
- *2* Для выполнения основных арифметических действий используйте отображаемые на дисплее клавиши калькулятора.
- $\beta$  Нажмите клавишу [ $\sqcap$ ]  $\rightarrow$  **Дополнительная панель**, чтобы воспользоваться инженерным калькулятором.

# **Загрузки**

В этом разделе рассказывается, как управлять журналами файлов, загруженных из Интернета.

- *1* В режиме ожидания откройте список приложений и выберите пункт **Загрузки**.
- *2* Выберите папку загрузки.
- *3* Выберите журнал, чтобы открыть загруженный файл. Чтобы удалить журнал, установите флажок напротив него и выберите пункт **Удалить**.

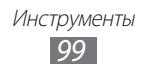

# **Поиск**

Можно выполнять поиск приложений и данных в памяти устройства или определенных данных в Интернете.

- *1* В режиме ожидания откройте список приложений и выберите пункт **Поиск**.
- *2* При первом запуске приложения укажите, просматривать или нет историю поиска вашей учетной записи Google.
- *3* Введите букву или слово для поиска данных.
- $4$  Выберите название элемента, который нужно открыть.

# **Мои файлы**

В этом разделе описано, как быстро переходить к изображениям, видеозаписям, музыкальным, звуковым и прочим файлам, хранящимся на карте памяти.

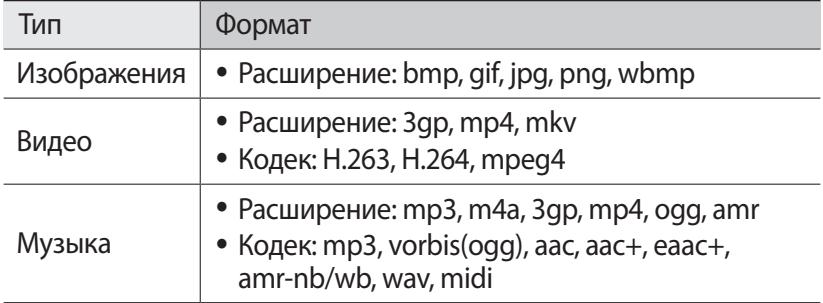

#### › **Поддерживаемые форматы файлов**

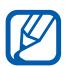

- **●** Поддержка некоторых форматов файлов зависит от программного обеспечения устройства.
- **●** Если попытаться открыть файл, размер которого превышает объем свободной памяти, может произойти ошибка.
- **●** Качество воспроизведения может различаться в зависимости от типа исходных файлов.
- **●** Некоторые файлы могут не воспроизводиться в зависимости от типа используемого кодека.
- *1* В режиме ожидания откройте список приложений и выберите пункт **Мои файлы**.
- *2* Выберите папку.
	- **●** Чтобы вернуться в корневой каталог, выберите пункт **Домой**.
	- **●** Чтобы подняться на один уровень в структуре папок, выберите пункт **Вверх**.
- $\beta$  Выберите файл для открытия.

Находясь в папке, нажмите клавишу [-] для доступа к следующим возможностям.

- **●** Чтобы отправить файл другим пользователям, выберите пункт **Отправить**.
- **●** Чтобы создать новую папку, выберите пункт **Создать папку**.
- **●** Чтобы удалить файл или папку, выберите пункт **Удалить**.
- **●** Чтобы изменить режим просмотра, выберите пункт **Просм. по**.
- **●** Чтобы отсортировать файлы или папки, выберите пункт **Сортиров. по**.
- **●** Чтобы выполнить дополнительные действия с файлом, такие как перемещение, копирование или переименование, выберите пункт **Опции**.

# **SIM-меню**

Использование дополнительных услуг, предлагаемых оператором мобильной связи. Доступность и маркировка данного пункта меню зависят от SIM- или USIM-карты.

В режиме ожидания откройте список приложений и выберите пункт **SIM-меню**.

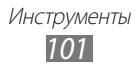

# **Диспетчер задач**

С помощью диспетчера задач можно просматривать работающие приложения и сведения об используемой памяти.

- *1* В режиме ожидания откройте список приложений и выберите пункт **Диспетчер задач**.
- *2* Для настройки воспользуйтесь следующими параметрами.
	- **● Активные**: просмотр списка работающих приложений.
	- **● Пакет**: просмотр общего объема памяти, используемой установленными на устройство приложениями.
	- **● ОЗУ**: проверка состояния оперативной памяти и управление ею.
	- **● Сводка**: просмотр сведений об используемой и доступной памяти на устройстве и карте памяти.
	- **● Справка**: просмотр справочной информации по продлению срока службы аккумулятора.

# **ThinkFree Office**

В данном разделе описывается способ создания и просмотра документов на устройстве. Если у вас есть учетная запись вебслужбы ThinkFree, вы можете работать с документами в онлайнрежиме. Устройство поддерживает следующие форматы файлов: txt, doc, docx, xls, xlsx, ppt, pptx, pdf.

### › **Создание нового документа**

- *1* В режиме ожидания откройте список приложений и выберите пункт **ThinkFree Office**.
- *2* При первом запуске приложения выберите пункт **Принять** для подтверждения.
- $\beta$  Для активации приложения ThinkFree Office выберите пункт **Активировать сейчас** → **Закрыть**.

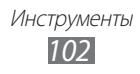

- *4* Выберите пункт **Мои документы**.
- $5$  Выберите пункт [ $\blacksquare$ ] → **Создать** → тип документа.
- *6* Введите имя документа и выберите пункт **OK**.
- *7* Создайте содержимое документа с помощью инструментов в нижней части экрана.
- $8$  По окончании редактирования выберите значок  $\blacksquare$  на панели инструментов или выберите пункт [**□**] → Файл → **Сохранить**.

#### › **Просмотр и редактирование документов на устройстве**

- *1* В режиме ожидания откройте список приложений и выберите пункт **ThinkFree Office**.
- *2* Выберите пункт **Мои документы** → документ.
- $\beta$  Выберите тип кодировки текста (при необходимости).
- *4* Просмотрите и отредактируйте документ. Чтобы открыть панель инструментов для редактирования документов (файлы Word, Excel или простые текстовые .<br>файлы), выберите пункт [**—]** → **Изменить**.
- *5* По окончании работы сохраните документ.

#### › **Управление документами в онлайн-режиме**

- *1* В режиме ожидания откройте список приложений и выберите пункт **ThinkFree Office**.
- *2* Выберите пункт **Online**.
- $\beta$  Введите имя пользователя и пароль для доступа к учетной записи и выберите пункт **Вход**.
- $4$  Просмотрите и отредактируйте документ на сервере.

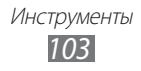

# **Голосовой поиск**

В этом разделе описаны возможности голосового управления, с помощью которых можно набирать номера, отправлять сообщения и выполнять поиск местоположений и данных.

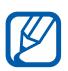

Эта функция может быть недоступна в зависимости от региона или оператора мобильной связи.

- *1* В режиме ожидания откройте список приложений и выберите пункт **Голосовой поиск**.
- *2* Выберите пункт **Говорите** (при необходимости).
- *3* Произнесите команду в микрофон устройства.
- *4* Выберите название элемента, который нужно открыть (при необходимости).

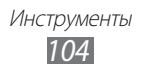

# **Настройки**

# **Работа с меню настроек**

- *1* В режиме ожидания откройте список приложений и выберите пункт **Настройки**.
- *2* Перейдите к нужной категории и выберите один из параметров.

### **Беспроводные сети**

В этом разделе описано, как изменять настройки подключения к беспроводной сети.

#### › **Автономный режим**

Отключение всех беспроводных функций устройства. Можно использовать только несетевые функции устройства.

## › **Настройки Wi-Fi**

- **● Wi-Fi**: включение или выключение функции WLAN. ► стр. [91.](#page-90-0)
- **● Уведомление о сетях**: уведомление о пребывании в зоне открытой сети.
- **● Добавить сеть Wi-Fi**: добавление точек доступа сети WLAN вручную.

#### › **Параметры Bluetooth**

- **● Bluetooth**: включение и выключение беспроводной связи Bluetooth. ► стр. [88.](#page-87-0)
- **● Имя устройства**: выбор имени устройства.
- **● Видимость**: разрешение обнаружения устройства другими Bluetooth-устройствами.
- **● Поиск устройств**: поиск доступных Bluetooth-устройств.

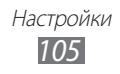

### › **Модем и точка доступа**

- **● USB-модем**: использование устройства в качестве беспроводного модема для ПК (доступ к мобильному сетевому подключению осуществляется через USB). При подключении к ПК устройство работает как беспроводной модем. ► стр. [92.](#page-91-0)
- **● Переносная точка доступа Wi-Fi**: использование устройства в качестве модема Wi-Fi для ПК и других устройств (доступ к мобильному сетевому соединению осуществляется по сети WLAN). ► стр. [92.](#page-91-1)
- **● Точка доступа Wi-Fi**:
	- **Переносная точка доступа Wi-Fi**: использование устройства в качестве модема Wi-Fi для ПК и других устройств (доступ к мобильному сетевому соединению осуществляется по сети WLAN). ► стр. [92](#page-91-1).
	- **Настр. точку доступа Wi-Fi**: настройка параметров использования устройства в качестве точки доступа.

## › **Параметры VPN**

Настройка виртуальных частных сетей (VPN) и подключение к ним. ► стр. [95.](#page-94-0)

### › **Мобильные сети**

- **● Пакетные данные**: разрешение на использование сетей с коммутацией пакетов данных для сетевых услуг.
- **● Данные в роуминге**: подключение устройства к другой сети в роуминге или при недоступности домашней сети.
- **● Точки доступа**: задание имен точек доступа (APN).
- **● Только сети 2G**: подключение устройства только к сетям 2G.
- **● Операторы сети**: поиск доступных сетей и выбор сети для роуминга.

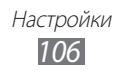

# **Вызовы**

Настройка параметров вызовов.

### › **Номера FDN**

- **● Включить FDN**: включение или выключение режима FDN для ограничения исходящих вызовов номеров, кроме содержащихся в списке FDN. Необходимо ввести PIN2-код, предоставленный с SIM- или USIM-картой.
- **● Изменить PIN2-код**: изменение PIN2-кода, предназначенного для защиты основного PIN-кода. Если SIM- или USIM-карта заблокирована, данный пункт меню будет называться **Разблокировать PIN2**.
- **● Список FDN**: настройка списка разрешенных контактов.

### › **Услуга голос. почты**

Выбор службы голосовой почты вашего оператора мобильной связи. Также можно выбрать другие службы голосовой почты, если вы загрузили необходимые приложения.

### › **Голосовая почта**

Ввод номера для доступа к службе голосовой почты. Этот номер можно получить у оператора мобильной связи.

#### › **Переадресация вызова**

Переадресация входящих вызовов на другой номер.

#### › **Дополнительные параметры**

- **● Определитель номера**: отображение вашей фотографии другим абонентам при исходящем вызове.
- **● Ожидание вызова**: сигнал входящего вызова даже во время разговора.

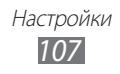

# **Звук**

Изменение настроек звуков устройства.

- **● Профиль Без звука**: отключение всех звуков устройства, кроме звука мультимедиа и сигналов будильника.
- **● Вибрация**: вибрация при возникновении различных событий.
- **● Громкость**: регулировка громкости мелодий вызова, музыки, видеозаписей, сигналов и уведомлений, а также системных звуков устройства.
- **● Мелодия телефона**: выбор мелодии для входящих вызовов.
- **● Мелодия уведомления**: выбор мелодии для уведомлений, например о входящих сообщениях и пропущенных вызовах.
- **● Звук при нажатии**: включение звукового сигнала при выборе приложения или параметра на сенсорном экране.
- **● Блокировка экрана**: включение звукового сигнала при блокировке или разблокировке сенсорного экрана.

# **Дисплей**

Настройка параметров дисплея.

- **● Экран**:
	- **Стиль шрифта**: изменение типа шрифта для отображаемого текста. Дополнительные шрифты можно загрузить из Android Market, выбрав пункт **Загрузить шрифты**.
	- **Главный экран**: **Обои**: выбор фонового изображения для экрана в режиме ожидания.
	- **Экран блокировки**: **Обои**: выбор изображения для заблокированного экрана. **Расположение часов**: выбор позиции часов на заблокированном экране.
- **● Яркость**: регулировка яркости экрана.
- **● Автоповорот экрана**: автоматическое изменение ориентации при повороте устройства.

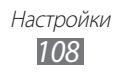
- <span id="page-108-0"></span>**● Анимация**: включение анимации при переключении между приложениями.
- **● Тайм-аут экрана**: установка времени ожидания перед выключением подсветки дисплея.
- **● Горизонтальная калибровка**: калибровка датчика положения для настройки горизонтальной оси устройства. Улучшает распознавание движения.
- **● Чувствительность оптического джойстика**: настройка чувствительности сенсорной панели.

## **Настроенные клавиши**

Назначение приложения клавише [┖๋k] или [ঢ়়ե º̄]. Назначенное приложение запускается по нажатию клавиши  $[**IR**]$  или  $[**ER**]<sup>9</sup>]$  $\blacktriangleright$  стр. [31.](#page-30-0)

## **GPS и безопасность**

Изменение настроек безопасности устройства, SIM- или USIMкарты и функции GPS.

- **● Беспроводные сети**: определение местонахождения с помощью сети WLAN и (или) мобильной сети.
- **● Использовать GPS**: включение функции определения вашего местонахождения с помощью спутника GPS.
- **● Задать блокировку экрана**: настройка кода разблокировки устройства. После настройки кода разблокировки вместо этого параметра появляется другой — **Изменить блокир. экрана**.
	- **Нет**: отключение блокировки экрана.
	- **Рисунок**: задание рисунка разблокировки для снятия блокировки экрана.
	- **PIN**: установка цифрового PIN-кода для разблокировки экрана.
	- **Пароль**: установка буквенно-цифрового пароля для разблокировки экрана.

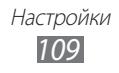

- **● Настройка блокировки SIM-карты**:
	- **Блокировка SIM-карты**: включение или выключение запроса PIN-кода при включении устройства.
	- **Изменить PIN-код SIM**: изменение PIN-кода, необходимого для доступа к данным на SIM- или USIM-карте.
- **● Оповещ. о смене SIM-карты**: включение и выключение функции поиска устройства для отслеживания украденного или потерянного устройства. ► стр. [35.](#page-34-0)
- **● Получатели оповещения**: добавление или редактирование номеров, на которые будет отправляться оповещение.
- **● Удаленное управление**: удаленное управление утерянным устройством через Интернет.
- **● Видимые пароли**: отображение пароля по мере ввода.
- **● Выбор администраторов**: просмотр установленных на устройстве приложений администрирования. Приложения администрирования можно включать для применения новых политик к поведению устройства.
- **● Безопасное хранение**: использование сертификатов и удостоверений для безопасной работы с различными приложениями.
- **● Установка с карты SD**: установка зашифрованных сертификатов с карты памяти.
- **● Задать пароль**: создание и подтверждение пароля для доступа к удостоверениям.
- **● Очистить хранилище**: удаление учетных записей с устройства и сброс пароля.

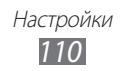

## <span id="page-110-0"></span>**Приложения**

Изменение настроек управления установленными приложениями.

- **● Неизвестные источники**: разрешение загрузки приложений из любого источника. Если этот параметр не выбран, приложения можно будет загрузить только из Android Market.
- **● Быстрый запуск**: назначение приложению буквы при настройке горячих клавиш. Назначенное приложение запускается по нажатию клавиши  $[{\mathsf Q}]$  и одновременному вводу соответствующей буквы. ► стр. [31](#page-30-1).
- **● Управление приложениями**: переход к списку установленных на устройство приложений и просмотр сведений о них.
- **● Запущенные службы**: просмотр используемых служб и переход к ним.
- **● Использование памяти**: просмотр сведений об используемой и доступной памяти на устройстве.
- **● Использование батареи**: просмотр сведений о количестве потребляемой устройством энергии.
- **● Разработка**:
	- **Отладка USB**: это необходимо для отладки приложений. При подключении устройства к ПК с помощью USB-кабеля автоматически запускаются режим отладки USB и программа Samsung Kies.
	- **Активный режим**: включение подсветки дисплея на время зарядки аккумулятора.
	- **Эмуляция расположения**: отправка тестовых данных о местонахождении и служебной информации в службу местонахождения для проверки. Это необходимо для отладки приложений.
- **● Samsung Apps**: выбор подключения к сети (WLAN или сеть с пакетной коммутацией) для получения уведомлений об обновлениях приложений из Samsung Apps.

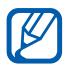

Эта функция может быть недоступна в зависимости от региона или оператора мобильной связи.

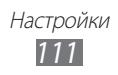

## <span id="page-111-0"></span>**Учетные записи и синхронизация**

Изменение параметров автосинхронизации и управление учетными записями синхронизации.

- **● Фоновый режим**: включение функции автоматической синхронизации. Автоматическая синхронизация данных будет проходить в фоновом режиме, не требуя открытия приложений.
- **● Автосинхронизация**: автоматическая синхронизация контактов, событий календаря и электронной почты.

## **Конфиденциальность**

Изменение параметров для управления настройками и данными.

- **● Архивация данных**: создание резервной копии настроек устройства на веб-сервере Google.
- **● Автовосстановление**: восстановление данных приложения при его повторной установке.
- **● Сброс данных**: сброс настроек до заводских значений и удаление всех данных.

## **Память**

Просмотр сведений о доступной памяти на устройстве и карте памяти. Можно отформатировать карту памяти.

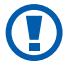

После форматирования данные будут удалены без возможности восстановления.

## **Язык и клавиатура**

Изменение параметров ввода текста.

## › **Выберите язык**

Выбор языка отображения для всех меню и приложений.

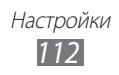

## › **Экранная клавиатура**

Использование виртуальной клавиатуры для ввода текста.

## › **Выбрать метод ввода**

Выбор клавиатуры по умолчанию для ввода текста.

## › **Клавиатура Samsung**

Настройка использования клавиатуры Samsung.

- **● Типы клавиатуры**: выбор одного из типов клавиатуры (QWERTY или обычная) либо рукописного ввода.
- **● Языки ввода**: выбор языка ввода текста.

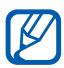

Вводить текст можно не на всех языках. Для ввода текста необходимо выбрать поддерживаемый язык.

- **● XT9**: включение режима XT9 для упрощенного набора текста.
- **● Настройки XT9**: включение дополнительных возможностей режима XT9, таких как автозаполнение, автокоррекция и автозамена слова, а также создание собственного списка слов.
- **● Сдвиг пальцем**: включение или выключение возможности проведения пальцем по клавиатуре. Чтобы изменить режим ввода текста, проведите пальцем по клавиатуре влево или вправо.
- **● Заглавные буквы**: автоматический ввод заглавной буквы после таких знаков препинания, как точка, вопросительный и восклицательный знаки.
- **● Рукописный ввод**: настройка времени распознавания для рукописного ввода.
- **● Голосовой ввод**: включение функции голосового ввода текста на клавиатуре Samsung.
- **● Автовставка точки**: вставка точки по двойному прикосновению к клавише пробела.
- **● Справка**: сведения о вводе слов на клавиатуре Samsung.

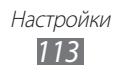

- <span id="page-113-0"></span>› **Клавиатура устройства**
- **● Автоматическая замена**: автоматическое исправление орфографических ошибок.
- **● Заглавные буквы**: автоматический ввод заглавной буквы после таких знаков препинания, как точка, вопросительный или восклицательный знаки.
- **● Автоматическая пунктуация**: вставка точки по двойному прикосновению к клавише пробела.

## **Голосовой ввод и вывод**

Настройка функций распознавания голоса и преобразования текста в речь.

## › **Распознавание голоса**

- **● Язык**: выбор языка для функции распознавания голоса Google.
- **● Безопасный поиск**: настройка фильтрации табуированной лексики и изображений в результатах голосового поиска.
- **● Фильтр нецензур. слов**: удаление оскорбительных слов, распознанных устройством, из результатов голосового поиска.

## › **Преобразование текста в речь**

- **● Прослушать пример**: прослушивание фрагмента текста в качестве образца.
- **● Всегда использовать мои параметры**: замена параметров языка и скорости речи, сохраненных в приложениях, пользовательскими параметрами.
- **● Модуль по умолчанию**: выбор голосового модуля для произнесения текста.
- **● Установить голосовые данные**: загрузка и установка голосовых данных для преобразования текста в речь.

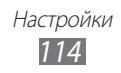

- <span id="page-114-0"></span>**● Скорость речи**: выбор скорости начитки текста для преобразования текста в речь.
- **● Язык**: выбор языка для функции преобразования текста в речь.
- **● Модули**: просмотр модулей преобразования текста в речь, установленных на устройстве.

## **Специальные возможности**

- **● Специальные возможности**: включение приложений для специальных возможностей, таких как Talkback или Kickback, которые позволяют настроить обратную связь в виде голосовых комментариев, мелодий или вибрации.
- **● Завер. вызова клав. пит.**: настройка устройства на завершение вызова по нажатию клавиши  $[①]$ .

## **Дата и Время**

Изменение параметров формата времени и даты.

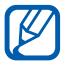

При полной разрядке аккумулятора или извлечении его из устройства параметры даты и времени будут сброшены.

- **● Автоматически**: автоматическое обновление времени при перемещении в другой часовой пояс.
- **● Установить дату**: ручная установка текущей даты.
- **● Выберите часовой пояс**: выбор часового пояса.
- **● Установить время**: ручная установка текущего времени.
- **● 24-часовой формат**: вывод времени в 24-часовом формате.
- **● Формат даты**: выбор формата даты.

# **Сведения о телефоне**

Просмотр сведений об устройстве, проверка его состояния, а также обновление системы.

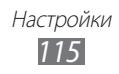

# <span id="page-115-0"></span>**Устранение неполадок**

#### **При включении устройства или во время его использования появляется запрос на ввод одного из следующих кодов:**

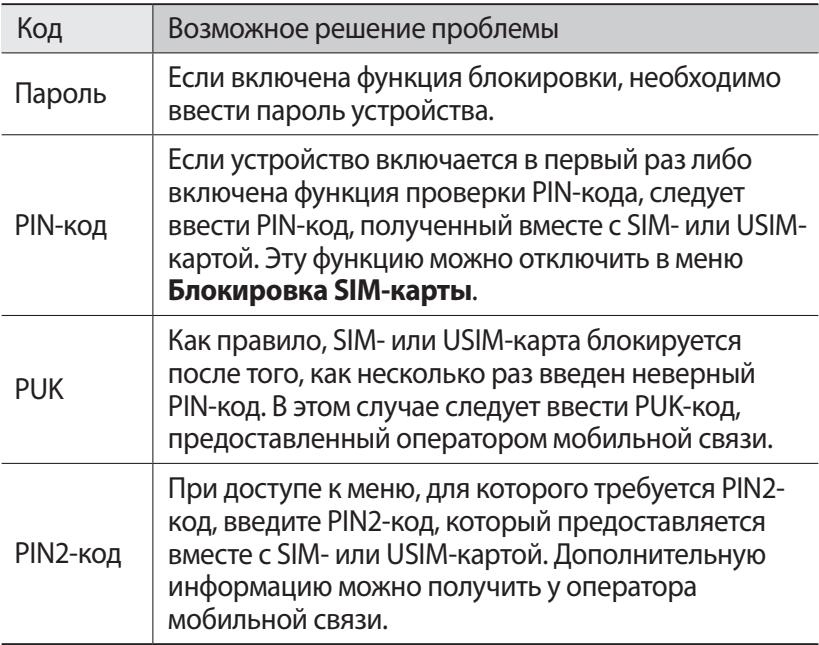

#### **На дисплее отображаются уведомления об ошибках сети или отдельных служб**

- **●** В некоторых местах сигнал сети настолько слабый, что использование сетевых функций устройства становится невозможным. Перейдите в место, где сигнал более стабилен.
- **●** Для использования некоторых функций требуется активировать их. Для получения дополнительных сведений обратитесь к оператору мобильной связи.

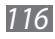

#### **Сенсорный экран медленно или неправильно реагирует на касания**

Если сенсорный экран неправильно реагирует на касания, попробуйте выполнить следующие действия.

- **●** Удалите защитную пленку с экрана. Защитная пленка может помешать правильному распознаванию ввода. Не рекомендуется использовать ее с сенсорным экраном.
- **●** При касании сенсорного экрана руки должны быть чистыми и сухими.
- **●** Выключите и снова включите устройство, чтобы устранить временные неисправности ПО.
- **●** Убедитесь, что на устройстве установлена последняя версия  $\overline{10}$ .
- **●** Если сенсорный экран поцарапан или поврежден, обратитесь в сервисный центр Samsung.

#### **Устройство «зависает» или в его работе возникают критические ошибки**

Если телефон «зависает», необходимо закрыть все приложения или сбросить параметры. Если телефон не работает и приложение не отвечает, нажмите и удерживайте [ $\textcircled{0}$ ] в течение 8-10 секунд, а затем отпустите. Телефон автоматически перезагрузится.

Если неполадка не устранена, выполните сброс настроек телефона. В режиме ожидания откройте список приложений и выберите пункт **Настройки** → **Конфиденциальность** → **Сброс данных** → **Перезагрузить телефон** → **Удалить все**.

#### **Вызовы сбрасываются**

В некоторых местах сигнал сети настолько слабый, что использование сетевых функций устройства становится невозможным. Перейдите в другое место и попробуйте выполнить вызов еще раз.

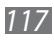

#### **Исходящие вызовы не проходят**

- **●** Убедитесь, что нажата кнопка вызова.
- **●** Убедитесь, что устройство подключено к правильной сети.
- **●** Убедитесь, что не активирована функция запрета вызова для данного номера телефона.

#### **Входящие вызовы не проходят**

- **●** Убедитесь, что устройство включено.
- **●** Убедитесь, что устройство подключено к правильной сети.
- **●** Убедитесь, что не активирована функция запрета вызова для данного номера телефона.

#### **Собеседник вас не слышит**

- **●** Проверьте, не перекрыт ли доступ к встроенному микрофону.
- **●** Убедитесь, что вы держите микрофон достаточно близко ко рту.
- **●** При использовании гарнитуры проверьте правильность соединения.

#### **Низкое качество звука при разговоре**

- **●** Убедитесь, что доступ к внутренней антенне устройства не перекрыт.
- **●** В некоторых местах сигнал сети настолько слабый, что использование сетевых функций устройства становится невозможным. Перейдите в место, где сигнал более стабилен.

#### **Вызов номера из списка контактов не проходит**

- **●** Убедитесь, что в телефонной книге записан правильный номер.
- **●** При необходимости введите и сохраните правильный номер.
- **●** Убедитесь, что не активирована функция запрета вызова для данного номера телефона.

#### **Устройство издает звуковые сигналы, при этом значок аккумулятора мигает.**

Заряд аккумулятора низок. Замените или зарядите аккумулятор, чтобы продолжать пользоваться устройством.

*118*

#### **Аккумулятор не заряжается полностью или устройство выключается**

- **●** Контакты аккумулятора могут быть загрязнены. Протрите оба желтых контакта чистой мягкой тканью и попытайтесь зарядить аккумулятор снова.
- **●** Если после этого аккумулятор не заряжается полностью, утилизируйте старый аккумулятор надлежащим образом и замените его новым (за инструкциями по утилизации обратитесь к местным представителям власти).

#### **Устройство нагревается**

При долговременном использовании приложений, потребляющих большое количество электроэнергии, устройство может нагреваться. Это нормально и никак не отражается на работе устройства и не сокращает срок его службы.

#### **При включении камеры появляются сообщения об ошибках**

Чтобы воспользоваться функцией камеры, в памяти мобильного устройства Samsung должно быть достаточно свободного места, а аккумулятор должен быть полностью заряжен. Если при включении камеры появляются сообщения об ошибках, попробуйте выполнить следующие действия.

- **●** Зарядите аккумулятор или замените его полностью заряженным.
- **●** Освободите место в памяти устройства, скопировав файлы на ПК или удалив их.
- **●** Перезагрузите устройство. Если это не устранит проблему, обратитесь в сервисный центр Samsung.

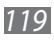

#### **При включении FM-радио появляются сообщения об ошибках**

Приложение FM-радио, которым оснащен мобильное устройство Samsung, использует кабель гарнитуры в качестве антенны. Без подключенной гарнитуры FM-радио не сможет принять сигнал от радиостанций. Чтобы воспользоваться FM-радио, сначала необходимо убедиться в правильности подключения гарнитуры. Затем выполните поиск доступных радиостанций и сохраните их.

Если это не поможет устранить проблему, попробуйте подключиться к нужной радиостанции с помощью другого радиоприемника. Если он успешно примет радиосигнал, возможно, устройство нуждается в ремонте. Обратитесь в сервисный центр Samsung.

#### **При воспроизведении музыкальных файлов появляются сообщения об ошибках**

Мобильное устройство Samsung может не воспроизводить некоторые музыкальные файлы по ряду причин. Для их устранения попробуйте выполнить следующие действия.

- **●** Освободите место в памяти устройства, скопировав файлы на ПК или удалив их.
- **●** Убедитесь, что у музыкального файла нет защиты DRM. В противном случае у вас должны быть лицензия или ключ на воспроизведение.
- **●** Убедитесь, что устройство поддерживает тип данного файла.

*120*

#### **Не удается найти другое Bluetooth-устройство**

- **●** Убедитесь, что на устройстве включена беспроводная связь Bluetooth.
- **●** При необходимости убедитесь, что беспроводная связь Bluetooth включена на устройстве, к которому требуется подключиться.
- **●** Убедитесь, что планшет и Bluetooth-устройство находятся на расстоянии не более 10 метров друг от друга.

Если это не устранит проблему, обратитесь в сервисный центр Samsung.

#### **Не удается подключить устройство к ПК**

- **●** Убедитесь, что используемый кабель USB совместим с устройством.
- **●** Убедитесь, что на ПК установлены соответствующие драйверы и их обновления.

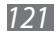

# **Меры предосторожности**

Следующая информация позволит избежать травм, а также повреждений вашего телефона.

#### **Внимание: предотвращение поражения электрическим током, возгорания или взрыва**

**Не используйте поврежденные сетевые шнуры или штепсельные вилки, а также непрочно закрепленные на стене розетки**

**Запрещается трогать вилку влажными руками, а также отключать телефон, вытягивая вилку за шнур**

**Избегайте перегибания и повреждения сетевого шнура**

**Запрещается использовать телефон во время зарядки и трогать его влажными руками**

**Защищайте зарядное устройство и аккумулятор от короткого замыкания**

**Не роняйте телефон или аккумулятор и избегайте силового воздействия на него**

**Запрещается заряжать телефон с помощью зарядных устройств, не одобренных производителем**

#### **Не используйте устройство во время гроз**

Ваше устройство может работать неисправно, и риск поражения электрическим током увеличивается.

#### **Запрещается использовать поврежденные или протекающие литий-ионные аккумуляторы**

Сведения о безопасной утилизации литий-ионных аккумуляторов можно получить в ближайшем специализированном сервисном центре.

#### **Осторожно обращайтесь с аккумуляторами и зарядными устройствами, соблюдайте правила их утилизации**

- Используйте только рекомендованные компанией Samsung аккумуляторы и зарядные устройства. Несовместимые аккумуляторы и зарядные устройства могут привести к серьезным травмам и повреждению вашего телефона.
- Ни в коем случае не сжигайте аккумуляторы или телефон для утилизации. Соблюдайте все местные правила утилизации использованных аккумуляторов и устройств.
- Не помещайте аккумуляторы или телефон на поверхность или внутрь нагревательных приборов, таких как микроволновые печи, кухонные плиты или радиаторы. При сильном нагревании аккумулятор может взорваться.
- Никогда не разбивайте и не прокалывайте аккумуляторы. Не подвергайте аккумулятор высокому внешнему давлению, которое может привести к внутреннему короткому замыканию или перегреву.

#### **Берегите телефон, аккумуляторы и зарядные устройства от повреждений**

- Берегите телефон и аккумулятор от воздействия экстремальных температур.
- Слишком высокие или слишком низкие температуры могут привести к повреждениям телефона, а также оказать негативное влияние на емкость и срок службы аккумулятора.
- Не допускайте соприкосновения аккумуляторов с металлическими предметами, так как это может создать контакт между полюсами аккумулятора и привести к его временному или необратимому повреждению.
- Не используйте поврежденные зарядные устройства или аккумуляторы.

### **Осторожно! Соблюдайте все предостережения об опасности и правила при использовании телефона в тех местах, где это запрещено**

#### **Выключайте телефон, если запрещается его использование**

Ознакомьтесь со всеми предписаниями, ограничивающими использование телефона в определенных местах.

#### **Запрещается использовать телефон рядом с электронными приборами**

Большинство электронных приборов излучают радиочастотные сигналы. Телефон может создать помехи в их работе.

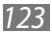

#### **Запрещается использовать телефон рядом с кардиостимулятором**

- Держите включенный телефон на расстоянии не менее 15 см от кардиостимулятора.
- Данную дистанцию следует соблюдать неукоснительно.
- Чтобы снизить воздействие телефона на кардиостимулятор, прикладывайте телефон к правому уху, если кардиостимулятор установлен на левой стороне грудной клетки, и наоборот.

#### **Во избежание помех в работе медицинских приборов запрещается использовать телефон в больницах**

Если вы используете какие-либо медицинские приборы, обратитесь к их производителю, чтобы убедиться, что эти приборы не излучают радиочастотных сигналов.

#### **Если вы используете слуховой аппарат, обратитесь к его производителю за сведениями о взаимодействии с телефоном**

Включенный телефон может создавать помехи в работе некоторых слуховых аппаратов. Чтобы не вызвать повреждений вашего слухового аппарата, обратитесь к его производителю.

#### **Выключайте телефон в потенциально взрывоопасной среде**

- В потенциально взрывоопасной среде следует выключить телефон, не извлекая аккумулятора.
- В потенциально взрывоопасной среде строго соблюдайте все указания, инструкции и предупреждающие знаки.
- Не используйте телефон на автозаправочных станциях (станциях техобслуживания), а также вблизи емкостей с топливом или химическими веществами.
- Не храните и не перевозите горючие жидкости, газы или взрывчатые вещества вместе с телефоном, его компонентами или принадлежностями.

#### **Выключайте телефон на борту самолета**

Использование телефона на борту самолета строго запрещено. Телефон может создать помехи в работе электронного навигационного оборудования самолета.

*124*

#### **Из-за излучаемых радиосигналов телефон может создать помехи в работе электронного оборудования моторных средств передвижения**

Радиосигналы, излучаемые телефоном, могут создать помехи в работе электронного оборудования автомобиля. За дополнительной информацией обращайтесь к производителю автомобиля.

#### **Соблюдайте все предостережения и правила использования мобильных телефонов во время управления автомобилем**

Соблюдение техники безопасности имеет первостепенное значение при управлении автомобилем. Никогда не говорите по телефону во время управления автомобилем, если это запрещено законом. В целях вашей безопасности и безопасности окружающих будьте осмотрительны и следуйте данным рекомендациям.

- Пользуйтесь устройством громкой связи.
- Пользуйтесь такими функциями телефона, как быстрый набор и повторный набор номера. Они ускорят выполнение вызова или прием звонка.
- Расположите телефон в легкодоступном месте. Предусмотрите, чтобы телефоном можно было пользоваться, не отрывая глаз от дороги. Входящий вызов, который поступил в неудобное время, может принять автоответчик.
- Сообщите своему собеседнику, что вы за рулем. В случае интенсивного движения или плохих погодных условий отложите разговор. Дождь, мокрый снег, снег, гололед и интенсивное движение могут привести к несчастному случаю.
- Не делайте записей и не просматривайте список телефонных номеров во время движения. Просмотр списка дел или записей в телефонной книге отвлекают внимание водителя от его основной обязанности безопасного управления автомобилем.
- Набирайте номер на ощупь, не отвлекаясь от управления автомобилем. Рекомендуется набирать номер во время остановки или перед началом движения. Старайтесь делать вызовы, когда автомобиль не движется. При необходимости исходящего вызова во время движения наберите только несколько цифр, посмотрите на дорогу и в зеркала и лишь после этого продолжайте набор номера.
- Не ведите важных или эмоциональных разговоров, которые могут отвлечь от обстановки на дороге. Сообщите своим собеседникам, что вы за рулем, и отложите разговор, который может отвлечь внимание от ситуации на дороге.

- Пользуйтесь телефоном для вызова службы экстренной помощи. В случае пожара, дорожно-транспортного происшествия или ситуации, угрожающей здоровью, наберите номер местной службы экстренной помощи.
- В случае угрозы для жизни других людей воспользуйтесь телефоном для вызова службы экстренной помощи. Если вы стали свидетелем дорожно-транспортного происшествия, преступления или других происшествий, угрожающих жизни людей, позвоните в службу экстренной помощи.
- При необходимости звоните в дорожно-транспортную службу или в специализированную службу технической помощи. Если вы увидели сломанный автомобиль, не представляющий серьезной опасности, поврежденный дорожный знак, незначительное транспортное происшествие, в котором никто из людей не пострадал, или украденный автомобиль, позвоните в дорожно-транспортную службу или в специализированную службу технической помощи.

### **Правильный уход за телефоном и его использование**

#### **Избегайте попадания влаги на телефон**

- Влажность и жидкость любого типа могут повредить части или электросхемы телефона.
- Не включайте намокшее устройство. Если устройство уже включено, выключите его и сразу извлеките аккумулятор (eсли не удается выключить устройство или извлечь аккумулятор, не прилагайте чрезмерных усилий). Протрите устройство полотенцем и отнесите в сервисный центр.
- В случае попадания воды внутрь телефона индикатор влаги меняет цвет. Попадание влаги влечет за собой прекращение действия гарантии производителя.

#### **Не используйте и не храните телефон в запыленных или загрязненных местах**

Пыль может привести к сбоям в работе телефона.

#### **Не кладите телефон на наклонные поверхности**

При падении телефон может повредиться.

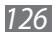

#### **Не храните телефон при повышенной или пониженной температуре. Используйте телефон при температуре от –20 °C до 50 °C**

- Оставленный в салоне автомобиля телефон может взорваться, поскольку температура в салоне может достигать 80 °C.
- Нельзя подвергать телефон продолжительному воздействию прямых солнечных лучей (например, класть его на приборную панель автомобиля).
- Храните аккумулятор при температуре от 0 °С до 40 °С.

#### **Избегайте соприкосновения телефона с металлическими предметами, такими как цепочки, монеты или ключи**

- В противном случае это может привести к деформации или сбоям в работе телефона.
- Соприкосновение контактов аккумулятора с металлическими предметами может привести к возгоранию.

#### **Не храните телефон рядом с источниками магнитного поля**

- Воздействие магнитных полей может привести к сбоям в работе телефона или разрядке аккумулятора.
- Также воздействие магнитных полей может привести к повреждению карт с магнитной полосой, например кредитных и телефонных карт, банковских книжек и посадочных талонов.
- Не используйте кейсы и аксессуары с магнитными замками и берегите телефон от длительного воздействия магнитных полей.

#### **Не храните телефон рядом с обогревателями, микроволновыми печами, нагревающимся кухонным оборудованием или в контейнерах с высоким давлением**

- Аккумулятор может дать течь.
- Телефон может перегреться и вызвать возгорание.

#### **Не роняйте телефон и избегайте силового воздействия на него**

- Дисплей телефона может быть поврежден.
- При изгибании или деформации корпус телефона может быть поврежден, а электросхемы могут работать со сбоями.

#### **Если телефон оснащен вспышкой или фонариком, не используйте их слишком близко к глазам людей и животных**

Это может привести к временной потере зрения или повреждениям глаз.

#### **Берегите зрение при работе с устройством**

- Не держите устройство слишком близко к глазам. При использовании его в помещении всегда оставляйте включенным хотя бы один источник света.
- Продолжительный просмотр видеозаписей и использование Flash-игр может вызвать нарушения зрения, а при наличии заболеваний обострение их симптомов. Если вы испытываете малейшие признаки дискомфорта, немедленно прекратите использование устройства.

#### **Помните о риске получения травм при использовании устройства**

При постоянном выполнении однообразных действий, таких как нажатие клавиш, начертание пальцем символов на сенсорном экране и управление играми, вы можете испытывать неприятные ощущения в пальцах, шее, плечах или других частях тела. При продолжительном использовании устройства рекомендуется держать его в расслабленной руке, нажимать на клавиши без усилий и периодически делать перерывы. Если дискомфорт не проходит долгое время, прекратите использование устройства и обратитесь к врачу.

#### **Обеспечение максимального срока службы аккумулятора и зарядного устройства**

- Не заряжайте аккумулятор дольше недели, поскольку перезарядка может сократить срок его службы.
- Со временем неиспользуемые аккумуляторы разряжаются, поэтому перед использованием их необходимо подзарядить.
- Если зарядное устройство не используется, отключайте его от сети.
- Аккумуляторы следует использовать только по их прямому назначению.

#### **Используйте только одобренные производителем аккумуляторы, зарядные устройства, принадлежности и компоненты**

- Использование универсальных аккумуляторов и зарядных устройств может сократить срок службы телефона и привести к сбоям в его работе.
- Компания Samsung не несет ответственности за безопасность пользователей, которые используют принадлежности и компоненты, не одобренные компанией Samsung.

#### **Не кусайте и не лижите телефон или аккумулятор**

- Это может привести к повреждению или взрыву телефона.
- Если телефоном пользуются дети, убедитесь, что они используют его правильно.

Меры предосторожности

*128*

#### **Во время разговора по телефону соблюдайте следующие инструкции**

- Держите телефон вертикально, как трубку стационарного телефона.
- Говорите прямо в микрофон телефона.
- Избегайте прикосновений к внутренней антенне устройства. Прикосновение к антенне может снизить уровень сигнала или вызвать передачу более интенсивного радиосигнала, чем нужно.

#### **Берегите слух при использовании гарнитуры**

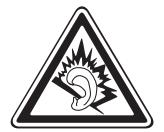

- Длительное воздействие звука при очень высокой громкости может привести к нарушениям слуха.
- Во время вождения звук высокой громкости может отвлечь ваше внимание и привести к аварии.
- Каждый раз перед подключением наушников уменьшайте уровень громкости. Устанавливайте минимальный уровень громкости, при котором вы можете поддерживать разговор или слушать музыку.
- В условиях низкой влажности воздуха в гарнитуре может накапливаться статическое электричество. При низкой влажности воздуха не используйте гарнитуру или каждый раз перед ее подключением к устройству прикасайтесь к металлическому предмету, чтобы разрядить накопившееся статическое электричество.

#### **Соблюдайте осторожность, разговаривая по телефону при ходьбе или в движении**

Во избежание травм всегда оценивайте окружающую обстановку.

#### **Не носите телефон в заднем кармане брюк или на поясе**

Падение на телефон может привести к травме или повреждению устройства.

#### **Не пытайтесь самостоятельно разбирать, ремонтировать и модифицировать телефон**

- Любые изменения в его конструкции влекут за собой прекращение действия гарантии производителя. При нарушении нормальной работы телефона обратитесь в сервисный центр Samsung.
- Не разбирайте аккумулятор и не протыкайте его острыми предметами, это может привести к взрыву или возгоранию.

#### **Не перекрашивайте устройство и не приклеивайте к нему наклейки**

Краска и наклейки могут препятствовать нормальной работе подвижных частей устройства. Если у вас возникла аллергическая реакция на краску или металл, например кожный зуд, экзема или припухлость, следует немедленно прекратить использование устройства и обратиться к врачу.

#### **При очистке телефона соблюдайте следующие инструкции.**

- Протирайте телефон и зарядное устройство полотенцем или прорезиненной губкой.
- Протирайте контакты аккумулятора ватным тампоном или полотенцем.
- Не используйте химикаты или моющие средства.

#### **Не используйте телефон, если его дисплей поврежден или разбит**

Разбитое стекло или акриловая краска могут стать причиной травм рук и лица. Отнесите телефон в сервисный центр Samsung для ремонта.

#### **Используйте телефон только по прямому назначению**

#### **Соблюдайте нормы этикета при использовании телефона в общественных местах**

#### **Не позволяйте детям пользоваться телефоном**

Телефон — не игрушка. Дети могут поранить себя или окружающих, повредить сам телефон или нечаянно выполнить нежелательные вызовы.

#### **Аккуратно устанавливайте мобильные устройства и оборудование**

- Убедитесь, что мобильные устройства или оборудование, установленные в автомобиле, надежно закреплены.
- Не помещайте телефон и его аксессуары в зоне раскрытия подушки безопасности или рядом с ней. Неправильная установка оборудования для беспроводной связи может привести к серьезным травмам в случае срабатывания подушки безопасности.

#### **Доверяйте ремонт телефона только квалифицированным специалистам**

Неквалифицированный ремонт может привести к поломке аппарата и прекращению действия гарантии.

#### **Аккуратно обращайтесь с SIM-картами и картами памяти**

- Не извлекайте карту при передаче и получении данных, это может привести к потере данных и/или повреждению карты или устройства.
- Предохраняйте карту от сильных ударов, статического электричества и электрических помех от других устройств.
- Не прикасайтесь к золотистым контактам карт памяти пальцами и металлическими предметами. Загрязненную карту протирайте мягкой тканью.

#### **Доступ к службам экстренной помощи**

В некоторых зонах и обстоятельствах невозможно совершить экстренные вызовы. В случае отъезда в отдаленные или необслуживаемые районы предусмотрите другой способ связи со службами экстренной помощи.

#### **Безопасность личной информации и важных данных.**

- При использовании устройства не забывайте регулярно создавать резервные копии своих данных. Компания Samsung не несет ответственности за утерю данных.
- Перед утилизацией устройства создайте резервную копию данных и выполните сброс параметров, чтобы ваша личная информация не попала к посторонним лицам.

#### **Запрет на распространение материала, защищенного авторскими правами**

Распространение записей, которые содержат материал, защищенный авторскими правами, без разрешения соответствующих владельцев запрещено. Это является нарушением закона об авторских правах. Производитель не несет ответственности за любое незаконное использование материала, защищенного авторскими правами.

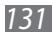

#### **Информация о сертификации удельного коэффициента поглощения (SAR)**

Устройство изготовлено с учетом предельно допустимых уровней облучения радиочастотной (РЧ) энергией, рекомендованных Советом ЕС. Данные стандарты запрещают продажу мобильных устройств, уровень излучения которых (называемый удельным коэффициентом поглощения SAR) превышает 2 Вт на килограмм.

Максимальное значение коэффициента SAR для данной модели телефона — 0,509 ватт на килограмм. При обычном использовании значение SAR гораздо меньше, поскольку устройство использует только радиочастотную энергию, необходимую для передачи сигнала на ближайшую базовую станцию. Благодаря автоматическому снижению уровня облучения устройство сокращает общее количество выделяемой радиочастотной энергии.

Декларация о соответствии нормам ЕС на задней обложке данного руководства пользователя свидетельствует о соответствии директиве Европейского Союза по радиооборудованию и телекоммуникационному терминальному оборудованию (European Radio & Terminal Telecommunications Equipment (R&TTE). Для получения дополнительных сведений о SAR и стандартах ЕС посетите веб-сайт Samsung.

#### **Правильная утилизация изделия**

(использованное электрическое и электронное оборудование)

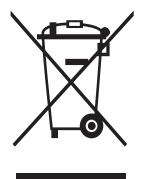

(Данные правила действуют в странах Европейского Союза и других европейских странах с раздельной системой сбора мусора)

Наличие данного значка показывает, что изделие и его электронные аксессуары (например зарядное устройство, гарнитура, кабель USB) по окончании их срока службы нельзя утилизировать вместе с бытовыми отходами. Во

избежание нанесения вреда окружающей среде и здоровью людей при неконтролируемой утилизации, а также для обеспечения возможности их переработки для повторного использования утилизируйте изделие и его электронные аксессуары отдельно от прочих отходов.

Сведения о месте и способе утилизации изделия в соответствии с нормами природоохраны можно получить у продавца или в соответствующей государственной организации.

Бизнес-пользователи должны обратиться к поставщику и ознакомиться с условиями договора покупки. Запрещается утилизировать изделие и его электронные аксессуары вместе с другими производственными отходами.

### **Правильная утилизация аккумуляторов для этого продукта**

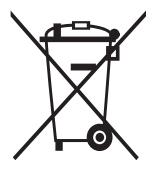

(для стран ЕС и других европейских стран, использующих отдельные системы возврата аккумуляторов) Такая маркировка на аккумуляторе, руководстве или упаковке указывает на то, что аккумуляторы, используемые в данном продукте, не должны выбрасываться вместе с другими бытовыми отходами по окончании срока службы.

Химические символы Hg, Cd или Pb означают то, что аккумулятор содержит ртуть, кадмий или свинец в количествах, превышающих контрольный уровень в Директиве ЕС 2006/66. Если аккумуляторы утилизированы неправильно, эти вещества могут нанести вред здоровью людей или окружающей среде. Для защиты природных ресурсов и с целью повторного использования ценных материалов отделяйте аккумуляторы от остального мусора и сдавайте их на переработку через местную систему бесплатного обмена аккумуляторов.

#### **Отказ от ответственности**

Некоторое содержимое и услуги данного устройства принадлежат третьим лицам и защищены законом об охране авторских прав, патентом, торговой маркой и/или другими законами об интеллектуальной собственности. Такое содержимое и услуги предназначены исключительно для личного некоммерческого использования. Запрещается использование любого содержимого или услуги способом, отличным от указанного владельцем содержимого или поставщика услуг. Не ограничиваясь вышеупомянутым, если это явно не одобрено владельцем соответствующего содержимого или поставщика услуг, запрещается изменение, копирование, переиздание, загрузка, отправка, перевод, продажа, создание деривативных работ, эксплуатация или распространение любым способом или средством любого содержимого или услуги, установленных на данном устройстве.

СОДЕРЖИМОЕ И СЛУЖБЫ ТРЕТЬИХ ЛИЦ ПОСТАВЛЯЮТСЯ НА УСЛОВИИ «КАК ЕСТЬ». КОМПАНИЯ SAMSUNG НЕ ДАЕТ НИКАКИХ ГАРАНТИЙ, ЯВНЫХ ИЛИ ПОДРАЗУМЕВАЕМЫХ, НА ИСПОЛЬЗОВАНИЕ ТАКОГО СОДЕРЖИМОГО ИЛИ СЛУЖБ С ЛЮБОЙ ЦЕЛЬЮ. КОМПАНИЯ SAMSUNG В ЯВНОЙ ФОРМЕ ОТКАЗЫВАЕТСЯ ОТ ЛЮБЫХ ПОДРАЗУМЕВАЕМЫХ ГАРАНТИЙ, ВКЛЮЧАЯ (НО НЕ ОГРАНИЧИВАЯСЬ) ГАРАНТИИ ГОДНОСТИ ДЛЯ ПРОДАЖИ И СООТВЕТСТВИЯ ОПРЕДЕЛЕННОЙ ЦЕЛИ. КОМПАНИЯ SAMSUNG НЕ ГАРАНТИРУЕТ ТОЧНОСТЬ, ГОДНОСТЬ, СВОЕВРЕМЕННОСТЬ, ЗАКОННОСТЬ ИЛИ ПОЛНОТУ ЛЮБОГО СОДЕРЖИМОГО ИЛИ СЛУЖБ, ДОСТУПНЫХ НА ДАННОМ УСТРОЙСТВЕ, И НИ ПРИ КАКИХ ОБСТОЯТЕЛЬСТВАХ, ВКЛЮЧАЯ НЕБРЕЖНОСТЬ, КОМПАНИЯ SAMSUNG НЕ НЕСЕТ ОТВЕТСТВЕННОСТИ, БУДЬ ТО КОНТРАКТ ИЛИ ГРАЖДАНСКОЕ ПРАВОНАРУШЕНИЕ, ЗА ЛЮБОЙ ПРЯМОЙ, НЕПРЯМОЙ, СЛУЧАЙНЫЙ, СПЕЦИАЛЬНЫЙ ИЛИ ВОСПОСЛЕДОВАВШИЙ УЩЕРБ, АДВОКАТСКИЕ ГОНОРАРЫ, РАСХОДЫ ИЛИ ЛЮБЫЕ ДРУГИЕ УБЫТКИ, ВОЗНИКАЮЩИЕ В ПРОЦЕССЕ ИСПОЛЬЗОВАНИЯ ЛЮБОЙ ИНФОРМАЦИИ (ИЛИ В СВЯЗИ С НИМ), СОДЕРЖАЩЕЙСЯ В ЛЮБОМ СОДЕРЖИМОМ ИЛИ СЛУЖБЕ, ИЛИ В РЕЗУЛЬТАТЕ ИСПОЛЬЗОВАНИЯ ПОСЛЕДНИХ ВАМИ ИЛИ ТРЕТЬИМИ ЛИЦАМИ, ДАЖЕ В ТОМ СЛУЧАЕ, ЕСЛИ ВЫ ИЛИ ОНИ БЫЛИ ПРОИНФОРМИРОВАНЫ О ВОЗМОЖНОСТИ ВОЗНИКНОВЕНИЯ ТАКОГО УЩЕРБА.

Услуги третьих лиц могут быть прекращены или приостановлены в любое время, и компания Samsung не дает никаких разъяснений или гарантий, что любое содержимое или услуга будут доступны в любой период времени. Содержимое и услуги передаются третьими лицами с помощью сети и средств передачи информации, контроля над которыми компания Samsung не имеет. Без ограничения универсальности данного отказа от ответственности компания Samsung явно отказывается от любой ответственности за приостановку или временное прекращение предоставления содержимого или услуг, доступных на данном устройстве.

Компания Samsung также не несет ответственности за клиентское обслуживание, связанное с данным содержимым или услугами. Любые вопросы или запросы на обслуживание, связанное с содержимым или услугами, должны направляться напрямую к поставщикам соответствующего содержимого или услуг.

# **Алфавитный указатель**

автономный режим [17](#page-16-0) аккумулятор зарядка [11](#page-10-0) установка [10](#page-9-0) ввод текста [36](#page-35-0) веб-обозреватель добавление закладок [80](#page-79-0) просмотр веб-страниц [78](#page-77-0) видео воспроизведение [64](#page-63-0) запись [61](#page-60-0) видеоплеер [64](#page-63-0) вызовы выполнение [42](#page-41-0) гарнитура [43](#page-42-0) использование функций [44](#page-43-0) международные вызовы [43](#page-42-0) многосторонний вызов [44](#page-43-0) ожидание [46](#page-45-0) ответ [43](#page-42-0) отклонение [43](#page-42-0) переадресация [45](#page-44-0) просмотр пропущенных [45](#page-44-0) галерея воспроизведение видео [64](#page-63-0) просмотр снимков [64](#page-63-0)

форматы файлов [63](#page-62-0)

голосовая почта [49](#page-48-0) голосовой поиск [104](#page-103-0) голосовые заметки воспроизведение [77](#page-76-0) запись [77](#page-76-0) дата и время, установка [31](#page-30-2) диспетчер задач [102](#page-101-0) диспетчер файлов [100](#page-99-0) журнал вызовов [46](#page-45-0) загрузки приложения [39](#page-38-0) управление [99](#page-98-0) файлы [40](#page-39-0) заметки просмотр [76](#page-75-0) создание [76](#page-75-0) Интернет см. «веб-обозреватель» календарь добавление событий [75](#page-74-0) просмотр событий [75](#page-74-0) калькулятор [99](#page-98-0) камера запись видео [61](#page-60-0) настройка камеры [60](#page-59-0) настройка параметров видеозаписи [62](#page-61-0) фотосъемка [57](#page-56-0)

#### карта памяти извлечение [15](#page-14-0) установка [14](#page-13-0) форматирование [16](#page-15-0) Карты Google [81](#page-80-0) коды доступа [116](#page-115-0) комплект поставки [9](#page-8-0) контакты импорт и экспорт [74](#page-73-0) копирование [73](#page-72-0) назначение клавиши быстрого набора [72](#page-71-0) поиск [72](#page-71-0) создание [71](#page-70-0) музыкальный проигрыватель воспроизведение музыки [65](#page-64-0) загрузка файлов [65](#page-64-0) мультимедийные сообщения отправка [47](#page-46-0) просмотр [48](#page-47-0) настройки GPS и безопасность [109](#page-108-0) беспроводные сети [105](#page-104-0) вызовы [107](#page-106-0) голосовой ввод и вывод [114](#page-113-0) дата и время [115](#page-114-0) дисплей [108](#page-107-0) звуки [108](#page-107-0) карта памяти SD и память устройства [112](#page-111-0) конфиденциальность [112](#page-111-0) приложения [111](#page-110-0)

сведения об устройстве [115](#page-114-0) специальные возможности [115](#page-114-0) учетные записи и синхронизация [112](#page-111-0) язык и ввод [112](#page-111-0) ожидание вызова [46](#page-45-0) переадресация вызовов [45](#page-44-0) подключение к ПК Samsung Kies [94](#page-93-0) съемный диск [95](#page-94-0) подключения Bluetooth [88](#page-87-0) VPN [95](#page-94-0) ПК [94](#page-93-0) сеть WLAN [90](#page-89-0) поиск [100](#page-99-0) поиск устройства [35](#page-34-1) проверка PIN-кода [34](#page-33-0) профиль «Без звука» [32](#page-31-0) режим FDN [45](#page-44-0) сенсорный экран блокировка [26](#page-25-0) использование [25](#page-24-0) сеть WLAN включение [91](#page-90-0) поиск сетей и подключение к ним [91](#page-90-0) сигнал выключение [98](#page-97-0) настройка [98](#page-97-0)

#### Алфавитный указатель

удаление [99](#page-98-0)

*136*

#### синхронизация

с учетной записью [40](#page-39-0)

#### снимки

панорамная съемка [59](#page-58-0) просмотр [64](#page-63-0) съемка [57](#page-56-0) съемка в режиме распознавания улыбки [59](#page-58-0) съемка с помощью сюжетов [58](#page-57-0)

#### сообщения

настройка учетных записей электронной почты [51](#page-50-0) отправка MMS [47](#page-46-0) отправка SMS [47](#page-46-0) отправка сообщений электронной почты [52](#page-51-0) переход к голосовой почте [49](#page-48-0)

#### текстовые заметки [76](#page-75-0)

#### текстовые сообщения

отправка [47](#page-46-0) просмотр [48](#page-47-0)

#### телефонная книга

поиск контактов [72](#page-71-0) создание визитки [72](#page-71-0) создание групп [73](#page-72-0) создание контактов [71](#page-70-0)

#### устройство

включение или выключение [17](#page-16-0) внешний вид [18](#page-17-0) значки состояния [23](#page-22-0) клавиши [19](#page-18-0) настройка [31](#page-30-2)

настройки [105](#page-104-0) панель уведомлений [28](#page-27-0) экран в режиме ожидания добавление панелей [29](#page-28-0) добавление элементов [27](#page-26-0) экран меню переход [29](#page-28-0) упорядочение приложений [30](#page-29-0) электронная почта настройка учетной записи [51](#page-50-0) отправка [52](#page-51-0) просмотр [53](#page-52-0) язык сообщений на дисплее [112](#page-111-0) яркость, дисплей [33](#page-32-0) Bluetooth включение [88](#page-87-0) передача данных [89](#page-88-0) поиск устройств и подключение к ним [89](#page-88-0) прием данных [90](#page-89-0) cервис Social Hub [55](#page-54-0) FM-радио прослушивание [68](#page-67-0) сохранение радиостанций [69](#page-68-0) Gmail [49](#page-48-0) Google Talk [54](#page-53-0) News & Weather [87](#page-86-0) Samsung Apps [86](#page-85-0) Samsung Kies [94](#page-93-0)

#### SIM-карта

блокировка [34](#page-33-0) установка [10](#page-9-0)

#### USIM-карта

блокировка [34](#page-33-0) установка [10](#page-9-0)

#### VPN-соединения

настройка [96](#page-95-0) подключение [97](#page-96-0)

#### YouTube

отправка видео [85](#page-84-0) просмотр видео [85](#page-84-0)

> Алфавитный указатель *138*

#### **ИНФОРМАЦИЯ О СЕРТИФИКАЦИИ ПРОДУКЦИИ**

Платформа Android. ¾ 2,6" сенсорный TFT-дисплей 262 тыс. цветов (320x240 пикселей). **Краткие характеристики:** ¾ Рабочие диапазоны (GSM850/900/1800/1900, WCDMA 900/2100). до 570 минут в режиме разговора Срок службы товара: 3 года Абонентская радиостанция носимая (мобильный телефон) **Samsung GT-B5510** предназначена для работы в сетях подвижной радиотелефонной связи стандартов **GSM 900/1800 и WCDMA 2100** Стандартный, Li-Ion, 1200 mAh до 570 часов в режиме ожидания **Размеры (В/Ш/Г):**  63.5 x 110.8 x 11.5 мм **Вес:**  108.6 г. **1 Аккумулятор\*:**

- ¾ 3 Мпикс камера, запись видеороликов.
- $\triangleright$  FM-радио, MP3-плеер.<br> $\triangleright$  Aулиоразъем 3.5 мм
- $\geq$  Аудиоразъем 3.5 мм.<br> $\geq$  Слот для карт памяти
- $\triangleright$  Слот для карт памяти microSD (до 32Gb).<br>
► WiFi 802.11b/*e/n* / Bluetooth 3.0 / USB 2.0
- → WiFi 802.11b/g/n / Bluetooth 3.0 / USB 2.0 / GPS.<br>→ SMS/MMS/E-mail.
- SMS/MMS/E-mail.
- ¾ GRPS/EDGE/HSDPA.

\*время работы аккумулятора зависит от конфигурации сотовой сети,

расстояния до базовой станции, типа SIM-карты, рельефа местности и т.п.

#### **ДЕКЛАРАЦИЯ О СООТВЕТСТВИИ**

#### Абонентская радиостанция носимая стандарта **GSM 900/1800 и WCDMA 2100 GT-B5510 производства фирмы Samsung Electronics Co., Ltd. соответствует**

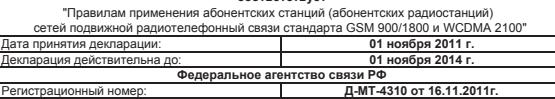

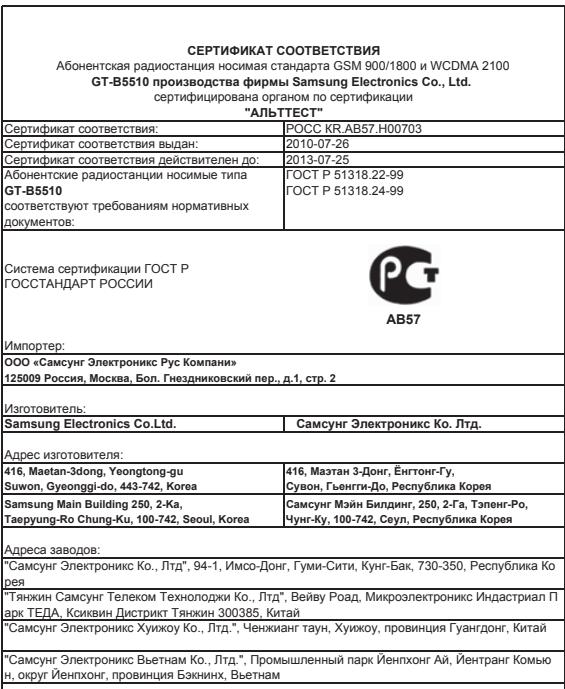

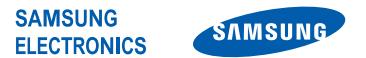

#### **Декларация соответствия (R&TTE)**

#### **Компания, Samsung Electronics**

подтверждает, что данный

#### **мобильный телефон GSM WCDMA Wi-Fi : GT-B5510**

к которому относится настоящая декларация, соответствует указанным ниже стандартам и нормативным документам.

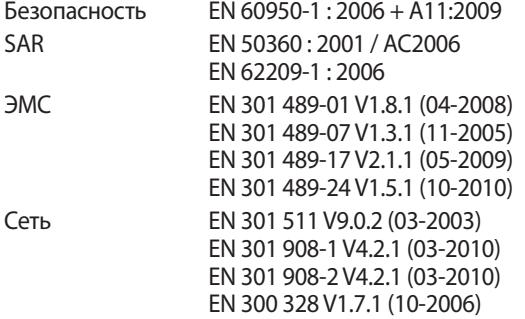

Настоящим декларируется, что [были проведены все существенные радиотехнические тесты и что] указанное выше изделие соответствует принципиальным требованиям директивы 1999/5/EC.

Процедура подтверждения соответствия, упомянутая в статье 10 и подробно описанная в Приложении [IV] директивы 1999/5/ EC, проводилась с привлечением следующих организаций:

BABT, Forsyth House, E0168 Churchfield Road, Walton-on-Thames, Surrey, KT12 2TD, UK\* Идентификационный знак: 0168

Техническая документация хранится в:

Samsung Electronics QA Lab.

и предоставляется по запросу. (Представитель в ЕС)

Samsung Electronics Euro QA Lab. Blackbushe Business Park, Saxony Way, Yateley, Hampshire, GU46 6GG, UK\*

2011.08.26 Joong-Hoon Choi / Менеджер

(место и дата выпуска) (фамилия и подпись уполномоченного лица)

\* Данный адрес не является адресом сервисного центра Samsung. Адреса и номера телефонов сервисного центра Samsung см. в гарантийной карточке или обращайтесь по месту приобретения изделия.

Некоторая информация, приведенная в настоящем руководстве, может не соответствовать Вашему телефону, поскольку зависит от установленного программного обеспечения и/или Вашего оператора сотовой связи. Дизайн, спецификации и другие данные могут изменяться без предварительного уведомления.

## **Установка ПО Kies (Синхронизация с ПК)**

- 1. Загрузите последнюю версию программного обеспечения Kies c веб-сайта компании Samsung (**www.samsung.com/kies**) и установите его на ваш компьютер.
- 2. Подключите устройство к компьютеру с помощью USB-кабеля. Приложение Samsung Kies запустится автоматически. Для дополнительной информации обратитесь к разделу Помощь по Kies.